# **VYSOKÉ UČENÍ TECHNICKÉ V BRNĚ**

**BRNO UNIVERSITY OF TECHNOLOGY** 

FAKULTA INFORMAČNÍCH TECHNOLOGIÍ ÚSTAV INFORMAČNÍCH SYSTÉMŮ

**FACULTY OF INFORMATION TECHNOLOGY DEPARTMENT OF INFORMATION SYSTEMS** 

REDAKČNÍ A PUBLIKAČNÍ SYSTÉM MENŠÍCH SAMOSPRÁVNÍCH CELKŮ

DIPLOMOVÁ PRÁCE **MASTER'S THESIS** 

**AUTHOR** 

AUTOR PRÁCE FRANTIŠEK BOBEK

**BRN O 2007** 

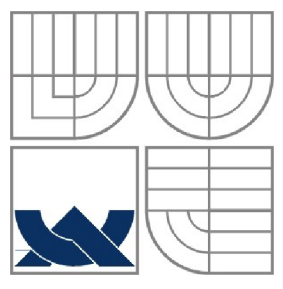

VYSOKÉ UČENÍ TECHNICKÉ V BRNĚ **BRNO UNIVERSITY OF TECHNOLOGY** 

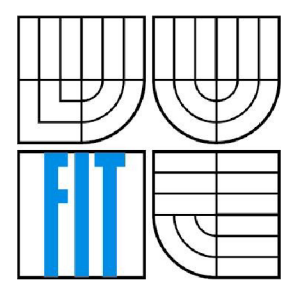

FAKULTA INFORMAČNÍCH TECHNOLOGII ÚSTAV INFORMAČNÍCH SYSTÉMŮ

**FACULTY OF INFORMATION TECHNOLOGY DEPARTMENT OF INFORMATION SYSTEMS** 

## REDAKČNÍ A PUBLIKAČNÍ SYSTÉM MENŠÍCH SAMOSPRÁVNÍCH CELKŮ **CONTENT MANAGEMENT SYSTEM FOR MUNICIPAL WEBSITES**

DIPLOMOVÁ PRÁCE

**MASTER'S THESIS** 

**AUTHOR** 

AUTOR PRÁCE FRANTIŠEK BOBEK

**SUPERVISOR** 

VEDOUCÍ PRÁCE MGR. TOMÁŠ MASOPUST

**BRN O 2007** 

## **Zadání diplomové práce:**

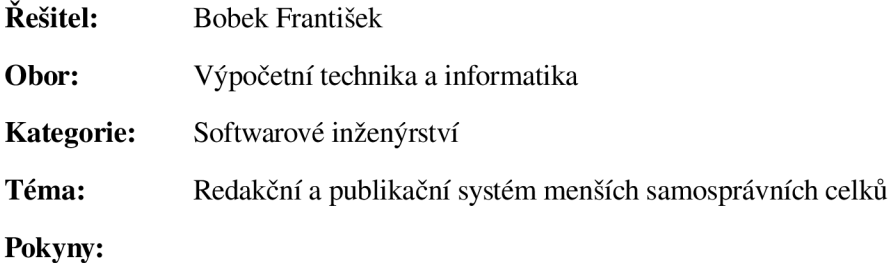

- 1. Detailně se seznamte s problematikou redakčních a publikačních systémů vhodných pro menší samosprávní celky. Požadavky diskutujte se zastupiteli samosprávních celků.
- 2. Seznamte se s komerčními i nekomerčními produkty, které se touto problematikou zabývají. Posuďte jejich klady a zápory vzhledem k použitelnosti pro menší samosprávní celky.
- 3. Analyzujte požadavky na redakční a publikační systém konkrétního samosprávního celku. Zaměřte se na snadnost rozšíření a modifikování vašeho systému.
- 4. Na základě výsledků analýzy proveďte podrobný návrh redakčního a publikačního systému. Při návrhu uvažujte multiuživatelský přístup a návrh proveďte v jazyce UML.
- 5. Navržený systém prototypově implementujte pro konkrétní vybranou obec. Funkčnost otestujte na zvoleném vzorku dat.
- 6. Zhodnoťte dosažené výsledky a diskutujte další možný vývoj projektu.

#### Literatura:

- Kanisová, H., Můller, M. : UM L srozumitelně. Computer Press, 2004.
- Welling, L., Thomsonová, L.: PHP a MySQL rozvoj webových aplikací 2. vydání, SOFTPRESS, 2003.
- Skultéty Rastislav: JavaScript, programujeme internetové aplikace, Computer Press 2001.

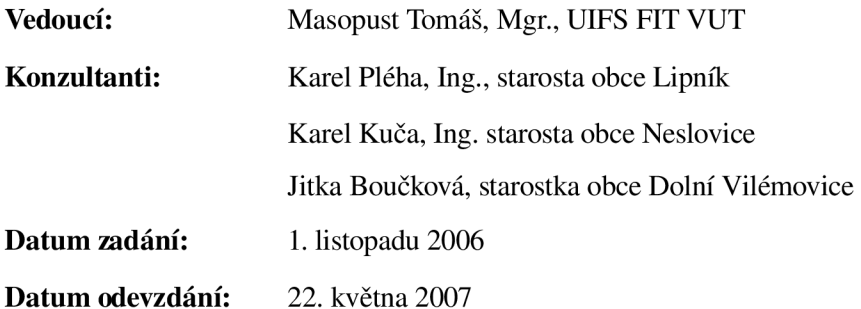

## **Licenční smlouva**

Licenční smlouvaje uložena v archivu Fakulty informačních technologii Vysokého učení technického v Brně.

## **Abstrakt**

Tato práce je zaměřena na problematiku redakčních systémů pro tvorbu obecních webových stránek. Nejprve srovnává vhodné komerční a nekomerční redakční systémy, dále se zaměřuje na vytvoření vlastního redakčního systému pro tvorbu webů menších samospráv. Tento redakční systém je vytvářen s využitím skriptovacího jazyka PHP a databázového systému MySQL. Celá aplikace funguje na webovém serveru Apache.

Tento projekt umožňuje vytvořit obcím webové stránky snadno a rychle. Mohou vytvářet kompletní strukturu stránek včetně jejich obsahu. Projekt je navržen jako víceuživatelský. Důraz je kladen na snadnost tvorby a přístupnost výsledných stránek.

## **Klíčová slova**

Apache, ArgoUML, brainstorming, CMS, CSS, FreeMind, GD, JavaScript, MySQL, obec, PHP, přístupný web, redakční systém, RS, tvorba stránek, WWW

## **Abstract**

This work is focused on building a content management system for municipal websites. It compares some proprietary and open source systems. Moreover, it aims to create a new content management system for little-municipal websites. The system is created with a use of PHP script language and MySQL database system. The final application runs on Apache and MySQL servers.

This project allows the municipal units to create their own websites easily and quickly. They can define both the structure and the content of the pages. The project is designed to be multi-user. It puts great emphasis on the easiness of use and the blind-friendliness.

## **Keywords**

Apache, ArgoUML, blindfriendly web, brainstorming, CMS, Content management system, CSS, building websites, GD, JavaScript, MySQL, municipality, PHP, WWW

## **Citace**

František Bobek: *Redakční a publikační systém menších samosprávních celků,* diplomová práce, Brno, FIT VUT v Brně, 2007

## **Redakční a publikační systém menších samosprávních celků**

## **Prohlášení**

Prohlašuji, že jsem tuto diplomovou práci vypracoval samostatně pod vedením Mgr. Tomáše Masopusta, konzultanta Ing. Karla Pléhy, starosty obce Lipník, a Jitky Boučkové, starostky obce Dolní Vilémovice. Uvedl jsem všechny literární prameny a publikace, ze kterých jsem čerpal.

> František Bobek 5. května 2007

## **Poděkování**

Děkuji všem přátelům za rady a pomoc při tvorbě této diplomové práce. Dále bych chtěl poděkoval rodině za podporu během celé doby mého studia.

© František Bobek, 2007.

*Tato práce vznikla jako školní dílo na Vysokém učení technickém v Brně, Fakultě informačních technologií. Práce je chráněna autorským zákonem a její užití bez udělení oprávnění autorem je nezákonné, s výjimkou zákonem definovaných případů.* 

# **Obsah**

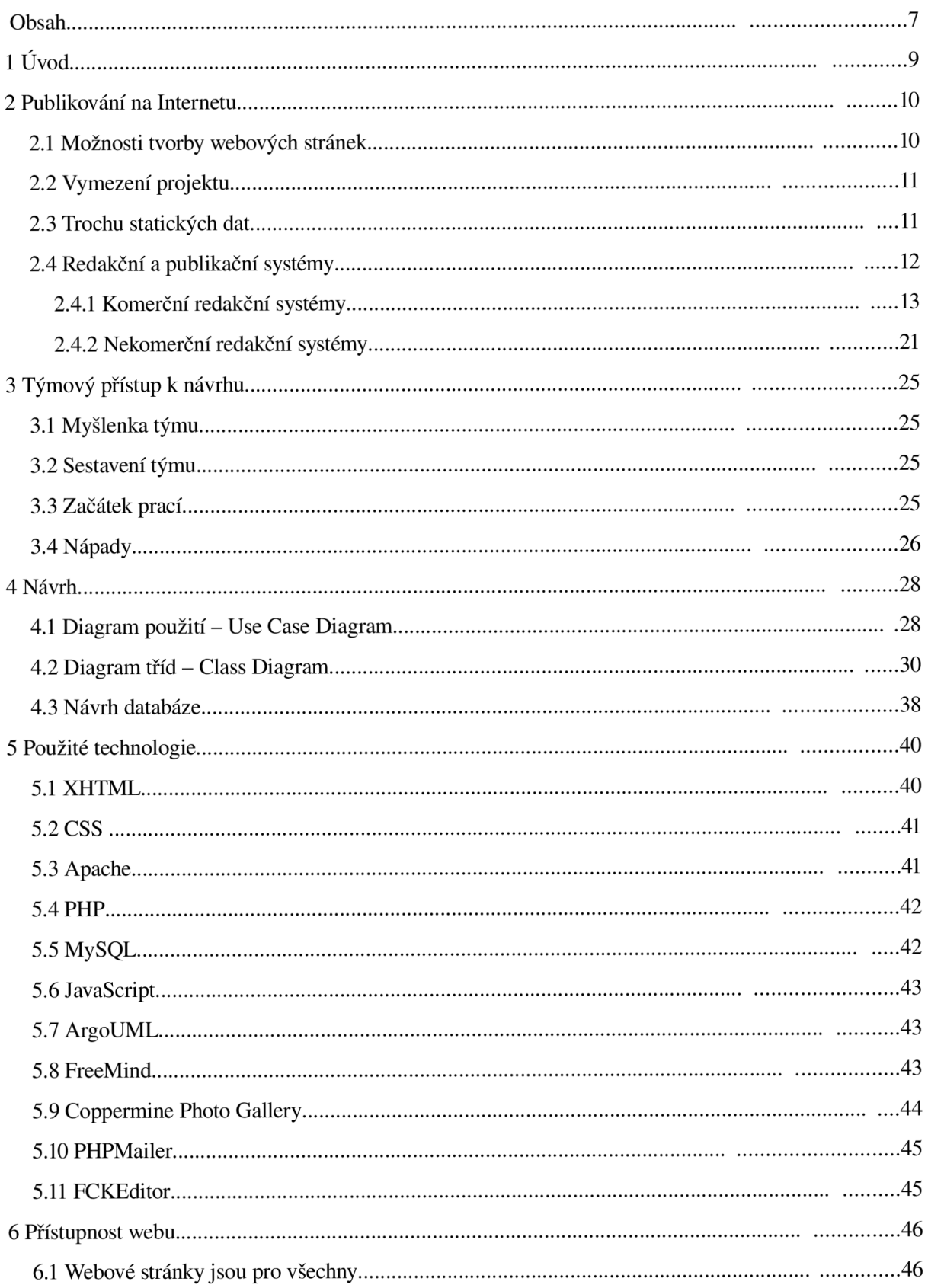

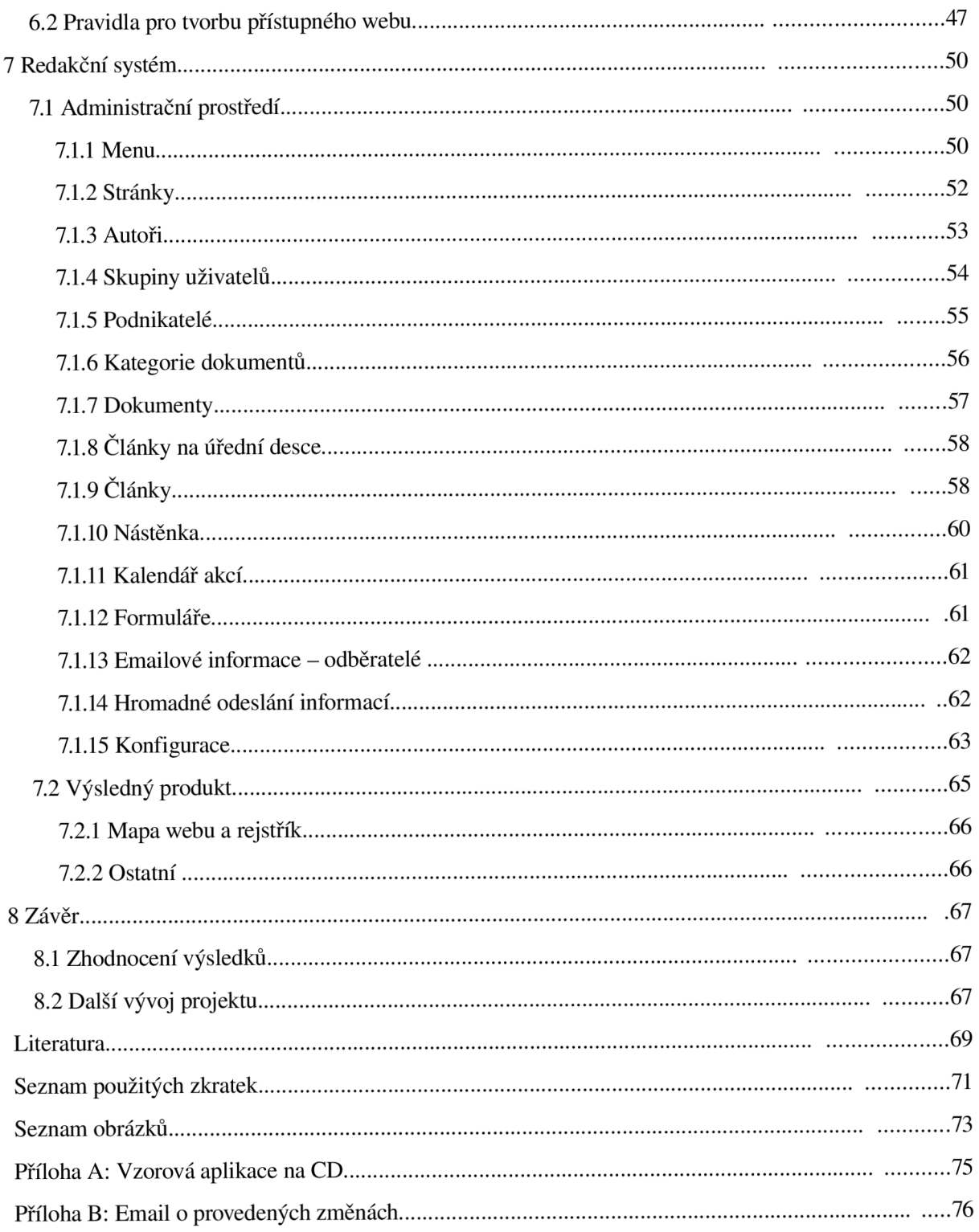

# **1 Úvod**

Internet je jedno velké informační médium dneška. Rychle se rozvíjí, nemá hranice žádného státu. Kdokoliv se přes tento systém informací může ve vteřině dozvědět právě to, co potřebuje vědět. Internet dnes není pouze doménou lidí, kteří ho vytvořili, lidí, kteří opravdu vědí, jak funguje. Dnes může každý člověk, bez jakýchkoliv rozdílů, usednout za obrazovku počítače a připojit se k velkému společenství uživatelů této sítě. Tim Berners-Lee, jeden ze zakladatelů Internetu, prohlásil:

"Síla webu je v jeho univerzalitě. Přístup pro každého nezávisle na schopnostech je jeho základní prvek."

Internet nedělá rozdíly mezi jednotlivými uživateli. Každý má právo dozvědět se informaci, kterou potřebuje. Dnešek je svět nových technologií, které umožňují používání této složité "pavučiny" i lidem se zrakovým či pohybovým postižením.

Projekt redakčního systému pro obce je přesně to, co vystihuje možnosti použití Internetu jakožto jedné z forem komunikace obce s blízkým i vzdáleným okolím. Obec je jedním ze základních kamenů naší společnosti, a proto bychom se měli podílet na její soudržnosti. Tento projekt jsem navrhoval s tím, aby byl víceuživatelský s možností nastavit jednotlivým uživatelům různá práva. Toto otevírá cestu různým zájmovým skupinám k tomu, aby se podílely na rozvoji webových stránek své domovské obce. Ať už jsou to hasiči, spolky starající se o kulturní dění v obci, farní společenství nebo pan kronikář. Toto vidím jako nej větší přednost tohoto systému. Ze zkušeností vím, že pokud se o stránky stará jen pan starosta, tak se ve většině případů zužuje okruh zveřejňovaných informací pouze na úřední sdělení.

Návaznost na ročníkový projekt není skoro žádná. Téma mého ročníkového projektu bylo "Redakční a publikační systém pro základní školy". Podobné téma jsem si vybral proto, že mě tato problematika celkem zaujala a myslím si, že by tento projekt mohl být prospěšný. V tomto projektu jsem navázal na zkušenosti z ročníkového projektu, např. týmové zkušenosti použité při hledání nápadů. Použil jsem zde popis některých komerčních a nekomerčních RS.

V následujících kapitolách bych Vás rád seznámil s možnostmi publikování na Internetu pomocí redakčních systémů, najdete zde ukázky jak komerčních, tak nekomerčních redakčních systémů. V další kapitole je popsán týmový přístup k návrhu projektu (od sestavení týmu až po náměty). Čtvrtá kapitola popisuje návrh řešení. Pátá kapitola popisuje použité technologie včetně použití již hotových open source projektů. Šestá kapitola je věnována přístupnosti webu pro handicapované spoluobčany. Sedmá kapitola popisuje způsob ovládání vytvořeného redakčního systému a poslední kapitola je věnována závěru.

# **2 Publikování na Internetu**

V první podkapitole Vás seznámím s možnostmi tvorby webových stránek menších samospráv. Druhá podkapitola 2.2 vymezí tento projekt, podkapitola 2.3 uvede několik zajímavých čísel z výzkumu Českého statistického úřadu a poslední podkapitola 2.4 uvede několik komerčních a nekomerčních redakčních systémů, které jsem testoval.

### 2.1 Možnosti tvorby webových stránek

Jelikož se tento projekt zaměřuje na tvorbu webových stránek pro menší samosprávní celky, tedy např. obce, podívejme se, jaké jsou možnosti tvorby obecních stránek.

Možností je hned několik:

- skoro v každé obci se najde ochotný nadšenec
- profesionální web designérská firma  $\equiv$
- firma, která se specializuje na obecní weby

První varianta má své výhody i nevýhody. Mezi hlavní výhodu patří finanční nenáročnost na tvorbu stránek, protože ochotný nadšenec (často student) je schopen pracovat levně, nebo dokonce zadarmo (ve většině případů jde o příbuzného zastupitele nebo starosty). Webové stránky tvořené tímto způsobem mohou být velice kreativní a zajímavé, protože je tvůrce nevytváří pro peníze, ale je to pro něj víceméně záležitost prestižní. Mezi nevýhody tohoto přístupu bývá omezená možnost aktualizací jiným člověkem než je tvůrce sám a také časová závislost na tvůrci.

Další možností je právě profesionální firma zabývající se tvorbou webů. Výhodou bývá kvalitní zpracování. Pokud se ale firma nespecializuje na obecní weby, bývá problém s potřebnými moduly, které jsou nutné podle zákona. Mezi důležité moduly patří úřední deska, informace vyplývající ze zákona 106/1999 Sb. Zde bývá většinou zvykem, že se hotové dílo zaplatí jednorázově a dále se již obci nic neúčtuje. Pro obec to znamená vyšší pořizovací náklady a další náklady na aktualizace stránek.

Poslední variantou je využití služeb firem, které se přímo specializují na tvorbu obecních webů. Výhoda bývá v použití specializovaných redakčních systémů, které usnadňují práci. U těchto firem bývá zvykem, že základní stránky vytvoří často velmi levně a nechávají si platit "pouze" měsíční paušál. Pro obec to znamená nízké pořizovací náklady, ale na druhou stranu dlouhodobý závazek. Zde si další aktualizace provádějí zástupci obce sami.

## 2.2 Vymezení projektu

Projekt si klade za cíl vytvořit snadno ovladatelný nástroj pro tvorbu webových stránek, konkrétně se specializací na weby menších samosprávních celků, tedy obcí. Je až udivující, kolik obcí ještě nemá vlastní internetové stránky, na kterých by informovaly svoje občany, návštěvníky a případné investory. Další skupinou jsou obce, které sice svoje stránky mají, ale zůstávají svojí aktuálností někde v roce 2001-2005. Tato skupina stránek si asi své pravidelné čtenáře nenajde. Poslední skupinou jsou obce, které v kvalitních a hlavně aktuálních stránkách našly budoucnost. Mým přáním je, aby se do této kategorie přesunulo co nejvíc obcí z prvních dvou skupin.

Tento projekt si také klade za cíl vytváření stránek, které jsou snadno dostupné pro nevidomé a slabozraké. Stránky by měly být snadno ovladatelné a měla by být zajištěna snadná orientace na stránkách, např. použitím kvalitní navigace, mapy webu, rejstříku, jednotného vzhledu a způsobu ovládání.

Projekt začínám "na zelené louce", a proto bych chtěl, aby výsledek byl nejen dle mých osobních představ, ale hlavně aby splňoval představy těch, pro které je vytvářen – zástupců obcí a hlavně čtenářů.

### 2.3 Trochu statických dat

Nyní bych Vás rád seznámil s výsledkem průzkumu webových stránek veřejné správy<sup>1</sup>, který pravidelně provádí Český statistický úřad. "Průzkum webových stránek spočívá ve sběru údajů přímo z webových stránek. Pozitivem této metody je, že se průzkumník ocitá v pozici občana hledajícího specifické informace a on-line služby nabízené webovými stránkami úřadů." [1] Celkem bylo šetřeno 245 úřadů, z toho 205 obcí s rozšířenou působností. Poslední šetření bylo provedeno v srpnu 2006.

Jedním z nově sledovaných ukazatelů je přístupnost stránek pro těžce zrakově postižené uživatele tzv. Blind Friendly. Tento ukazatel byl sledován u všech šetřených úřadů. Celkem se vyskytl u 9 úřadů z 245, což představuje pouhých 3,7 %.

Povinně zveřejňované informace podle standardu ISVS byly uvedeny na stránkách 85 % úřadů. V případě tohoto ukazatele byl zaznamenán nárůst oproti roku 2004 o 57 %. Stejně tak byl oproti roku 2004 zaznamenán nárůst počtu cizojazyčných verzí webových stránek a to o 26 %. Celkově se v roce 2006 cizojazyčná verze objevila u 67 % úřadů. Další poskytovanou informací na stránkách úřadů jsou volná pracovní místa, přičemž tuto možnost využívá 53 % úřadů.

Také v roce 2006 sledoval webový průzkum obcí s rozšířenou působností další specifické ukazatele. Informace o odborech úřadu (popis struktury úřadu a popis činností odborů) se vyskytly u 91 %

 *Průzkum obsahu webových stránek:* 

[<http://www.czso.ez/csu/redakce.nsf/i/pruzkum\\_obsahu\\_webovych\\_stranek>.](http://www.czso.ez/csu/redakce.nsf/i/pruzkum_obsahu_webovych_stranek)

obcí s rozšířenou působností. Informace o historii obce publikovalo na svých stránkách 95 % úřadů. O možnosti kulturního vyžití informovalo 98 % úřadů. Do šetření byl zařazen i nový ukazatel rozvojový plán obce, o kterém informuje na svých stránkách 62 obcí, což představuje 30 %.

Úřady veřejné správy nabízejí na svých stránkách také různé služby. Jednou z těchto služeb je možnost využití elektronické podatelny. Tuto službu v roce 2006 nabízelo 98 % úřadů oproti 75 % úřadů v únoru 2004. Fulltextové vyhledávání bylo k dispozici na stránkách 77 % úřadů. Překvapivě však došlo k poklesu počtu úřadů, které nabízí on-line kontakt. V roce 2006 to bylo pouze 24 % z původních 42%.

U obcí s rozšířenou působností byly v roce 2006 nově sledovány také další ukazatele. Službu zasílání informací na mobilní telefon nebo email poskytovalo 22 % obcí. Otázky a odpovědi tzv. FAQ nabídlo na svých stránkách 19 % obcí. Celkem 29 % obcí nabídlo on-line diskuze na témata související s fungováním úřadu, ale také řešící běžné problémy v obci. Ankety sledující názory občanů se vyskytly u 34 % webových stránek.

Celkově lze konstatovat, že průzkum webových stránek veřejné správy v roce 2006 potvrdil narůstající význam využívání informačních a komunikačních technologií při interakci úřadů se širokou veřejností. Provedení a obsah webových stránek se rok od roku zlepšuje a usnadňuje tak občanům, podnikatelům a firmám přístup k informacím a službám. U drtivé většiny ukazatelů byl zaznamenán procentuální nárůst oproti poslednímu průzkumu v únoru 2004.

### 2.4 Redakční a publikační systémy

"Základní úlohou a posláním redakčního a publikačního systému je zjednodušení práce, odstranění rutinních úkonů, a tudíž i zvýšení produktivity práce a jejího komfortu, v řadě neposlední pak i zlepšení návštěvníkova prožitku při práci s internetovým serverem." [2]

"Internetové stránky měst a obcí v prostředí platnosti nového správního řádu nabývají zcela nového významu a vážnosti. Pro splnění zákonných požadavků je téměř nutností obsluhovat web redakčním systémem. Již nebude možné spoléhat na negarantované služby dobrovolných webmasterů, protože obec musí např. být schopna zajistit vyvěšení na internetové a klasické úřední desce v požadovaný den." [3]

Redakční systém má tedy za úkol "odstínit" uživatele od programování a zdrojových kódů. Uživatel s redakčním systémem pracuje podobně jako s textovým editorem, a proto mu stačí pouze základní znalost práce s počítačem. Mezi typické činnosti podporované redakčními systémy patří: psaní článků, vytváření struktury menu a nových stránek, zpracování zpětné vazby např. anketou, rozesílání informací o novinkách, správa uživatelů, statistiky návštěvnosti apod.

#### 2.4.1 Komerční redakční systémy

Pro porovnání komerčních redakčních systémů jsem si zažádal u různých firem o přidělení přihlašovacích údajů do demoverzí jednotlivých produktů. Některé firmy mají demoverzi, kterou si může vyzkoušet opravdu každý. Naopak některé firmy se snaží s potenciálním zákazníkem navázat kontakt, takže přístup umožňují pouze vážným zájemcům, a to na základě ověření údajů včetně IC. Některé firmy tuto možnost nemají vůbec, a proto zde uvedu jen ty, u kterých se mi přístup podařilo získat.

#### **Saluki :**

Redakční systém Saluki<sup>2</sup> vytváří firma POLYGON SPACE s.r.o. a je k dispozici ve třech variantách – *Saluki Server, Saluki System* a *Saluki Light Server.* Přístup do demoverze je umožněn po registraci. Pro tvorbu článků používá jednoduchý editor, kde si je možné zvolit způsob editace stránek - zadávat přímo HTML kód, nebo pomocí jednoduchého WYSIWYG editoru, kde je možné zvolit jen velikost a barvu písma. Je zde možnost rozdělit uživatele do skupin podle práv a články mohou procházet korekturou.

Na obr. 1 je zobrazeno přidávání článků. Vyplní se zde titulek, datum vydání a stažení a pomocí jednoduchého editoru se vytvoří text článku. Pole *perex* je zde použito pro úvod článku.

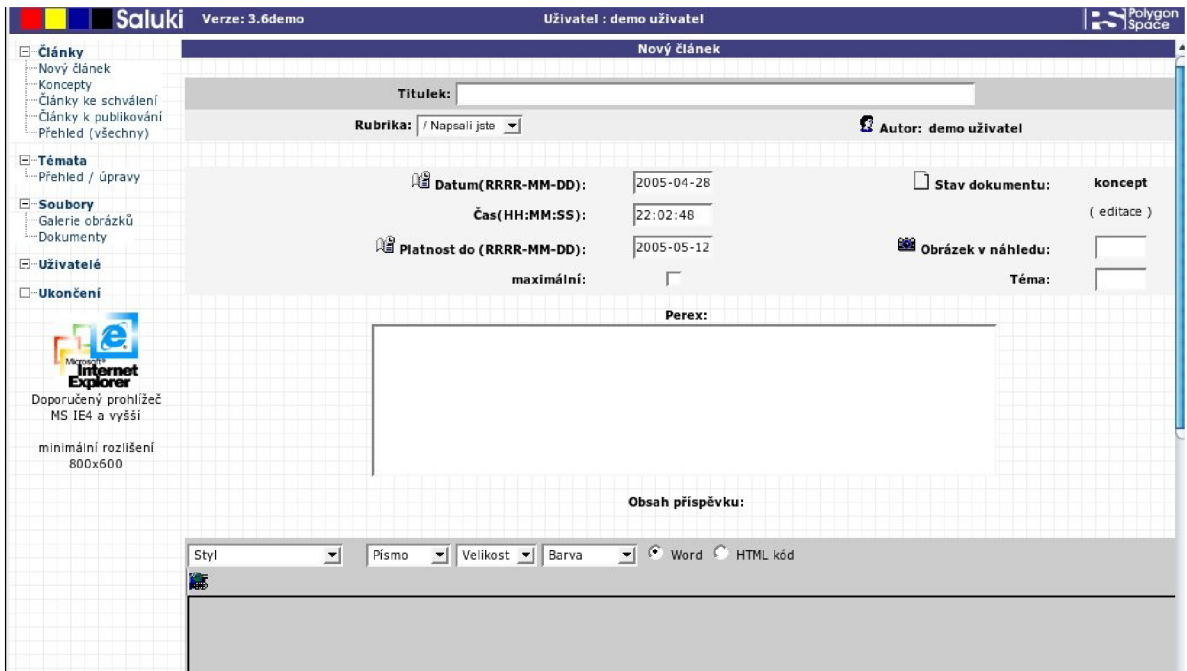

#### *Obr. 1: Redakční systém Saluki*

Přístup platí pouze do demoverze redakčního systému, kde je možné vyzkoušet funkci. Není zde ale možnost si ověřit, jak se změny projeví na skutečné stránce. Po registraci je dostupná demoverze 3.6

 $\overline{c}$ *RS Saluki:* [<http://www.salukicity.cz>](http://www.salukicity.cz)

- zde ale není dostupná editace struktury menu, a proto si myslím, že není moc vhodná pro tvorbu webových stránek menších samospráv. Na stránkách firmy je již prezentována nová verze 4.5.

Verze *Saluki Server je* programový balík, který si zákazník nainstaluje na svůj server. Další varianta je *Saluki System -* u této varianty se kompletně o chod systému stará firma. Poslední variantou je *Saluki Light Server,* jedná se o odlehčenou verzi předchozí varianty, umožňuje definovat pouze jednoho správce a cena za tento balík je 14 990 Kč bez DPH.

#### Buxus

Redakční systém Buxus<sup>3</sup> vytváří slovenská firma ui42 spol. s r.o. a nabízí jej v těchto variantách *- Buxus Web outsourcing* a *Buxus Enterprise* a speciálně pro obce *Samospráva na webe.* Přístupové údaje<sup>4</sup> do demoverze tohoto RS zašle firma individuálně, a proto má každý svůj vlastní testovací účet. Na rozdíl od *Saluki* jev tomto systému více věcí k testování, avšak většina je pořád nepřístupná. Podle demoverze je tento systém velice robustní a komplexní, je vhodnější pro zkušené uživatele. Není to jen publikační systém, ale lze v něm vytvořit i kompletní stránky.

Na obr. 2 je zachycena editace stránky. Pod částí text je pole pro import již hotového HTML souboru.

| <b>Buxus</b>            | Používateľ: Frantisek Bobek   demo.buxus.sk    Odhlásiť   Úvodná stránka                                                  |                                                                                                    |                                                                  |                     |  |  |  |  |  |  |  |
|-------------------------|----------------------------------------------------------------------------------------------------|----------------------------------------------------------------------------------------------------|------------------------------------------------------------------|---------------------|--|--|--|--|--|--|--|
| Navigátor<br>ID: 1      |                                                                                                    | Upravte stránku: Domovská stránka                                                                                 |                                                                  |                     |  |  |  |  |  |  |  |
| ▶ Stránky               | Zmeňte potrebné údaje alebo iné nastavenia stránky.                                                                       |                                                                                                    |                                                                  |                     |  |  |  |  |  |  |  |
| <b>Navigátor</b>        |                                                                                                    |                                                                                                    |                                                                  |                     |  |  |  |  |  |  |  |
| Ukážka                  |                                                                                                    | Základné parametre stránky:                                                                                       |                                                                  |                     |  |  |  |  |  |  |  |
| <b>Vystrihnúť</b>       | Názov:                                                                                                    | home                                                                                                    |                                                                  |                     |  |  |  |  |  |  |  |
| Skopírovať              | Typ:                                                                                                    | Domovská stránka                                                                                                  |                                                                  |                     |  |  |  |  |  |  |  |
| Prilepit                | Stav:                                                                                                    | Passive   v                                                                                                    | Vytvorené:                                                       | 2000-04-12 00:00:00 |  |  |  |  |  |  |  |
| <b>Odstrániť</b>        | TD:                                                                                                    | $\pm$                                                                                                    | Posledná úprava:                                                 | 2005-04-01 13:12:35 |  |  |  |  |  |  |  |
| Nastaviť šablónu        | Autor:                                                                                                    | Administrator                                                                                                    | Triedenie (čas):                                                 | 2000-01-01 00:00:00 |  |  |  |  |  |  |  |
| Nastaviť práva          |                                                                                                    | Obsah stránky a rozšírené parametre:                                                                              |                                                                  |                     |  |  |  |  |  |  |  |
| Sablóna                 | Titulok:                                                                                                    | Vitaite na stránkach firmy Demo company                                                                           |                                                                  |                     |  |  |  |  |  |  |  |
| Fóra                    | Text:                                                                                                    | <p>Hlavným zámerom existencie  spoločnosti <br/> <br/>b&gt;Demo</p>                                               |                                                                  |                     |  |  |  |  |  |  |  |
| Počítadlá               |                                                                                                    | Company ie mať vytvorenú webovú stránku, ktorá by mala<br>byť jednoducho udržiavateľná prostredníctvom svstému na |                                                                  |                     |  |  |  |  |  |  |  |
| Ankety                  |                                                                                                    |                                                                                                    | údržbu obsahu webových stránok.                                  |                     |  |  |  |  |  |  |  |
| Prehliadač obrázkov     |                                                                                                    | <div></div>                                                                                                    | <div>Všetci predstavitelia spoločnosti Demo Company venujú</div> |                     |  |  |  |  |  |  |  |
| Prehliadač dokumentov   | celú svoju energiu budovaniu a prevádzke tejto stránky a jej<br>prezentácii pre širokú odbornú verejnosť.<br><div> </div> |                                                                                                    |                                                                  |                     |  |  |  |  |  |  |  |
| <b>XML Export</b>       |                                                                                                    |                                                                                                    |                                                                  |                     |  |  |  |  |  |  |  |
| <b>XML</b> Import       |                                                                                                    | kdiv> <b>Jej výhody spoznáte najlepšie ak si vyskúšate demo.</b>                                                  |                                                                  |                     |  |  |  |  |  |  |  |
| Archív stránky          |                                                                                                    | V pripade potreby kontaktujte naše zákaznicke centrum.                                                            |                                                                  |                     |  |  |  |  |  |  |  |
| Vložiť Formulár         |                                                                                                    | <b>HTML</b> súbor:<br>Browse<br>Word HTML: C Vyčistiť komplet C Vyčistiť hlavičku C Nevyčistiť                    |                                                                  |                     |  |  |  |  |  |  |  |
| Vložiť Info stránka     |                                                                                                    |                                                                                                    |                                                                  |                     |  |  |  |  |  |  |  |
| Vložiť Zoznam FAO       | Počet správ na<br>strane:                                                                                                 | 5                                                                                                    |                                                                  |                     |  |  |  |  |  |  |  |
| Vložiť Zoznam porovnaní | Zobraziť v                                                                                                    | Ano -                                                                                                    |                                                                  |                     |  |  |  |  |  |  |  |
| Vložiť Zoznam produktov | mape stránok:                                                                                                    |                                                                                                    |                                                                  |                     |  |  |  |  |  |  |  |
| Vložiť Zoznam správ     | Komentár v<br>mape stránok:                                                                                               | Obrazok                                                                                                    |                                                                  |                     |  |  |  |  |  |  |  |
|                         |                                                                                                    |                                                                                                    |                                                                  |                     |  |  |  |  |  |  |  |
| <b>&gt; Stránky</b>     |                                                                                                    | Zvoľte si nasledujúcu stránku: Späť na túto stránku v                                                             |                                                                  |                     |  |  |  |  |  |  |  |

*Obr. 2: Redakční systém Buxus* 

*RS Buxus:* [<http://www.buxus.sk>](http://www.buxus.sk)

*<sup>4</sup> Ui42 - Kontaktný formulár:* [<http://www.ui42.sk/buxus/generate\\_page.php?page\\_id=108>](http://www.ui42.sk/buxus/generate_page.php?page_id=108)

Pro editaci zde není žádný WYSIWYG editor a stránky se editují přímo v HTML kódu, tyto soubory je zde možné i naimportovat. U stránek lze nastavit i jejich hierarchickou polohu pro vytváření podpoložek. Při editaci stránek si může uživatel vybrat, zda se bude stránka zobrazovat v mapě webu.

Jedná se o modulový systém, kde je možné si zakoupit různé moduly, jako ankety, diskuzní fóra, knihu hostů, elektronický obchod, editor formulářů, RSS kanál nebo např. vyrovnávací paměť apod. Firma zde prezentuje možnost *Samospráva na webe,* která se specializuje pro tvorbu stránek pro obce a města. Zde jsou dostupné moduly pro zjišťování veřejného mínění, vyhledávání, publikování vyhlášek a povinných dokumentů.

Systém lze zakoupit jako *Enterprise* verzi v ceně kolem 49 000 Sk v základní verzi. Cena rozšiřujících modulů se pohybuje v rozpětí 1 500 Sk za mapu stránek až po 8 000 Sk za elektronický obchod. Další možností je *Buxus - Web outsourcing,* kde se platí měsíční paušál za používání služeb. Cena za základní verzi se pohybuje od 990 Sk do 2 500 Sk, a za rozšiřující moduly od 75 Sk za mapu stránek do 400 Sk za obchod. Ceny jsou uvedeny za měsíc.

#### **FLOX**

Redakční systém FLOX<sup>5</sup> vytváří firma IRISOFT, s.r.o. a nabízí ho v těchto variantách – Start, Standard a *Maximum.* Funkčnost tohoto systému je možné vyzkoušet do lOminut po registraci. Automatizovaný systém vytvoří speciální testovací účet s vlastní doménou třetího řádu, kterou si uživatel může po dobu patnácti dnů upravovat a po skončení této testovací doby si může vybrat z některých nabízených variant systému. Testovací demoverze je k dispozici v nejvyšší verzi *maximum.* 

Tento redakční systém funguje na principu předdefinovaných šablon stránek, kde si uživatel přímo vybere, jak má jeho stránka vypadat. Lze si vybrat i rozmístění a podobu menu. Vytváření vlastních stránek s texty se provádí výběrem z předdefinované šablony, kde se určí poloha obrázků a vlastní text se edituje jednoduchým WYSIWYG editorem.

Nabízené varianty jsou *start* za 250 Kč, *standard* za 500 Kč a *maximum* za 800 Kč bez DPH měsíčně. Verze *start* umožňuje editovat strukturu menu, tvorbu statických textů apod. Ve verzi *standard* je navíc dostupná fotogalerie, mapa webu, články, vyhledávání a např. tvorba formulářů. Nejvyšší verze umí navíc i katalog produktů (elektronický obchod), správu uživatelů, přístup na některé stránky pod heslem a ankety.

Na obr. 3 je zobrazena editace stránky s výběrem obrázku z předem vytvořeného alba.

*RS FLOX:* <[http://www.byznysweb.cz>](http://www.byznysweb.cz)

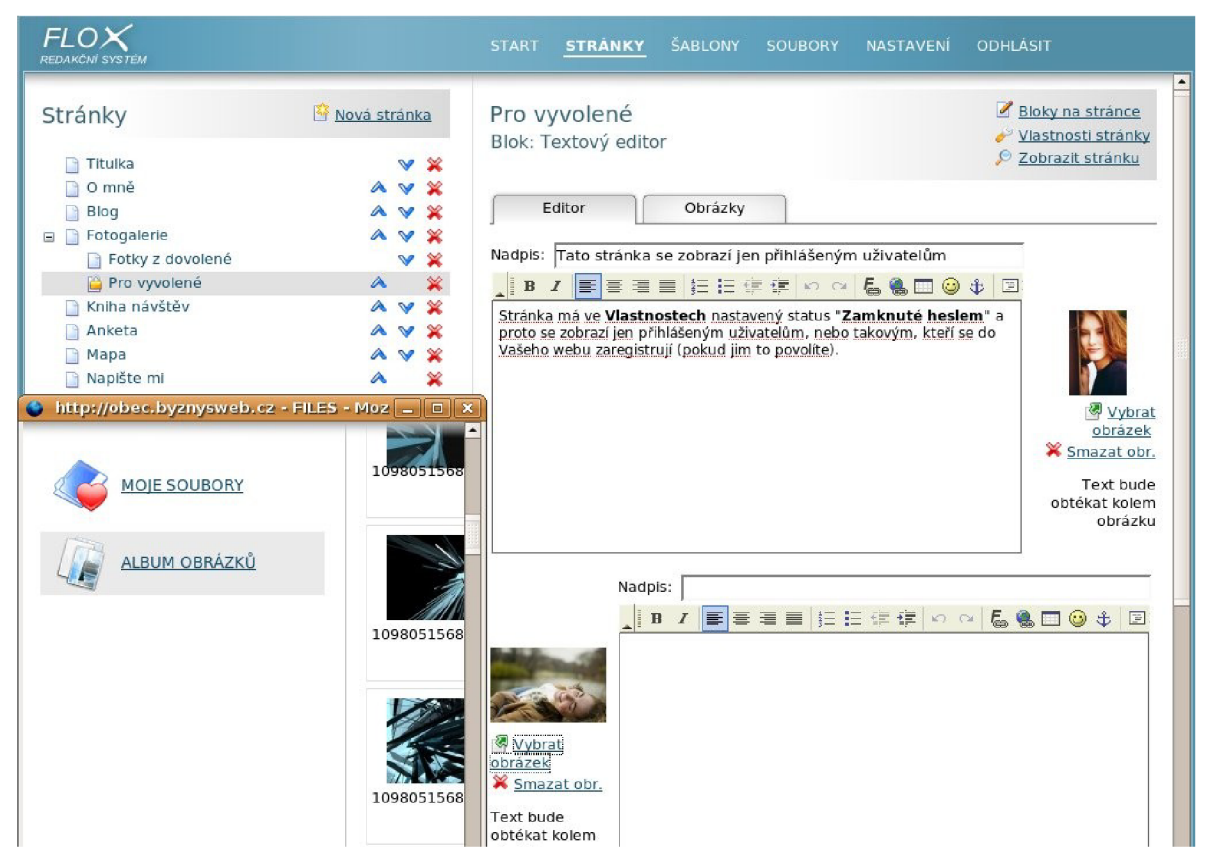

Obr. 3: *Redakční systém FLOX* 

#### AiPublisher

Redakční systém AiPublisher<sup>6</sup>, který vyvíjí firma AIVision, s.r.o. je k dispozici ve třech variantách – *start, standard* a *portál.* Verzi *start,* která je volně dostupná jako demoverze, jsem testoval. Pomocí této základní verze lze vytvořit stromovou strukturu stránek (menu), vytvořit a editovat stránky v jednoduchém WYSIWYG editoru a přidávat fotky. Ovládání je celkem intuitivní. Nevýhoda je, že editační prostředí editoru nefunguje pod Firefoxem. U finálních stránek testované demoverze je vysouvací menu a není zde patrné, kde se uživatel nachází, toto řeší modul *navigátor* v další verzi.

Pokud bychom pomocí tohoto systému chtěli provozovat obecní stránky, byla by vhodnější verze *standard* nebo *portál.* Ve verzi *standard* nalezneme navíc modul *navigátor* pro zobrazení aktuální cesty ve stromové struktuře, anketu, zobrazování novinek a statistik, verze umožňuje definovat uživatelská práva a získávat zpětnou vazbu pomocí modulu *napište nám,* ale pro portál obecních stránek je přínosnější až třetí varianta. Tato umožňuje navíc ještě modul *rubriky a články* a důležitý modul pro rozsáhlejší weby - fulltextové vyhledávání. Další přínosné moduly jsou *fotogalerie, diskusní fórum, news-*

<sup>6</sup> *RS AiPublisher* <[http://aipublisher.cz/demo.php>.](http://aipublisher.cz/demo.php)

*lettery* a *tisková verze.* Cena verze *start* je 9 500 Kč, *standard* stojí 30 tis. Kč a verze *portál* lze zakoupit za 50 tis. Kč bez DPH.

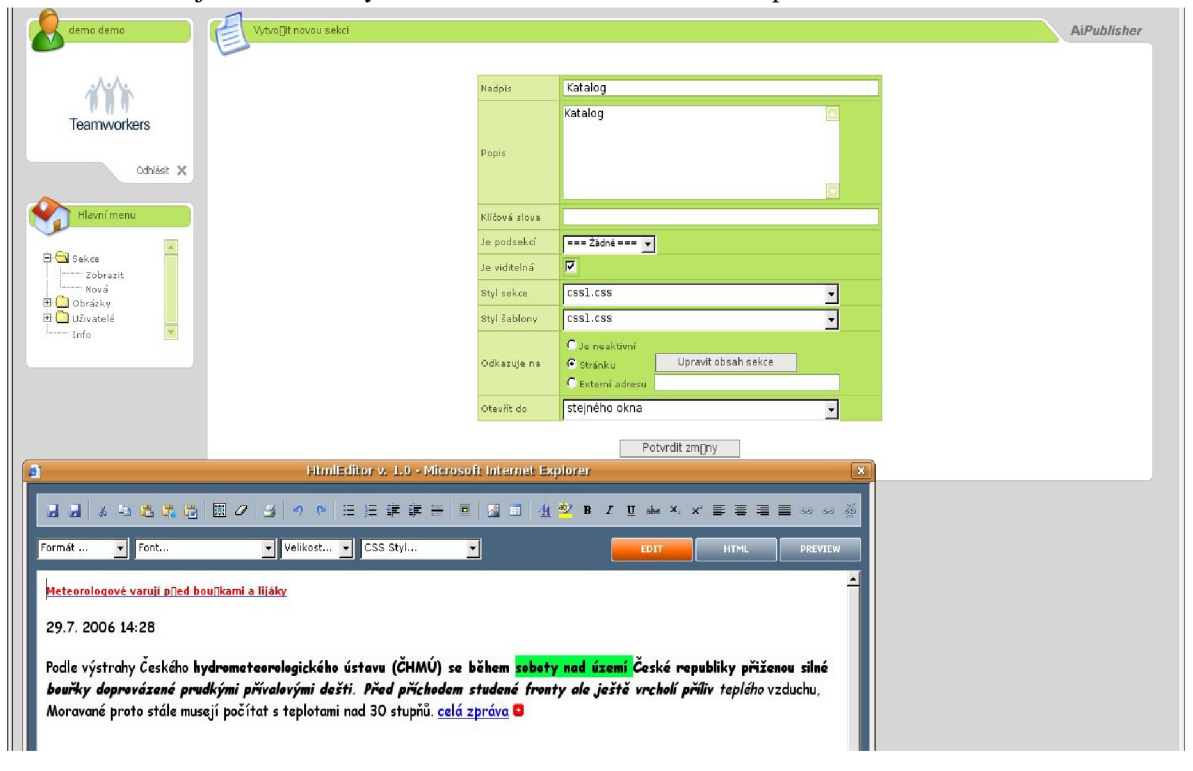

Na obr. 4 je zobrazeno vytvoření nové sekce a editace textu pomocí *HtmlEditoru.* 

*Obr. 4: Redakční systém AiPublisher* 

#### invioCMS

Tento redakční systém vyrábí firma iMagic jako nástupce redakčního systému MagicWebDrive a je dostupný v těchto variantách - *Personál, Professional* a *Enterprise.* Testoval jsem tedy pouze novější verzi – invioCMS<sup>7</sup>. Po vyplnění online dotazníku mě firma obratem zaslala přístupové údaje do systému MagicWebDrive. Přístup jsem dostal hned do tří funkčních kopií referenčních webů. Myslím si, že pro zákazníka je významné, může-li si před zakoupením otestovat chování na třech odlišných projektech. Druhý den mě kontaktoval pracovník, který má na starosti koncové zákazníky a zájemce o jejich CMS, s nabídkou vyzkoušet právě nejnovější verzi invioCMS. Nabídku jsem přijal a tuto verzi jsem vyzkoušel.

Administrační prostředí je velmi přívětivé a pohodlné. Má hodně nastavení, ale prvky jsou logicky rozvržené. Nabízí možnost vytvořit strukturu menu, stránky se vytváří pomocí WYSIWYG editoru. Jsou zde možnosti nastavení období, kdy má být daná stránka publikována. Systém nabízí předdefinované šablony vzhledu. Zvláště jsem ocenil skutečnost, že u každé stránky lze nastavit metainformace

<sup>7</sup> invioCMS: [<http://www.redakcni-system.cz/publikacni-system/inviocms/vyzkousejte-si-zdarma>](http://www.redakcni-system.cz/publikacni-system/inviocms/vyzkousejte-si-zdarma)

pro vyhledávací roboty, jako jsou klíčová slova apod. Další zajímavé řešení je, že si uživatel může přímo vybrat adresu stránky, např. *cs/profil-firmy/soucasnost/soucasnost-v-kostce/,* a obrázek, který patří k dané podkategorii. Mezi další moduly obsažené v demoverzi patří editace novinek a katalog produktů.

Tento redakční systém velice pěkně zobrazuje systémové informace. Díky těmto informacím uživatel zjistí např. kolik volného místa mu ještě zbývá nebo kolik položek může ještě vytvořit v omezené verzi. Největší zajímavost pro správce systému je historie SQL příkazů. Správce tak zjistí, který uživatel provedl konkrétní SQL příkaz v daném čase a ve kterém modulu.

Tento RS se vyrábí jako modulární systém, kde si zákazník koupí přesně to, co potřebuje. Na webu má firma online konfigurátor, kde si může každý spočítat, kolik bude systém stát. Základní verze *Personál* stojí 9 900 Kč, dále je k dispozici verze *Professional* za 49 tis Kč a verze *Enterprise* za 125 tis. Kč bez DPH. Ceny modulů se pohybují v rozmezí od 2 500 Kč za modul mapa webu až po 39 tis Kč za modul rubriky a články, který by byl pro vytvoření a udržování webových stránek obce vhodný.

Obr. 5 zachycuje editaci novinky a je zde také zobrazen modul kalendáře.

| VIOVIO                |                                       |                                                                                                    |                                             | jazyk prostředí: česky (czech) | 킈                                                                                                    | přihlášen: demo3                                                                            | <b>ODHLASIT</b> X                                                                                    |  |  |  |  |
|-----------------------|---------------------------------------|----------------------------------------------------------------------------------------------------|---------------------------------------------|--------------------------------|----------------------------------------------------------------------------------------------------|---------------------------------------------------------------------------------------------|----------------------------------------------------------------------------------------------------|--|--|--|--|
| soubory               | : Novinky<br>mé přijaté vzkazy (0/0)  |                                                                                                    |                                             |                                |                                                                                                    |                                                                                             |                                                                                                    |  |  |  |  |
| struktura a stránky   | <b>Tabulka novinek: Novinky</b>       |                                                                                                    |                                             |                                |                                                                                                    |                                                                                             |                                                                                                    |  |  |  |  |
| novinky               | 图<br>Tabulka: Novinky v 2             |                                                                                                    |                                             |                                |                                                                                                    |                                                                                             | $\odot$                                                                                              |  |  |  |  |
| databáze              |                                       |                                                                                                    |                                             |                                |                                                                                                    |                                                                                             |                                                                                                    |  |  |  |  |
| katalog produktů      | Úprava novinky                        |                                                                                                    |                                             |                                | $\bullet$ http://demo2 $\boxed{\square}$ $\boxed{\boxtimes}$                                                                                                    |                                                                                             |                                                                                                    |  |  |  |  |
| $\mathbb{R}^3$ servis | čas úlohy                             | 06.06.2006 14:19:56 7                                                                                                    |                                             | $\odot$                        |                                                                                                    |                                                                                             |                                                                                                    |  |  |  |  |
|                       | nadpis                                | Digitální nátisk DuPont                                                                                                    |                                             | $\circledcirc$                 | Červen 2006<br>$\alpha$                                                                                                    | 3.30                                                                                        |                                                                                                    |  |  |  |  |
|                       | Perex                                 | Firma DuPont představila dva nové<br>kontraktační nátisky na základě "enginu"<br>Canon. Jedná se o zařízení Largo4406 a<br>Largo2406. Více v sekci "Naše produkty" |                                             | 3                              | ú<br>δ<br>×<br>$\overline{p}$<br>P<br>$\overline{2}$<br>8<br>$\,$ 5<br>6<br>$\Omega$<br>12<br>15<br>13<br>16<br>14<br>19<br>22<br>23<br>20<br>21<br>27<br>29<br>30<br>26<br>28<br>$14 - 19$ | $\mathbf{S}$<br>$\mathbf n$<br>$\overline{3}$<br>$\mathcal{A}$<br>10 11<br>$17$ 18<br>24 25 |                                                                                                    |  |  |  |  |
|                       | Text                                  | upravit ve Vizuálním editoru                                                                                                    |                                             | 0                              | $56 -$                                                                                                    |                                                                                             |                                                                                                    |  |  |  |  |
|                       | Zobrazit datum                        | ano<br>$\blacksquare$                                                                                                    |                                             | 0                              | Hotovo                                                                                                    |                                                                                             |                                                                                                    |  |  |  |  |
|                       | Zobrazit                              | $\overline{\phantom{a}}$<br>ano                                                                                                    |                                             | $\odot$                        |                                                                                                    |                                                                                             |                                                                                                    |  |  |  |  |
|                       | Uložit jako kopii<br>Uložit<br>Storno |                                                                                                    |                                             |                                |                                                                                                    |                                                                                             |                                                                                                    |  |  |  |  |
|                       | $\Omega$<br><b>Novinky</b>            | $1 - 6/6$<br> C                                                                                                    | 图 30 ▼                                      | $\vert$<br>pohled nezvolen     |                                                                                                    | $\mathbf{E}$                                                                                |                                                                                                    |  |  |  |  |
|                       |                                       | $\nabla$<br>čas úlohy                                                                                                    |                                             |                                | nadpis                                                                                                    |                                                                                             |                                                                                                    |  |  |  |  |
|                       | $\sim$ 10<br>13.09.2006 19:55:50      |                                                                                                    | Z Opavy                                     |                                |                                                                                                    |                                                                                             | $\mathfrak{D} \quad \mathfrak{m} \quad \mathfrak{m} \quad \mathfrak{m} \quad \mathfrak{D}$           |  |  |  |  |
|                       | 大仙<br>25.08.2006 08:23:50             |                                                                                                    | Test -upravený-                             |                                |                                                                                                    |                                                                                             | $\mathfrak{m} \times \mathfrak{m} \times \mathfrak{m}$                                               |  |  |  |  |
|                       | $\sim$ 11<br>04.07.2006 10:35:27      |                                                                                                    | Novinka na trhu - DuPont Cromalin Largo4406 |                                |                                                                                                    |                                                                                             | $\frac{1}{2} \begin{bmatrix} 1 & 0 \\ 0 & 1 \end{bmatrix} \begin{bmatrix} 2 \\ 0 \\ 0 \end{bmatrix}$ |  |  |  |  |
|                       | 大道<br>14.06.2006 15:28:20             |                                                                                                    | Kontraktační nátisk DuPont Cromalin blue    |                                |                                                                                                    |                                                                                             | $2 - 7$                                                                                              |  |  |  |  |
|                       | 大道<br>06.06.2006 14:19:56             |                                                                                                    | Digitální nátisk DuPont                     |                                |                                                                                                    |                                                                                             | $2 - 7$                                                                                              |  |  |  |  |

*Obr. 5: Redakční systém invioCMS* 

#### WebSystem

Tento redakční systém vyrábí firma Avonet a je dostupný ve verzi *Standard, PRO a Intranet.* Demonstrační přístup<sup>8</sup> jsem získal na základě emailové korespondence, jinak firma nabízí přístup do administrace pouze pro vážné zájemce. Tato demoverze je přístupná všem zájemcům dohromady. Každý den se

*RS WebSystem:* [<http://www.websystem.cz/page/160.demo-pristup>](http://www.websystem.cz/page/160.demo-pristup)

nahradí všechny provedené změny původní verzí. Tím je zajištěno, že zájemci mají každý den stejné podmínky. Vlastní administrační prostředí je velice obsáhlé a může se zdát komplikované. Přímo v demoverzi je vytvořeno několik ukázkových stránek s využitím různých modulů pro demonstraci možností tohoto redakčního systému. Na obr. 6 je znázorněno vytvoření textové stránky pomocí vizuálního editoru.

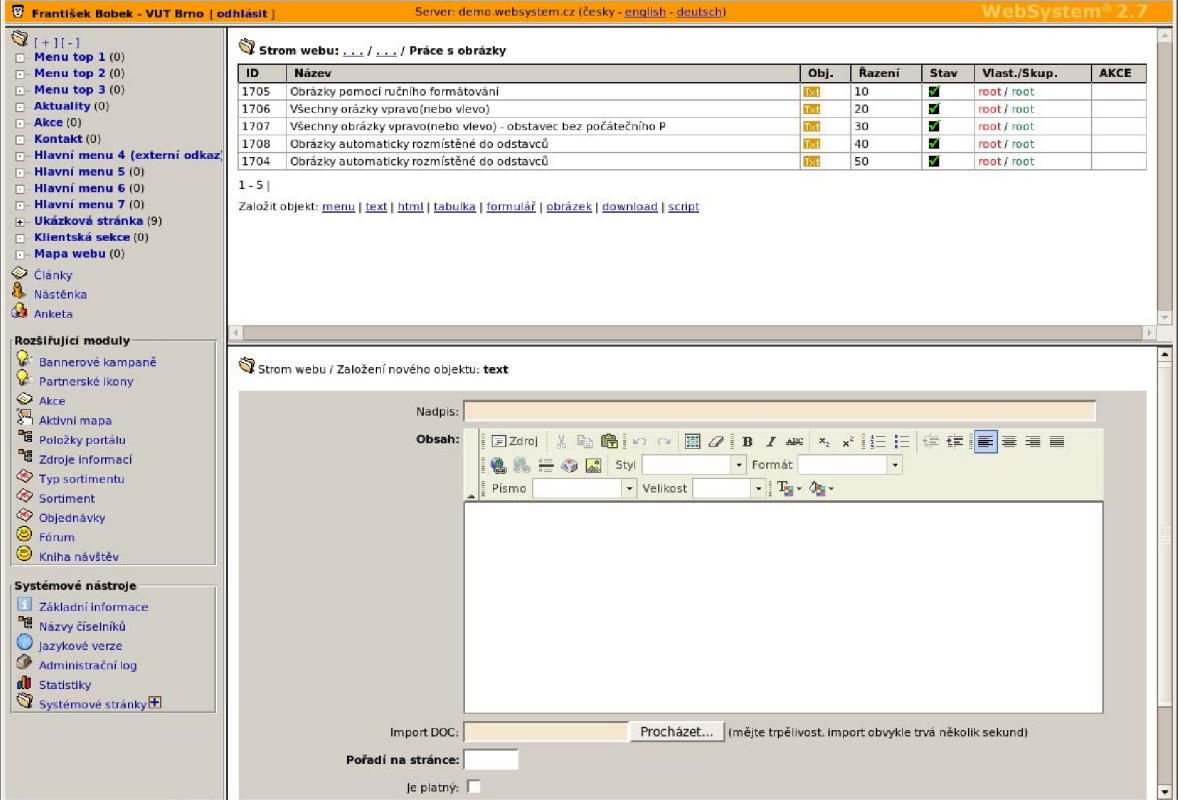

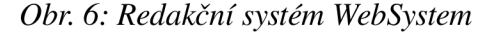

Mezi základní moduly mimo články, ankety, formuláre patří také fulltextové vyhledávání s možností ohýbání slov. Vyhledávání pomocí tohoto modulu bere v úvahu české skloňování a do výsledku zahrne také slova vzniklá tímto skloňováním a ohýbáním. Dále sem patří modul nástěnky, RSS kanály a statistiky. Další možností rozšíření je zakoupení tzv. rozšiřujících modulů, které jsou dostupné od verze *PRO.* Mezi tyto moduly patří např. *aktivní mapy,* které umožňují vytvořit na mapě (obrázku) aktivní místo, které pak reaguje na kliknutí. Mezi další moduly patří fórum, diskuse pod článkem, kalendář akcí, elektronický obchod nebo dokonce reklamní systém.

Základní verze *Standard* stojí od 16 900 Kč, verze *PRO* od 34 900 Kč a verze *Intranet* od 24 900 Kč. Tato firma má pro obce a města speciální akci. Platí se zde pouze měsíční poplatek (min. po dobu 2 let), který činí pro obec do 500 obyvatel 1 320 Kč a pro města nad 10 tis. obyvatel 2 020 Kč. Rozšíření o 4 moduly činí měsíčně 400 Kč a rozšíření o 8 modulů stojí 600 Kč měsíčně. Ceny jsou vč. DPH.

#### Vismo Online

Tento redakční systém vyvíjí firma Webhouse $^9$ , která se přímo specializuje na tvorbu stránek obecních a městských úřadů. Firma nabízí tři varianty tvorby stránek - *portálové stránky, vzorníkové stránky* a *individuálně řešené webové stránky.* Firma nemá veřejně dostupnou demoverzi svého produktu. Na žádost mi však pan ředitel dr. Savický vytvořil speciální testovací stránku obce. Tento redakční systém je asi nejvhodnější pro tvorbu obecních a městských webů, protože obsahuje speciální moduly, které jsou ze zákona vyžadovány, např. *úřední deska* a *informace dle zákona č.106/1999 Sb.* 

Tato firma zvolila úplně jiný způsob editace stránek, a to "Edituj, co vidíš". Tato metoda spočívá v rozmístění různých průvodců přímo po editované stránce. Pokud chce uživatel změnit statický text, klikne pouze pravým tlačítkem na text, který chce změnit, a otevře se mu jednoduchý WYSIWYG editor s daným textem. V testované verzi – vzorníkových stránkách, je přímo předdefinované základní rozdělení stránek včetně informací vyplývajících ze zákona č.106/1999 Sb.<sup>10</sup>, kde uživatel na požadovaná místa doplní příslušný text.

Na obr. 7 můžete vidět rozmístění jednotlivých průvodců a je zde zachyceno vytváření nové položky v menu.

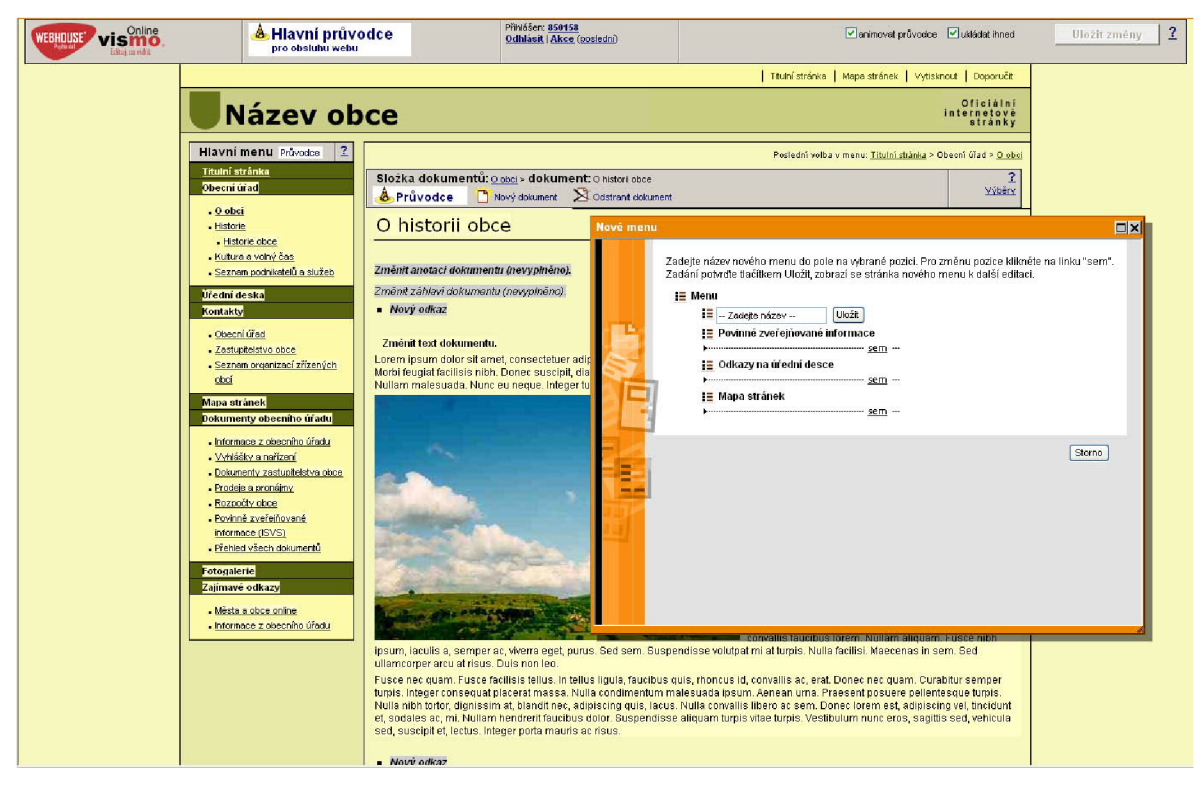

*Obr. 7: Redakční systém vismo Online* 

<[http://portal.gov.cz/wps/portal/\\_s.155/701 ?numberl=106%2F1999&number2=&name=&text=>](http://portal.gov.cz/wps/portal/_s.155/701%20?numberl=106%2F1999&number2=&name=&text=)

*<sup>9</sup> Webhouse:* [<http://www.webhouse.cz>](http://www.webhouse.cz)

*<sup>10</sup> Zákon č.106/1999 Sb.:* 

Nejpřínosnější modul pro použití na webových stránkách malých samospráv je zcela určitě úřední deska. V souvislosti s tímto modulem firma nabízí nejen pro zákazníky používající RS vismo Online využití služby *ověřený snímek webu.* Tato služba spočívá v automatizovanému pořizování elektronických snímků úřední desky, nebo obecně jakékoliv sledované stránky. Tyto snímky jsou opatřeny zaručeným certifikátem s časovým razítkem. V případě soudního sporu lze získat notářsky ověřený snímek, který dokazuje, že ten který dokument byl v daný čas na úřední desce vyvěšen. Tato služba je velice přínosná, protože právě v případě sporu leží důkazní povinnost na obci a obec musí dokázat, že dokument v dané době měla zveřejněný.

Redakční systém je prodáván v několika variantách a ceny jsou stanoveny podle velikosti, od obce do 250 obyvatel až po města nad 50 tis. obyvatel. *Portálové stránky* s úřední deskou a jednotným vzhledem pro všechny obce s cenou od 1 900 Kč. Další variantou jsou *vzorníkové stránky* v ceně od 4 500 Kč pro obec do 250 obyvatel a pro velké město nad 50 tis obyvatel od 55 tis. Kč. Poslední variantou jsou *individuální stránky* s individuální grafikou. Zde se cena pohybuje od 11 tis. Kč až po 170 tis. Kč. Jinak firma nabízí velké množství modulů, jejichž většina je přímo obsažena v měsíčním paušálním poplatku od 175 Kč pro obec do 250 obyvatel a 5 tis. Kč pro město nad 50 tis. obyvatel.

#### 2.4.2 Nekomerční redakční systémy

Nekomerční redakční systémy jsou ve většině případů volně ke stažení a k okamžitému použití a většinou podléhají licenci GNU GPL<sup>11</sup>. Testování jsem prováděl v operačním systému Gentoo Linux s využitím webového serveru Apache. Všechny testované RS byly napsané ve skriptovacím jazyce PHP s využitím relační databáze MySQL.

#### Drupal

Redakční systém Drupal<sup>12</sup> je originálním dílem holandského studenta Driese Buytaerta a je šířen pod licencí GNU GPL. Jedná se o modulární systém. O vývoj Drupalu se stará několik hlavních vývojářů a několik stovek vývojářů modulů. Systém se dá použít od weblogových<sup>13</sup> systémů až po rozsáhlé projekty. Je přeložen do desítek jazyků a poskytuje desítky rozšiřujících modulů. Mezi moduly lze nalézt fotoalbum, organizace článků do kategorií, chat, fórum, *HTML Area* pro snadné psaní článků, nástroj pro tvorbu menu a mnoho dalších. Přidávání jednotlivých modulů je také jednoduché. Za zmínku stojí i technická podpora projektu a diskusní fórum uživatelů tohoto redakčního systému.

Tento redakční systém využívají např.:

<sup>&</sup>lt;sup>11</sup> GNU General Public License: [<http://www.gnu.org/licenses/gpl-faq.cs.html>](http://www.gnu.org/licenses/gpl-faq.cs.html)

*<sup>12</sup> RS Drupal:* [<www.drupal.cz>](http://www.drupal.cz)

*<sup>13</sup> Weblog:* [<http://cs.wikipedia.org/wiki/Weblog>](http://cs.wikipedia.org/wiki/Weblog) 

- oficiální stránky projektu OpenOffice<sup>14</sup>
- $-$  Debian Planet<sup>15</sup>
- Obec Braníškov<sup>16</sup>
- Obec Roštění<sup>17</sup>

Na obr. 8 je editace kategorií. Obrázek je z anglické verze, nyní je k dispozici i česká lokalizace.

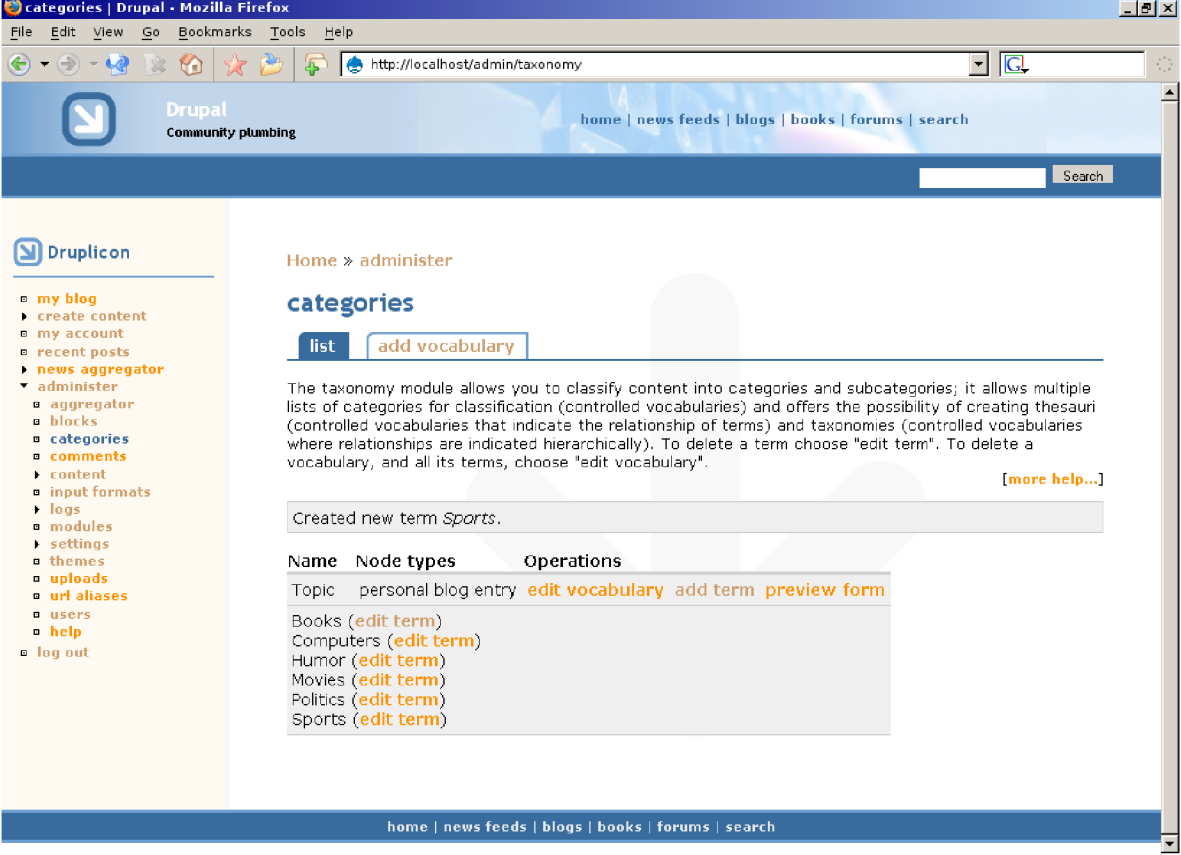

*Obr, 8: Redakční systém Drupal* 

#### phpRS

Redakční systém phpRS<sup>18</sup> vytváří Jiří Lukáš pod licencí GNU GPL. Skládá se z modulů a jeho použití a ovládání je velice jednoduché. Tento systém je vhodný k publikování článků na Internetu a jejich rozčlenění do kategorií. K editaci textu nepoužívá WYSIWYG editor, ale tzv. phpRS značky, které slouží např. ke ztučnění písma apod.

 $14$ *OpenOffice:* [<http://www.openoffice.cz>](http://www.openoffice.cz) 

 $15\,$ *Debian Planet:* [<http://www.debianplanet.org>](http://www.debianplanet.org)

 $16\,$ *Obec Braníškov:* [<http://www.braniskov.cz>](http://www.braniskov.cz)

 $17\,$ *Obec Rostení:* <[http://www.rosteni.cz>](http://www.rosteni.cz) 

 $18\,$ *RS phpRS:* [<http://www.supersvet.cz>](http://www.supersvet.cz)

Pomocí tohoto systému se dají stránky vytvářet pouze formou článků zařazených do kategorií s možností fulltextového vyhledávání.

Na obr. 9 je zobrazena editace článku. Jedná se o systém vycházející z phpRS.

Pomocí tohoto systému jsou vytvářeny stránky:

- Města Rožnov pod Radhoštěm<sup>19</sup>
- $-$  Studentského portálu VUT<sup>20</sup>
- Obce Dolní Vilémovice<sup>21</sup>

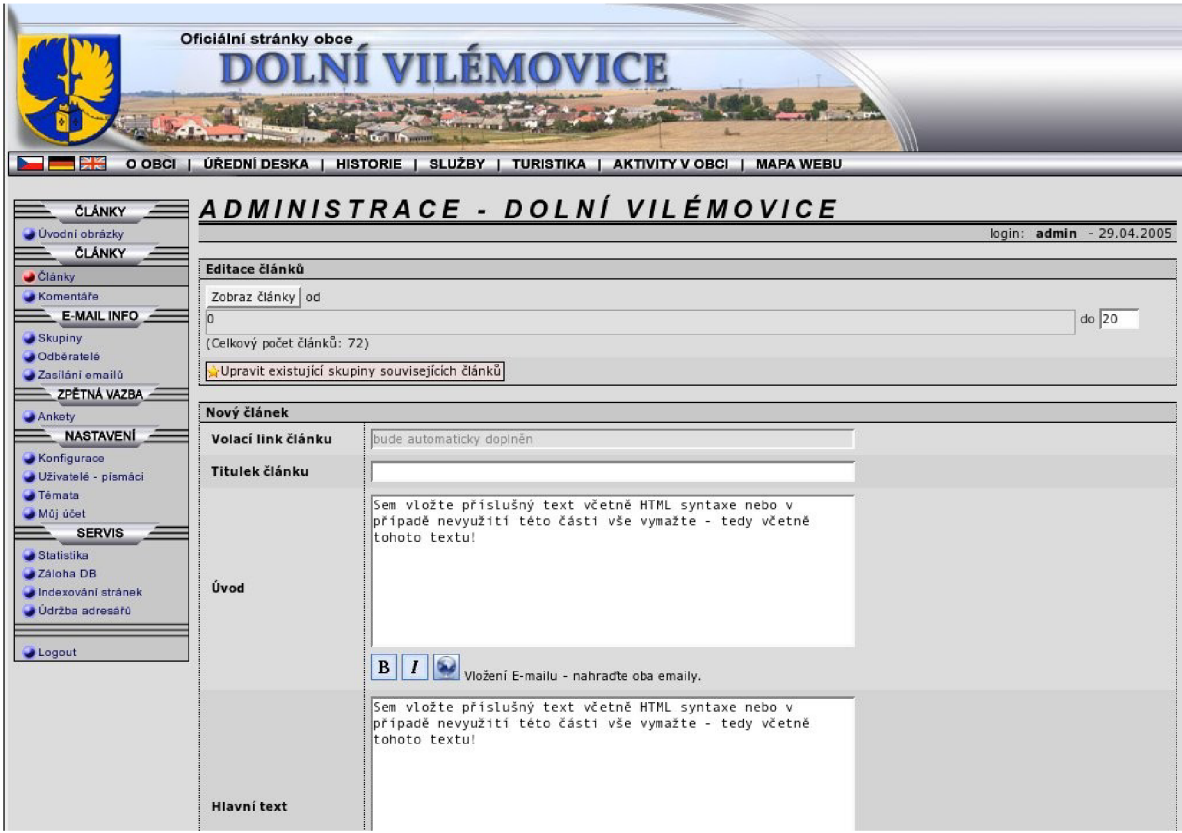

*Obr. 9: Redakční systém obce Dolní Vilémovice, založeno na phpRS* 

#### eZ publish

Další redakční a publikační systém s otevřeným kódem, který je založený na licenci GNU GPL. Je volně ke stažení na stránkách projektu<sup>22</sup> a je zde i plnohodnotná demoverze. Obsahuje i internetový obchod. K tomuto produktu existuje i jeho komerční varianta. Pro zajímavost – základní licence na jeden web stojí asi 100 dolarů.

 $19$ *Město Rožnov pod Radhoštěm:* [<http://www.roznov.cz>](http://www.roznov.cz)

 $20\,$ *Studentský portál VUT:* [<http://student.vutbr.cz>](http://student.vutbr.cz)

<sup>21</sup> *Obec Dolní Vilémovice:* [<http://www.dolnivilemovice.cz>](http://www.dolnivilemovice.cz)

 $22$ *RS eZ publish:* [<http://www.ez.no>](http://www.ez.no)

Ovládání je celkem intuitivní, má poměrně hodně funkcí, a proto se může zdát jako nepřehledné. V tomto systému si můžeme vytvořit design podle vlastních představ pomocí *Design centra.* Editace článků se provádí pomocí jednoduchého editoru. Přímo v tomto editoru lze vytvářet jazykové varianty článků. Systém sám je přeložen do asi dvou desítek jazyků včetně slovenštiny, čeština zde bohužel zatím chybí. Na obr. 10 je vytváření článku pomocí editoru. Článek je rozdělen na úvod a tělo článku.

Pomocí tohoto systému jsou vytvářeny stránky (dle referencí):

- Obchodu pro školy: Školičky, s.r.o.<sup>23</sup>
- Knihkupectví Mareček<sup>24</sup>  $\overline{a}$

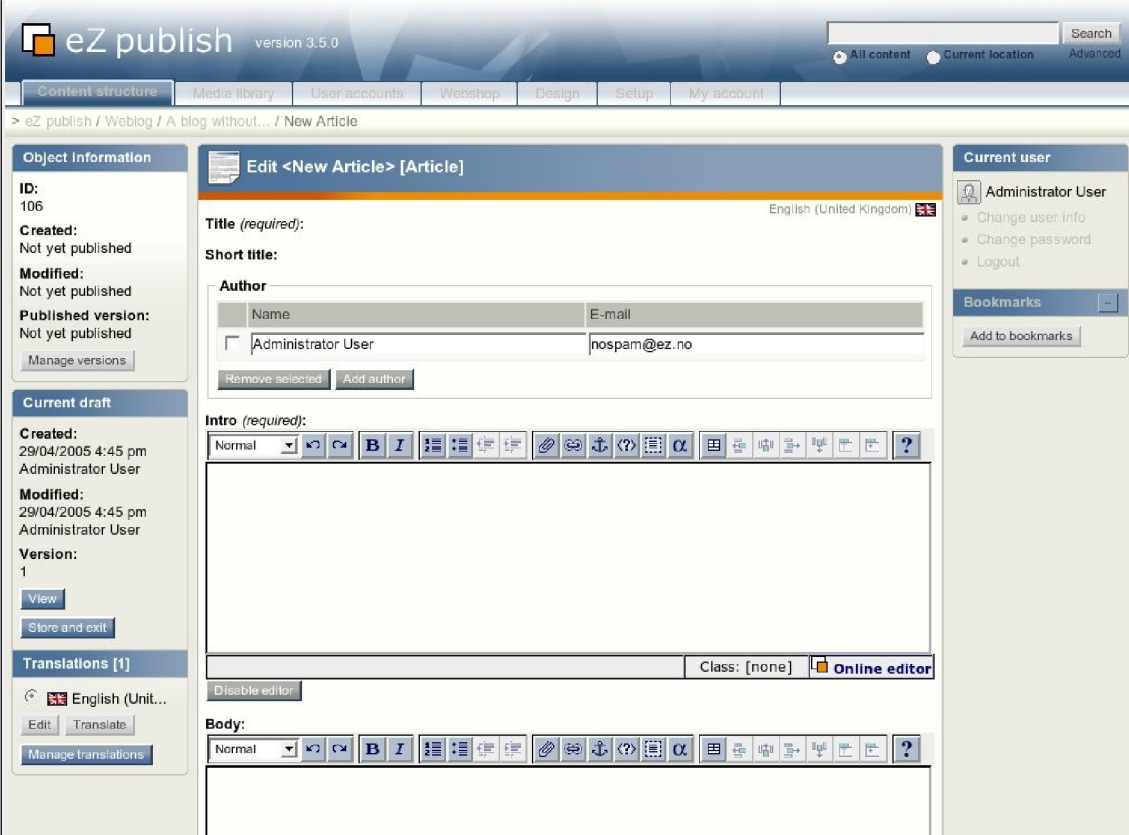

*Obr, 10: Publikační systém eZ publish* 

*<sup>23</sup> Obchod pro školy Školičky, s.r.o.:* [<http://www.skolni.cz>](http://www.skolni.cz)

*<sup>24</sup> Knihkupectví Mareček:* [<http://marecek.kup.to>](http://marecek.kup.to)

# **3 Týmový přístup k návrhu**

Tato kapitola Vás seznámí s týmovými technikami pro návrh stránek. V první podkapitole jsou důvody, které mě vedly k použití týmu. Druhá podkapitola 3.2 pojednává o složení týmu, další podkapitola 3.3 popisuje vlastní činnost týmu a poslední podkapitola 3.4 shrnuje výsledné nápady uspořádané do *myšlenkové mapy.* 

## 3.1 Myšlenka týmu

Po kladné zkušenosti s týmovým návrhem v ročníkovém projektu *Redakční a publikační systém pro Základní školy* [4] jsem k této technice sáhl i nyní. Rozdíl byl ve složení týmu. Systém má sloužit obci jako celku, proto jsem po předchozí konzultaci se starostou složil tým ze zastupitelů na straně jedné a z aktivních občanů na straně druhé. Nejprve jsem měl obavu, že se mi nepodaří vůbec sehnat lidi, kteří by se měli zájem podílet na aktualizaci stránek. Mé obavy se naštěstí nenaplnily.

### 3.2 Sestavení týmu

Složení týmu jsem navrhl s ohledem na možné uživatele systému. Nejprve jsem oslovil již zmíněného starostu obce s otázkou, zda jsou v jeho obci některé aktivní sbory. Dostalo se mi odpovědi, že v obci jsou hasiči, klub žen a ještě skupina maminek na mateřské dovolené, která společně s dětmi tráví volné chvíle. Mým dalším záměrem bylo kontaktovat základní a mateřskou školu, jako dalšího potenciálního uživatele systému.

Tým se celkem rozrostl a nakonec ho tvořilo sedmičlenné zastupitelstvo v čele s panem starostou, dále dva hasiči a tři maminky na mateřské dovolené. Ze vzdělávacích institucí přišel pan ředitel místní základní školy a paní učitelka z mateřské školy.

## 3.3 Začátek prací

Ke schůzce pracovního týmu jsme využili zasedací místnosti obecního úřadu. Nejprve jsem se skupině představil a nastínil jsem, jak bych si představoval naši činnost. Můj záměr byl jasný - získat od zúčastněných lidí jejich cenné názory.

Nejprve bylo potřeba prolomit prvotní věkovou a společenskou bariéru (sešlo se zde více lidí různého věku a postavení). Zúčastnění by měli tendenci přebírat názory někoho jiného (někoho s vyšší autoritou). Přistoupil jsem tedy k návrhu, že se společně představíme. Začal jsem já a vysvětlil jsem, proč je to důležité a co si od představení slibuji. Každému jsem dal visačku, aby si na ni napsal svoje jméno. Po každém jednotlivě jsem chtěl, aby se před ostatními představil - jak se jmenuje, kde pracuje/studuje. Dále jsem položil otázku: "V čem si myslíte, že jste dobrý a čím byste mohl být prospěšný pro tým?". Tato otázka navodila rozporuplné reakce, ale byla součástí stmelení týmu. Dále jsme se domluvili na tom, že se budeme, bez ohledu na věk a postavení, oslovovat vykáním a křestním jménem.

Dospěl jsem k názoru, že by tým mohl být dostatečně sdílný. Nyní jsem přistoupil k vysvětlení metody *Brainstorming*<sup>25</sup>, volně přeloženo "bouře mozků" (tedy spíš varianty *Brainwriting*<sup>26</sup>). Při této metodě každý nezávisle na pořadí řekne myšlenku, která se vztahuje k tématu. Tato myšlenka je zapsána jedním nebo více členy týmu. Důležité ale je, že i když tato myšlenka zdánlivě nesouvisí s tématem, nikdo ji nekomentuje. I ta zdánlivě nejhloupější myšlenka může někoho inspirovat. U brainstormingu jde především o kvantitu nápadů a právě zde napomáhá neformální prostředí - tým, který se navzájem zná (účastníci by se jinak mohli obávat, že se "shodí" před ostatními) a žádná kritika ostatních. Je zde dovoleno skákat do řeči, aleje důležité, aby se stačila myšlenka zapsat.

Jsem rád, že se mi podařilo toto inspirující setkání absolvovat. Myslím si, že bylo přínosné nejen pro mě, ale hlavně také pro účastníky

### 3.4 Nápady

Získané nápady jsem utřídil a zanesl do obr. 11. Tento obrázek je vytvořen v aplikaci pro vytváření myšlenkových map - *FreeMind,* více v kap.5.8. Nápady jsou rozděleny do čtyř kategorií:

- Redakční systém zde jsou náměty k funkci vlastnímu redakčnímu systému
- Výsledné stránky jsou náměty na funkční obsah výsledných stránek
- Moduly některé moduly, které by se mohly zobrazovat na titulní stránce

- Funkcionalita - do této kategorie jsem zařadil ostatní nápady týkající se obsahu, ale také funkce stránek.

<sup>&</sup>lt;sup>25</sup> *Brainstorming:* [<http://cs.wikipedia.org/wiki/Brainstorming>](http://cs.wikipedia.org/wiki/Brainstorming)

*<sup>26</sup> Brainwriting:* [<http://slovnik-cizich-slov.abz.cz/web.php/slovo/brainwriting-brejnvrajtin>](http://slovnik-cizich-slov.abz.cz/web.php/slovo/brainwriting-brejnvrajtin)

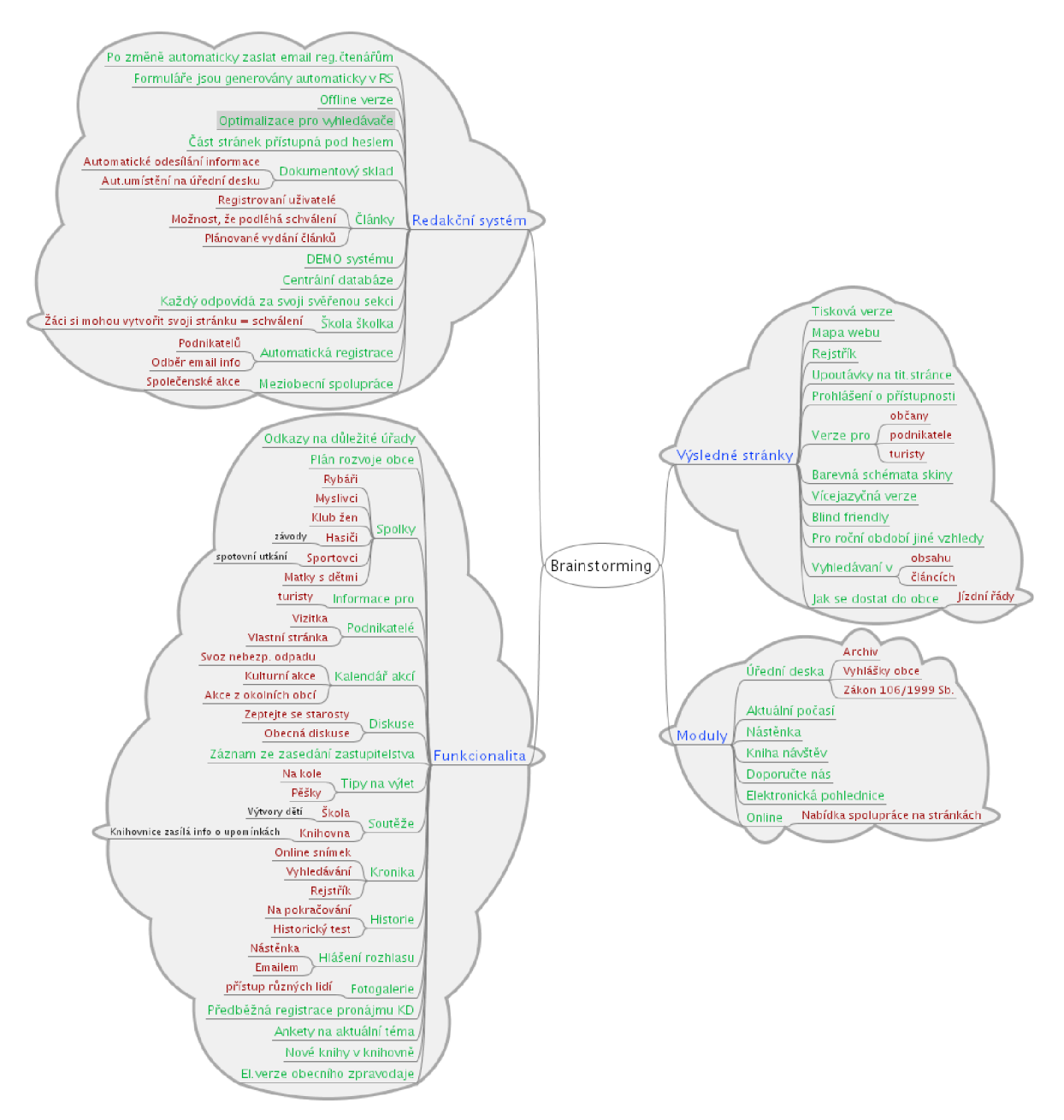

*Obr, 11: Myšlenková mapa: nápady z brainstormingu* 

# **4 Návrh**

Pro návrh systému jsem zvolil jazyk UML<sup>27</sup> (*Unified Modeling Language*) a pro vytvoření grafů modelovací nástroj ArgoUML<sup>28</sup>. V následující podkapitole je popsán *diagram použití* s jednotlivými aktéry systému a jsou zde uvedeny oprávnění uživatelů. V další podkapitole 4.2 je popsán *diagram tříd,* ze kterého se vychází při tvorbě databázových tabulek, a jsou zde popsány jejich jednotlivé položky. V poslední podkapitole 4.3 je popsán návrh databáze včetně grafu tabulek se zobrazením vztahů mezi tabulkami.

## 4.1 Diagram použití – Use Case Diagram

Na obr. 12 je uveden *diagram použití,* který graficky znázorňuje uživatele systému a jejich činnosti.

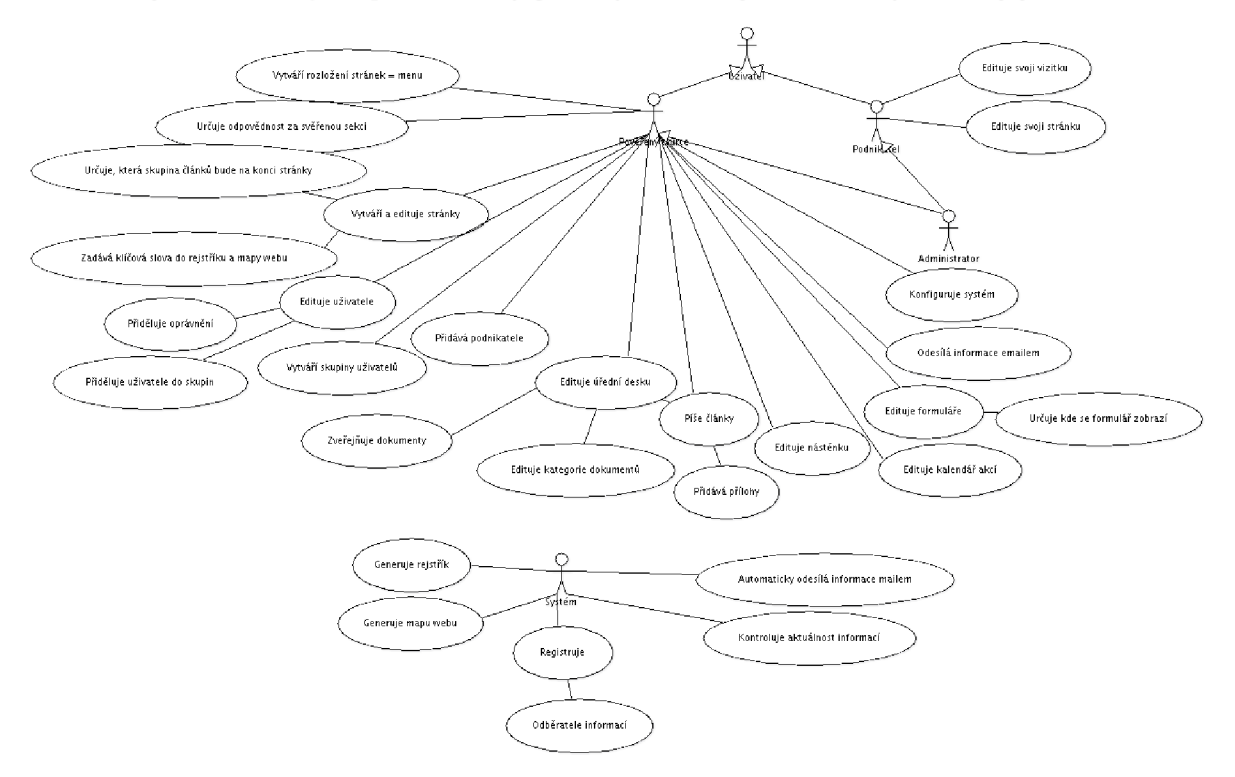

#### *Obr. 12: Diagram použití*

Z výše uvedeného diagramu je patrná hierarchie uživatelů systému. Každý uživatel, který má přístup do systému, má jasně daná práva, co může editovat. Z obrázku je patrné, že *administrátor* má kompletně všechna práva. Uživatelé se dají rozdělit na *pověřené tvůrce, podnikatele* a *administrátora.* Samostatný aktér je zde *systém.* Má za úkol automaticky generovat mapu webu, rejstřík a také přijímat registrace čtenářů k odběru novinek. Kontroluje také aktuálnost dokumentů a článků.

*<sup>27</sup> UML:* [<http://www.uml.org>](http://www.uml.org) 

*<sup>28</sup> ArgoUML:* [<http://argouml.tigris.org>](http://argouml.tigris.org) 

Celý systém je postaven na principu přidělování práv. Práva může přidělovat kdokoliv, kdo má pravomoc editovat uživatele - zpravidla to je jeden člověk, který se stará o chod systému a rozděluje činnosti pro další uživatele. Vlastní systém má nyní celkem sedmnáct druhů oprávnění:

- Editace uživatelů: může přidávat uživatele a přidělovat jim oprávnění

Editace skupin uživatelů: slouží pro rozdělení uživatelů do skupin. V každé skupině může být více uživatelů. Tyto skupiny se používají také pro témata článků a stránek.

Editace hesla ostatním: uživatel s tímto oprávněním může změnit heslo jinému uživateli

Editace menu: uživatel může vytvářet a editovat položky menu a jejich podpoložky. Může přesouvat celý strom menu a může nastavit, která skupina nebo uživatel může editovat stránky spadající do této části struktury menu.

- Může vytvářet submenu: toto oprávnění je vhodné pro uživatele, kteří se starají o určitou část prezentace. V této svěřené části si mohou sami vytvářet podpoložky menu a zároveň mohou přidělovat oprávnění jiným uživatelům, pro editaci stránek, na tomto svěřeném úseku. Pokud má již uživatel právo *editace menu,* tak toto oprávnění již mít nemusí.

Editace stránek: toto oprávnění dává uživateli možnost editovat obsah stránek, do kterých má přístup. Toto oprávnění se nastavuje v sekci Struktura → menu. Pokud uživatel potřebuje umístit ke stránce přílohy (soubory, obrázky), potřebuje mít nastavené oprávnění *Editace stránek přílohy* 

- Editace článků: pomocí tohoto oprávnění může uživatel vytvářet a editovat články včetně příloh. Ke každému článku může také přidat ilustrační obrázek.

Kategorie dokumentů: umožňuje editovat tématické rozvržení dokumentů v sekci *Dokumenty* na úřední desce.

Sklad dokumentů: umožňuje zveřejňovat dokumenty na úřední desce a třídit je do vytvořených *kategorií dokumentů.* 

Nástěnka: určuje, kteří uživatelé mohou přidávat krátké zprávy na nástěnku na titulní stránce

Kalendář akcí: umožňuje uživatelům vyvěsit akci do tohoto kalendáře

- Editace Podnikatelů: určuje, kteří uživatelé mohou upravovat vizitky podnikatelů

Podnikatel: toto oprávnění slouží pro podnikatele, kteří si chtějí upravovat svou vizitku sami

Emailové informace: umožňuje uživatelům po provedené změně informovat registrované odběratele informací. Emaily lze odeslat po změně stránky, článku, nástěnky, kalendáře akcí a při zveřejnění dokumentu na úřední desce. Emaily je také možné odesílat samostatně.

Formuláře: uživatel, který má toto oprávnění, může vytvářet nové formuláře a může určit, na které stránce bude formulář zobrazen. Při vytváření se zadávají i příjemci emailů.

Konfigurace systému: umožňuje provádět uživatelům změny na systému - např. jestli menu bude rozbalovací, či nikoliv.

Administrátor: uživatel, který má toto oprávnění, může provádět všechno, co dovolují výše uvedená práva.

Pomocí těchto práv lze uživateli systému přidělit všechna potřebná oprávnění. Není zde rozdíl mezi administrátorem, podnikatelem nebo starostou. Každý může dostat práva do určitých sekcí, o které se chce starat, důležité je to, že nese odpovědnost za svěřenou část prezentace.

## 4.2 Diagram tříd – Class Diagram

Na obr. 13 jsou v *diagramu tříd* znázorněny tabulky a logické vztahy mezi nimi.

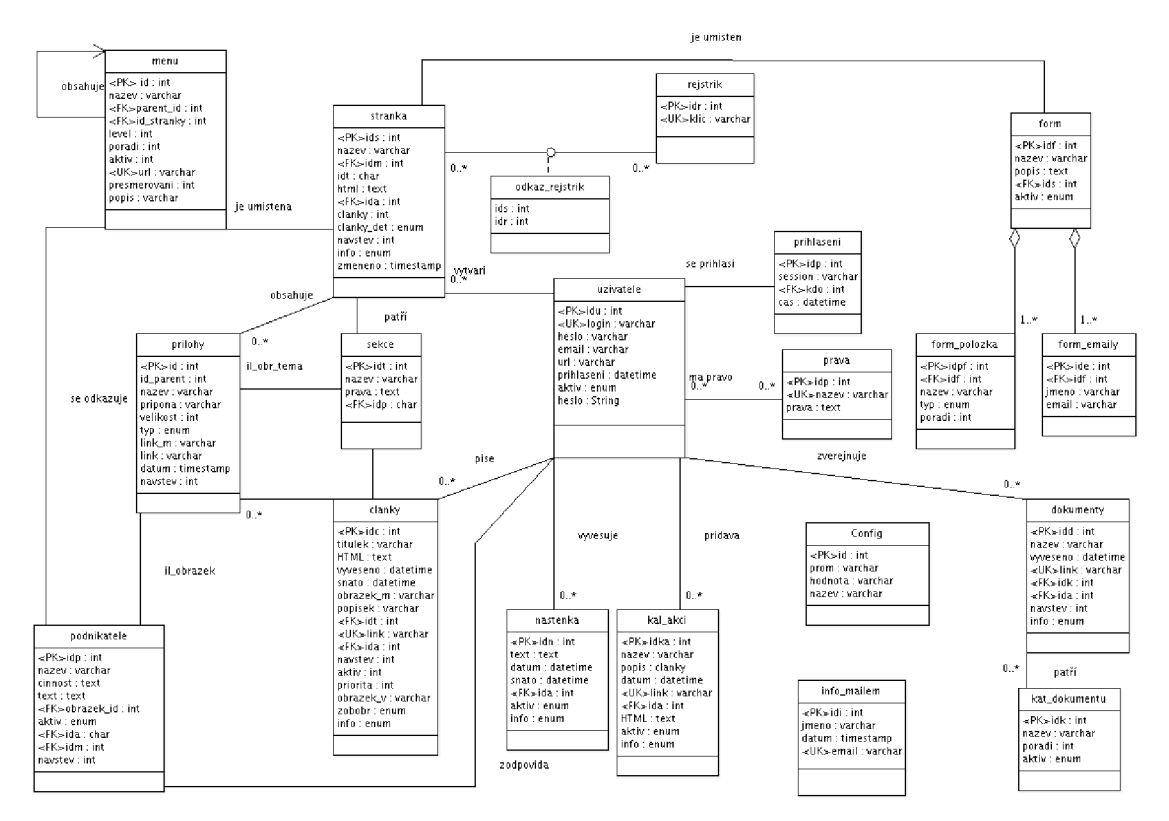

#### *Obr. 13: Diagram tříd*

Položky označené jako <PK> jsou primární klíče *(primary key),* položky označené <FK> jsou cizí klíče *(foreign key)* a unikátní položky jsou označeny <UK> *(unique key).* Následuje seznam tabulek s detailním popisem všech položek. Za názvem položky je uveden její datový typ.

Uživatelů a nastavení jejich práv se týkají tabulky *uživatele, pravá, přihlášeni* a *podnikatele.*  V tabulce *uživatele* jsou soustředěny informace o každém uživateli. V tabulce *pravá* jsou uložena výše popisovaná přístupová práv. Po úspěšném přihlášení do administračního centra se zapíší do tabulky *prihlásení* potřebné údaje o přihlášení včetně identifikace sezení *(session).* V tabulce *podnikatele* jsou uloženy informace o *vizitce podnikatele.* Tyto vizitky se zobrazují na stránkách v sekci podnikatelé. Sloupce tabulky *uzivatele*:

idu je jednoznačný identifikátor uživatele

login je unikátní přihlašovací jméno uživatele

heslo je zde uložené v šifrované podobě

jmeno, email je jméno a email uživatele, zobrazuje se např. u článků

prihlásení se zobrazuje v hlavičce po přihlášení a informuje uživatele o jeho poslední návštěvě

aktiv určuje, zda je uživatel aktivní a zda je mu umožněno přihlášení – nabývá hodnoty 0 nebo 1

Sloupce tabulky *pravá:* 

idp je jednoznačný automaticky se zvyšující (auto\_increment) identifikátor záznamu

nazev je unikátní název přístupových práv

prava kteří uživatelé mají dané oprávnění. Jednotlivé identifikátory uživatelů jsou odděleny dvojtečkou.

Sloupce tabulky *přihlášeni:* 

idp je identifikátor přihlášení

session je identifikátor sezení

cas je datum a čas přihlášení do systému - používá se pro zjištění jak je dlouho uživatel přihlášený

kdo se přihlásil (odkazuje se na identifikátor uživatele do tabulky *uživatele)* 

#### Sloupce tabulky *podnikatele:*

idp je identifikátor podnikatele

nazev je název firmy

činnost krátce charakterizuje v čem firma podniká

text se používá pro uložení předdefinované tabulky s kontaktními údaji

obrazek id se odkazuje do tabulky *prilohy*, kde jsou uloženy údaje o obrázku - typ položky je standardně nastaven na hodnotu *podnikatele\_i* 

aktiv určuje zda se vizitka podnikatele zobrazuje v seznamu podnikatelů

ida definuje, který uživatel je zodpovědný za danou vizitku – vetšinou to bývá sám podnikatel

idm se může odkazovat na osobní stránky podnikatele – odkazuje se na položku v menu

Pro vytváření struktury stránek a jejich obsahovou podobu slouží tabulky *menu, stránka, odkaz\_rejstrik, rejstřík.* Tyto tabulky zároveň slouží k automatickému vytvoření snadné navigace na webu. Do této navigace patří mapa webu a rejstřík. Mapa webu se generuje na základě hierarchické struktury menu a viditelnosti jednotlivých položek automaticky po každé změně ve struktuře stránek, nebo ve struktuře fotogalerie. Rejstřík se generuje na základě zadaných klíčových slov při modifikaci každé stránky. Tato klíčová slova se také používají jako klíčová slova pro vyhledávače *(SEO).*  Sloupce tabulky *menu:* 

id je jednoznačný identifikátor položky menu

název je název položky

parent\_id se odkazuje na rodičovskou položku (při použití zanoření)

id\_stranky se odkazuje na stránku, která se zobrazí po kliknutí na položku menu

level je úroveň zanoření

poradi je pořadí položky v dané úrovni

aktiv určuje zdaje položka aktivní (viditelná), pokud není, nezobrazí se ani její podpoložky

url je automaticky generovaná položka podle názvu položky. Takto vytvořená adresa je snadněji zapamatovatelná, popisnější a vhodnější pro vyhledávače

přesměrováni se odkazuje na případnou stránku kam má být položka přesměrována - v rámci webu

popis je krátká charakteristika položky a zobrazuje se jako popisek v mapě webu

Sloupce tabulky stranka:

ids je identifikátor stránky

nazev určuje titulek stránky. Může být různý od názvu položky menu, která stránku vyvolala.

idm se odkazuje na položku menu, která stránku vyvolá

idt určuje do jaké sekce (tématu) stránka patří - zároveň určuje skupinu uživatelů, kteří mohou stránku editovat

html je obsah stránky v HTML vytvořený pomocí WYSIWYG editoru

ida určuje jednoho autora, který za stránku zodpovídá

clanky označuje tématický okruh článků, které se zobrazí pod článkem

clanky\_det definuje způsob zobrazení článků pod stránkou: *uvod -* zobrazí se úvodní části člán-

ků, nebo *tabulka -* články se zobrazí v tabulce

navstev je počítadlo návštěv

info označuje zda už byl odeslán informační email o vytvoření stránky

zmeneno je datum poslední modifikace stránky

Sloupce tabulky *rejstřík:* 

idr je identifikátor klíčového slova v rejstříku

klic je klíčové slovo zadané při editaci stránky

Sloupce tabulky *odkaz\_rejstrik:* 

ids se odkazuje na stránku, ke které klíčové slovo patří – do tabulky *stranka* 

idr se odkazuje na klíčové slovo do tabulky *rejstřík* 

Rejstřík je rozdělen do dvou tabulek, protože se může stát, že k jednomu klíčovému slovu náleží více stránek. Tato skutečnost je dokonce žádoucí a zpřehledňuje navigaci. Proto je zapotřebí místo podobných klíčových slov zadávat stejná klíčová slova. Tato slova se při vkládání do databáze převedou na velká písmena. Jednotlivá klíčová slova se tedy zadávají bez rozdílu velikosti písmen a oddělují se čárkou.

Další možností publikování jsou články. Články jsou opět členěny do sekcí a mohou být doplněny přílohou (jak obrazovou, tak přílohou ke stažení). Pro tvorbu článků slouží pouze tabulka *clanky.*  Dále jsou zde ještě tabulky *prílohy* a *sekce,* které jsou sdíleny s tvorbou stránek. V tabulce *prílohy* se uchovávají informace ke všem přílohám (u stránek, článků, dokumentů a podnikatelů). Tabulka *sekce*  slouží pro uchování témat článků a skupin uživatelů, kteří upravují obsah stránek. Sloupce tabulky clanky:

ide je identifikátor článku

titulek je název článku a uvádí se v záhlaví článku

HTML je obsah článku. Dělí se na dvě části. První část je na titulní stránce jako upoutávka, druhá část je pokračování článku a v editoru se odděluje horizontální čarou.

vyvěšeno, sňato je datum vyvěšení a sejmutí. Slouží pro krátkodobé články nebo úřední desku

obrazek\_m, obrazek\_v je odkaz na ilustrační obrázek a jeho miniaturu

popisek slouží k zobrazení alternativního popisku obrázku

idt určuje zařazení článku do určitého tématu

link je unikátní textový odkaz na článek a generuje se z titulku článku

ida označuje autora, který článek napsal

navstev je počítadlo zobrazení

aktiv určuje zda se článek zobrazí (aktivita článku)

zobobr určuje, zda se má zobrazit standardní ilustrační obrázek, pokud není přiložen jiný obrázek k ilustraci článku

info označuje, jestli už byl odeslán informační email registrovaným odběratelům o vytvoření článku

Sloupce tabulky *prílohy:* 

id je identifikátor přílohy

id\_parent se odkazuje na položku, ke které patří. Může to být stránka, článek, sekce, dokument a podnikatelé.

nazev je jméno přílohy, případně popisek obrazové přílohy

prípona určuje typ přílohy (pdf, jpg, odt, doc,...)

velikost zde je uložena velikost přílohy

typ ve spojení s položkou *idjparent* jednoznačně určuje, ke které položce se příloha vztahuje. Tento sloupec je výčtového typu a může nabývat těchto hodnot: *stranka\_f, stranka\_i, clanek\_f, clanek\_i, tema\_i, dokument J, dokument\_i* a *podnikatele\_i.* Písmeno za podtržítkem označuje, zda se jedná o soubor *(file)* nebo obrázek *(image).* 

link\_m je odkaz na miniaturu obrázku - pokud se jedná o obrázek

link je odkaz na soubor nebo obrázek normální velikosti

datum je datum a čas uložení na server. Sloupec je typu *timestamp* a uloží se do něj datum a čas modifikace záznamu

navstev je počítadlo zobrazení obrázku, nebo stažení souboru

Sloupce tabulky *sekce:* 

idt identifikuje sekci

název je název sekce/rubriky

pravá určuje, kteří uživatelé systému mají právo editovat články/stránky spadající do této sekce. Jsou zde uloženy identifikátory uživatelů a jsou odděleny čárkami.

idp je odkaz do tabulky *prílohy,* kde jsou uloženy informace o ilustračním obrázku dané sekce

Jako jeden z modulů jsem navrhl tzv. *dokumentový sklad.* Tento modul slouží pro zveřejňování povinných dokumentů na elektronické úřední desce. Tato speciální stránka je automaticky generovaná na základě rozvržení v kategorii dokumentů. Každý zveřejněný dokument se pak zařadí do příslušné kategorie. Informace o dokumentech jsou uloženy v tabulce *dokumenty* a skupiny dokumentů v tabulce *kat\_dokumentu.* 

Sloupce tabulky *kat\_dokumentu:* 

idk identifikuje kategorii dokumentů

nazev je název, který se zobrazí v záhlaví tabulky obsahující dokumenty spadající do této kategorie

poradi určuje pořadí tabulky na stránce

aktiv určuje, zdaje kategorie aktivní a zda se má zobrazovat

#### Sloupce tabulky *dokumenty:*

idd identifikuje dokument

idk se odkazuje na kategorii dokumentů

ida se odkazuje na uživatele, který dokument vyvěsil

nazev je název dokumentu, který se zobrazí v tabulce

vyveseno je datum vyvěšení na úřední desku link je adresa souboru a je generována z názvu navstev je počítadlo zobrazení/stažení

info označuje, zda už byl odeslán informační email o umístění dokumentu

Předposlední skupina tabulek slouží k uchovávání online formulářů. Pomocí speciálního modulu je zde možné vytvořit jednoduchý formulář s několika různými položkami a definovat několik emailových adres, na které bude odeslán výsledek formuláře. Položky mohou být různého typu - textové pole, html textové pole, které se vytvoří pomocí jednoduchého WYSIWYG editoru, a posledním typem je souborová příloha. K tomuto jsou zapotřebí tyto tabulky: *form,form jpolozka &form\_emaily.*  Sloupce tabulky *form:* 

idf identifikuje formulář

nazev je název formuláře a zobrazuje se v záhlaví tabulky formuláře

popis je textový popis formuláře - jeho obsah se vytvoří pomocí jednoduchého WYSIWYG editoru.

ids označuje stránku, na které je zobrazen. Odvolává se do tabulky stranka

aktiv určuje, zda má být formulář zobrazen na stánce

#### Sloupce tabulky *form\_polozka*:

idpf identifikuje položku formuláře

idf se odkazuje na formulář, ke kterému položka patří

nazev je název položky, který se zobrazí před formulářovým políčkem

typ je výčtový typ položky - může nabývat těchto hodnot: *text, html, soubor* 

poradi označuje pořadí položky v rámci formuláře

Sloupce tabulky *form\_emaily:* 

ide identifikuje jednotlivé emailové adresy

idf se odkazuje na formulář, ze kterého se emaily odesílají

jmeno, email je jméno a emailová adresa příjemce mailu
Následující tabulky jsou speciální a jednoúčelové. Tabulka *nástenka* slouží pro ukládání dat pro jednoduchou nástěnku, která funguje jako modul a slouží pro zveřejnění krátkých informací. Další tabulka je podobná, jmenuje se *kal\_akci* a slouží pro zveřejnění krátkých informací o plánovaných akcích. Další tabulka, která zvyšuje informovanost, je info\_mailem a jsou v ní uloženy údaje o čtenářích, kteří se zaregistrovali k odběru novinek. Poslední tabulka ukládá speciální systémové proměnné a jmenuje se *config.* 

Sloupce tabulky nastenka:

idn identifikuje krátkou zprávu na nástěnce

ida je autor, který zprávu vyvěsil

text je text zprávy vytvořený pomocí editoru

datum je datum vyvěšení zprávy

snato je datum a čas sejmutí z nástěnky

aktiv označuje, zdaje zpráva aktivní a zobrazuje se na nástěnce

info určuje, zda již byl odeslán informační email o nové zprávě

Sloupce tabulky *kal\_akci:* 

idka identifikuje akci

ida označuje autora zveřejněné akce

nazev je název akce, který se zobrazí v modulu kalendář akcí

html je krátká charakteristika pořádané akce – text se vytváří v editoru

datum, snato je datum vyvěšení a sejmutí pořádané akce

link je odkaz pro zobrazení celé akce. Je vytvořen z názvu akce

aktiv označuje, jestli je akce zobrazena

info určuje, jestli byl odeslán informační email

Sloupce tabulky *info\_mailem*:

idi je identifikátor odběratele

jmeno je jméno odběratele novinek

datum je datum registrace odběratele

email je emailová adresa odběratele

Sloupce tabulky *config:* 

id identifikátor proměnné

prom je zkrácené pojmenování proměnné - používá se při načítání konfigurace

hodnota je hodnota proměnné

nazev je popisný název proměnné

# 4.3 Návrh databáze

Při návrhu databáze jsem vycházel z *diagramu tříd,* který je na obr. 13. Pro lepší orientaci jsem vytvořil obr. 14, který znázorňuje databázové tabulky včetně vztahů mezi nimi. Název tabulky je vždy před vlastní tabulkou. Primární klíče jsou vyznačeny podtrženým tučným písmem, cizí klíče jsou vyznačeny *kurzívou.* Vztahy mezi tabulkami jsou vyznačeny šipkami, které začínají u cizího klíče a končí u primárního klíče tabulky, na kterou se první tabulka odkazuje.

V tabulce *prílohy* je složený klíč. Tento klíč je složený ze sloupce *idjparent* a *typ.* Položka *typ*  určuje, na kterou tabulku se bude odkazovat tento složený klíč, a položka ve sloupci *id\_parent* se odkazuje na jednoznačný identifikátor v této tabulce.

Navrženou databázi jsem vytvořil pomocí programu *phpMyAdmin<sup>29</sup> .* Každá tabulka je pojmenovaná podle návrhu s použitím prefixu *"dv-",* aby bylo možné provozovat více webů v jedné databázi. U každé tabulky existuje jeden sloupec s jednoznačným identifikátorem, který jsem řešil pomocí funkce auto\_increment, která automaticky navýší identifikátor o jedničku. V některých tabulkách používám funkci MySQL *CURRENT\_TIMESTAMP,* která se používá nad sloupcem s datovým typem *timestamp.* Tato funkce vloží při každé změně řádku (vložení, editace) aktuální datum a čas. Tato funkce je v MySQL dostupná od verze 4.1.

*phpMyAdmin:* [<http://www.phpmyadmin.net>](http://www.phpmyadmin.net)

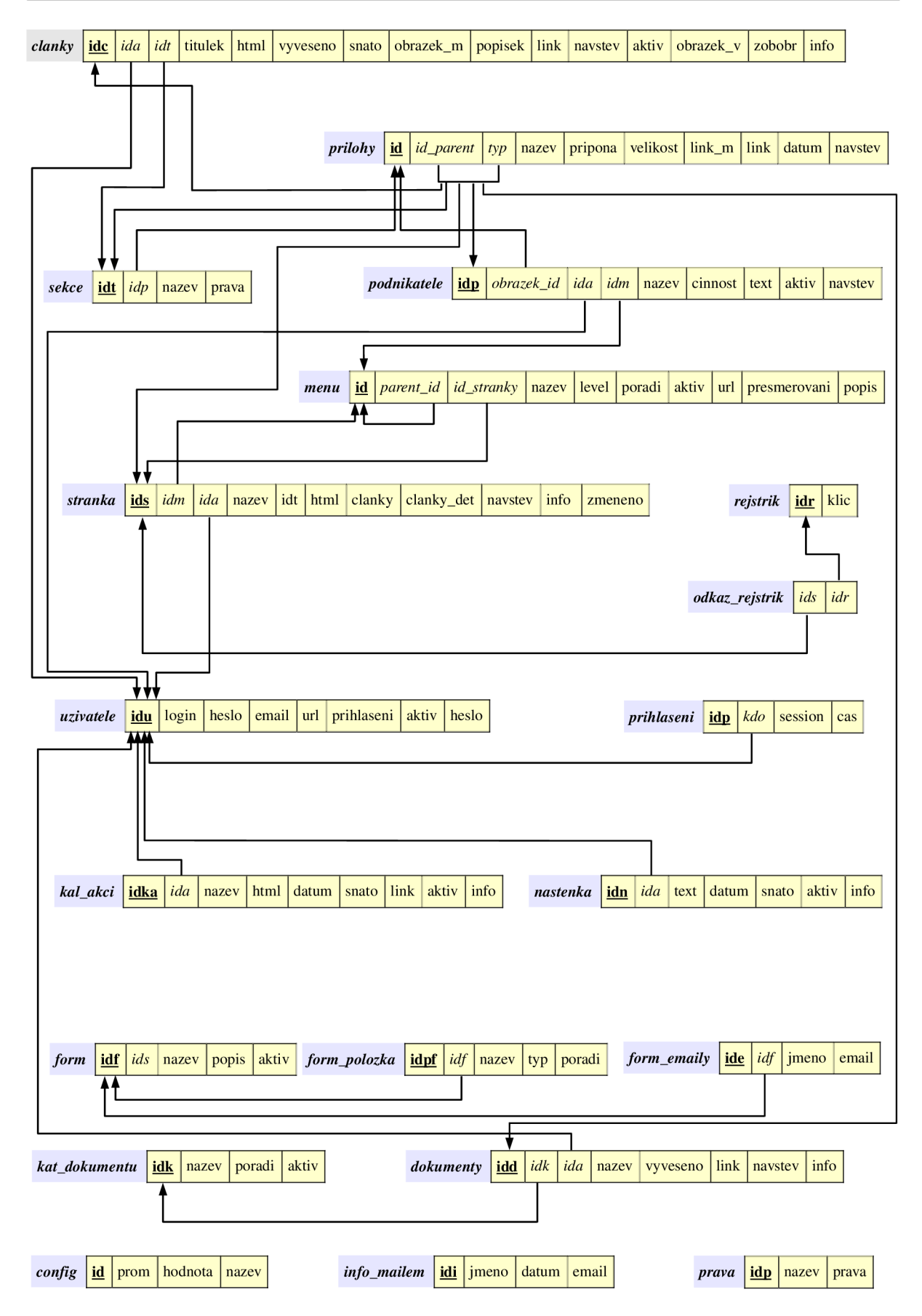

*Obr. 14: Databázové tabulky včetně vztahů* 

# **5 Použité technologie**

V této kapitole jsou popsány technologie, které jsem použil jak pro návrh, tak pro implementaci. Všechny popsané technologie jsou volně dostupné a většinou jsou šířeny pod licencí *GNU.* V první podkapitole je popsán jazyk *XHTML* a základní odlišnosti od *HTML.* V další podkapitole 5.2 jsou popsány kaskádové styly *CSS.* Podkapitola 5.3 pojednává o webovém serveru *Apache.* Podkapitola 5.4 se zaměřuje na skriptovací jazyk *PHP* a související databázový systém *MySQL* je popsán v podkapitole 5.5. O dalším ze skriptovacích jazyků - *JavaScriptu* pojednává podkapitola 5.6. Další dvě podkapitoly 5.7 a 5.8 popisují nástroje pro modelování – *ArgoUML* a nástroj *FreeMind* pro tvorbu "myšlenkových map". Poslední skupinou jsou podkapitoly popisující GNU software, který jsem implementoval do mého systému - 5.9 (fotogalerii *Coppermine Photo Gallery),* 5.10 (knihovnu funkcí pro odesílání emailů *PHPMailer)* a 5.11 (WYSIWYG editor *FCKEditor).* 

# 5.1 XHTML

XHTM L *{extensible hypertext markup language)* - rozšiřitelný značkovací jazyk pro hypertext je značkovací jazyk pro tvorbu hypertextových dokumentů v prostředí webu a je vyvinutý konsorciem W3C<sup>30</sup>. Je následníkem jazyka HTML, jehož vývoj byl ukončen, a na rozdíl od HTML se jedná o aplikaci XML . Pro XHTML 1.0 existují tři normy specifikace DTD (*Document Type Definition*) – Strict, Transional a *Frameset:* 

- *Strict* je nejpřísnější norma, vyjímá formátovací prvky
- *Transional* je tzv. "přechodná" norma a snaží se zachovat zpětnou kompatibilitu, proto je poměrně mírná; v současné době je nejrozšířenější normou pro XHTML
- *Frameset* je norma určená pro práci s rámci

Odlišnosti XHTML od HTML:

- názvy tagů, atributů a hodnot musí být malými písmeny
- všechny parametry musí být v uvozovkách
- každý tag musí být uzavřen a nepárové tagy se ukončují *mezerou a lomítkem* např. "<br/>lor />"
- tágy se nesmí křížit (tágy musí být uzavírány v opačném pořadí, něž byly otevřeny)
- skripty (JavaScripty, Flash aj.) obsahující nepovolené znaky "<" nebo " $\&$ " (ampersand) se vkládají jako tzv. *CDATA:*

```
<script type="text/javascript"> 
\langle! [CDATA [
```
 $\ddotsc$ 

<sup>30</sup> *W3C -* [<http://www.w3.org>](http://www.w3.org)

] ]> </script>

- nepodporuje minimalizaci atributů, proto musí být hodnota atributů zapsána v "rozvitém" tvaru. např. <input type="radio" checked="checked">
- styly nepatří do komentárů
- ampersand se píše entitou (např. v adrese se pro spojení více parametrů požívá "&" místo " $\&$ ")

# 5.2 CSS

CSS *{Cascading Style Sheets)* - kaskádové styly představují způsob, jak při publikační činnosti zajistit jednotný vzhled publikací, tedy pozadí, písem, barev a podobně. V původní podobě se jazyk HTML daleko více zaměřoval na obsah než na formu zobrazení. Ovšem zatímco příkaz *<FONT>* jazyka HTML společně s příslušnými parametry, jako je například size, color, umožňuje zavádět ve vzhledu stránky jen jednorázové efekty, správným použitím kaskádových stylů lze dosáhnout konzistentního vzhledu řady stránek. Pomocí stylů lze řídit vzhledové parametry všech příkazů na stránce, nebo dokonce skupině stránek - pomocí jediné definice stylů.

Technologie CSS byla přijata konsorciem *World Wide Web Consorcium* v roce 1996. Tento návrh se brzy změnil v doporučený standard a výrobci prohlížečů jej ve větší či menší míře zahrnuli do svých produktů.

# 5.3 Apache

*Apache HTTP Server\*<sup>1</sup>* je softwarový webový server s otevřeným kódem pro Linux, Windows a další platformy. Podle studie *Netcraft Web Server Survey32* byl Apache v dubnu 2007 zastoupen mezi 58,62 % servery a naproti tomu webové servery od Microsoftu byly zastoupeny v 31,02 % případů.

Vývoj Apache začal v roce 1993 v NCSA *(National Center for Supercomputing Aplications)* na Illinoiské univerzitě. Původní jméno projektu bylo NCSA HTTPd. Hlavní úlohu v dalším vývoji sehráli Brian Behlendorf a Cliff Skolnick, kteří založili e-mailovou konferenci a začali sběr úprav a jejich distribuci koordinovat. První veřejná verze s označením 0.6.2 byla vydána v dubnu 1995. Následovalo kompletní přepsání kódu (Apache2 už neobsahuje nic z původního NCSA HTTPd) a založení Apache Group, která je dnes základem vývojářského týmu.

 $31$ *Apache HTTP server,* [<http://httpd.apache.org>](http://httpd.apache.org)

*Netcraft Web Server Survey:* <http://news.netcraft.com/archives/web\_server\_survey.html>

Od dubna 1996 byl Apache nejpopulárnější server na internetu. Název vznikl z anglického slovního spojení "A patchy server" (záplatovaný server).

# 5.4 PHP

PHP je nástupcem staršího produktu nazvaného PHP/FI. PHP/FI vytvořil Rasmus Lerdorf v roce 1995, jako jednoduchou sadu skriptů v jazyce Perl pro zpracování záznamů o přístupech k jeho webu. Tuto sadu nazval *Personál Home Page Tools.* Protože byla třeba větší funkčnost, napsal Rasmus mnohem rozsáhlejší implementaci v C, která byla schopna komunikovat s databázemi a umožňovala uživatelům vyvíjet jednoduché dynamické aplikace pro Web. Rasmus se rozhodl uvolnit zdrojový kód PHP/FI pro všechny, takže kdokoli ho může používat, stejně jako opravovat chyby a vylepšovat kód.

PHP 3.0 byla první verze, která se velmi blížila takovému PHP, jak ho známe dnes. Vytvořili ji Andi Gutmans a Zeev Suraski v roce 1997 jako kompletně přepsaný celek, poté co shledali PHP/FI 2.0 výrazně "poddimenzované" pro vývoj svých aplikací pro e-komerci.

PHP je multiplatformní skriptovací jazyk, který se zpracovává na straně serveru. To nám umožňuje do HTML vkládat kód zajištující generování dynamického obsahu stránek. Instrukce jazyka PHP načítá a provádí server, a proto se nemohou dostat až k prohlížeči, který stránky zobrazuje. Webový server nahrazuje tento kód obsahem, který generuje.

Samotný jazyk PHP přebírá koncepci řady běžných a používaných jazyků jako jsou C a Perl. Kromě samotného základu jazyka poskytuje PHP řadu funkcí od manipulací s poli, přes práci s různými databázemi, regulární výrazy, práci s obrázky a podobně. V tomto projektu jsem použil PHP verze 4.4.2 a na serveru, kde systém testuji, je použita verze 5.1.6.

# 5.5 MySQL

Databáze MySQL je nejpopulárnější *open source* databáze v České republice, ale i na světě. Systém MySQL vyvinula švédská společnost TcX v 1996. V té době potřebovala databázový systém, který by dokázal pojmout velké množství dat a byl rychlý, pružný a spolehlivý. Nenašli žádný produkt, který by mohl uspokojit jejich požadavky, proto si jej vytvořili sami. MySQL volně navázalo na jiný systém správy databází – *mSQL*. Relační databáze MySQL používá strukturovaný databázový jazyk SQL vyvinutý firmou IBM. Tento jazyk se využívá k manipulaci s daty, případně pro jejich vytváření či zobrazování.

Relační databáze je databáze sestavená z řady tabulek, jejichž sloupce jsou vázány na jiné sloupce v jiných tabulkách. Takto propojená pole jsou na sobě nějakým způsobem závislá. Jejich vztahy jsou založeny na klíčových hodnotách uložených ve sloupcích.

V tomto projektu jsem použil databázi MySQL verze 4.1.15 a na testovacím serveru verzi 5.0.38.

# 5.6 JavaScript

JavaScript je jednoduchý objektově orientovaný skriptovací jazyk. Jedná se o jazyk zpracovávaný na straně klienta (na rozdíl od PHP) a programy v něm napsané lze vkládat do webových stránek. Z toho plynou jistá bezpečnostní omezení, JavaScript např. nemůže pracovat se soubory, aby tím neohrozil soukromí uživatele. Syntaxe jazyka JavaScript vychází ze syntaxe jazyka Java a ta pak vychází ze syntaxe jazyka C a C++. Nyní se JavaScript používá jako interpretovaný programovací jazyk pro webové stránky, vkládaný přímo do HTML. JavaScript se používá např. pro kontrolu uživatelských dat vkládaných do formulářů, nebo k ošetření různých událostí stránky.

# 5.7 ArgoUML

ArgoUML<sup>33</sup> je software pro tvorbu UML diagramů. Tato aplikace je vytvořena v programovacím jazyku Java, to znamená, že je zaručena její snadná přenositelnost na různé operační systémy a výpočetní platformy. V této aplikaci je možné vytvářet UML diagramy od diagramu tříd, přes diagramy použití až po diagramy aktivit.

"Práce s jednotlivými typy UML diagramů je velmi intuitivní, u některých diagramů lze dokonce vytvářet hierarchicky organizované poddiagramy. Z diagramu tříd lze vytvořit zdrojové soubory, v současné době je však podporován pouze programovací jazyk Java (chybí např. C++). Mezi přednosti tohoto projektu patří jeho poměrně dobrá funkcionalita, velký počet podporovaných UML diagramů a příjemné grafické uživatelské prostředí. Mezi nevýhody lze řadit pouze (prozatím) menší počet podporovaných programovacích jazyků, do kterých může být UML diagram zkonvertován. Také rychlost odezvy na uživatelský vstup je poněkud menší než u nativních aplikací, protože se jedná o aplikaci napsanou v Javě s využitím GUI knihovny Swing." [5]

# 5.8 FreeMind

"Jednou z forem nelineárního zápisu (či znázornění) informací jsou i myšlenkové mapy, jejichž princip navrhl Tony Buzan. Principem myšlenkových map je volný zápis klíčových slov, celých textů, obrazů a dalších informací. Důležité je, že tyto základní "informační bloky" jsou navzájem propojeny pomocí vizuálních spojů a tvoří tak graf – většinou se jedná o strom, v některých případech jsou však dovoleny i další vazby mezi uzly grafu, které čistou stromovou strukturu narušují. Myšlenkové mapy značným

*<sup>33</sup> ArgoUML:* [<http://argouml.tigris.org>](http://argouml.tigris.org)

způsobem rozšiřují možnosti textových editorů, ve kterých je umožněn pouze lineární zápis. Stejně jako vlastní zápis nových informací, je důležitou vlastností myšlenkových map i způsob jejich prohlížení. Jednotlivé uzly je totiž možné skrývat a znovu rozbalovat. Pokud je nějaký uzel skryt, jsou automaticky skryty i všechny jeho poduzly. I s velmi složitou myšlenkovou mapou je tak možné manipulovat i na relativně malé obrazovce." [6]

FreeMind<sup>34</sup> je volně šířen pod licencí GNU GPL a slouží pro vytváření **myšlenkových map**. Tento software jsem použil pro zpracování nápadů získaných při týmovém brainstormingu. Jelikož je tento software předurčen k vytváření hierarchických obrazců, použil jsem ho také pro grafické zobrazení jednotlivých částí projektu. Díky jeho funkcím lze snadno označit uzly jako provedené, nebo naopak čekající na provedení.

Nejnovější verze tohoto produktu 0.8.0 je dostupná v češtině a má mnoho funkcí. Např. přesouvání celých uzlů, označení jednotlivých uzlů různými ikonkami, zobrazování vztahů mezi uzly, export do obrazových formátů, pdf, do OpenOffice apod. FreeMind je dostupný jak pro Windows, tak pro Mac i Linux.

# 5.9 Coppermine Photo Gallery

Coppermine<sup>35</sup> je v současné době jedna z nejoblíbenějších a nejpoužívanějších fotogalerií na internetu. Mezi její výhody patří snadná instalace, obsahuje mnoho funkcí, má bohaté nastavení, je víceuživatelská a hlavně je přeložena do mnoha jazyků včetně češtiny. Celý systém fotogalerie je vytvořen za pomocí PHP a databáze MySQL a ke své funkci s obrázky využívá knihovnu GD nebo ImageMagick, která spolupracuje s PHP.

Coppermine je vytvářen pod licencí GNU GPL, která umožňuje modifikaci zdrojových kódů a jejich další použití. Tuto fotogalerii jsem použil pro tento projekt jako hlavní úložiště obrázků. Abych mohl tuto fotogalerii použít, musel jsem upravit vzhled, jelikož jsem nenašel žádný vhodný styl, který by se hodil k vzhledu výsledných stránek. Modifikace spočívala v úpravě již navržené šablony vzhledu. Do tohoto vzhledu jsem naimportoval styly, které používám na stránkách a doplnil jsem do šablony hlavičku stránky, aby byl vzhled co nejvíc konzistentní.

Aby se nejednalo o dva rozdílné, spolu nekomunikující systémy, navrhl jsem dvě rozšíření. Pro provázání stránek s touto galerií jsem vytvořil modul *náhodná fotka,* kde se při každém obnovení stránky zobrazí v tomto modulu náhodná miniatura fotky z této fotogalerie. Další spolupráce se ode-

*<sup>34</sup> FreeMind:* [<http://freemind.sourceforge.net/wiki/index.php/Main\\_Page>](http://freemind.sourceforge.net/wiki/index.php/Main_Page)

*<sup>35</sup> Coppermine Photo Gallery:* [<http://coppermine-gallery.net>](http://coppermine-gallery.net)

hrává na úrovni *mapy webu,* kde se automaticky, podle nastaveného intervalu v *cronu,* mapa webu doplní o odkazy na *kategorie* a *alba* do této galerie.

# 5.10 PHPMailer

Pro snadnější a efektivnější odesílání emailů jsem použil tuto třídu pro PHP. Projekt PHPMailer<sup>36</sup> je šířen pod licencí GNU LGPL a umí odesílat emaily pro více příjemců, posílat kopie, umí pracovat s více SMTP servery, včetně přihlášení s ověřením. Umí odesílat emaily ve formátu html i s více přílohami, umí zalamovat řádky a mnoho dalšího. V tomto projektu jsem použil tuto třídu pro odesílání emailových informací pro registrované uživatele, dále její funkce využívám při odesílání online formulářů, a to včetně odesílání příloh.

# 5.11 FCKEditor

Pro vytváření a editaci obsahu stránek a editaci jiných zveřejňovaných textů jsem do administrační sekce zaintegroval html editor *FCKEditor<sup>37</sup> .* Tento projekt je licencován ve třech open source licencích (GPL<sup>38</sup>, LGPL<sup>39</sup> a MPL<sup>40</sup>) a také v uzavřené komerční licenci (*CDL*).

Tento WYSIWYG editor se korektně zobrazuje ve většině prohlížečů, generuje výsledný kód dle standardu XHTML 1.0, podporuje integraci vlastních stylů pro co nejvyšší konzistenci vytvořených stránek a podporuje kontrolu pravopisu. Umožňuje nahrávat obrázky na server (do určeného adresáře) a následně je lze vícenásobně použít v obsahu stránek. V tomto určeném adresáři je možné vytvářet podadresáře pro lepší orientaci. Editor pro vlastní práci hojně využívá kontextové menu, které se vyvolá pravým tlačítkem myši. Implementace editoru je velice jednoduchá a umí pracovat s více skriptovacími jazyky jako je PHP, [ASP.NET,](http://ASP.NET) Perl apod. Při vlastní implementaci je možné si vytvořit menu přesně dle svých představ a vytvářet tzv. profily. Potom je možné, aby v každé sekci systému byly dostupné jiné funkce.

*phpMailer:* [<http://phpmailer.sourceforge.net>](http://phpmailer.sourceforge.net) 

<sup>37</sup> *FCKEditor:* [<http://www.fckeditor.net>](http://www.fckeditor.net) 

 $38\,$ *GPL:* [<http://www.gnu.org/licenses/gpl.html>](http://www.gnu.org/licenses/gpl.html)

<sup>39</sup> *LGPL:* [<http://www.gnu.org/licenses/lgpl.html>](http://www.gnu.org/licenses/lgpl.html)

*MPL:* [<http://www.mozilla.org/MPL/MPL-1.1 .html>](http://www.mozilla.org/MPL/MPL-1.1%20.html) 40

# **6 Přístupnost webu**

V první podkapitole jsou popsaná různá postižení, která brání návštěvníkům webových stránek v jejich prohlížení. V další kapitole 6.2 jsou popsány základní principy, které je nutné dodržovat, aby se webové stránky staly opravdu přístupné pro všechny. Přístupnost webu vystihuje jeden židovský výrok:

"Pomůžeš-li jednomu člověku, pomůžeš tím celému světu." [7]

# 6.1 Webové stránky jsou pro všechny

Jelikož je obec státní institucí a státní instituce by měly být přístupné všem občanům, měly by být i jejich webové stránky přístupné. Co si vůbec pod pojmem přístupnost vybavit? Je to souhrn pravidel, podle kterých je nutné se řídit, aby výsledný produkt, tedy webové stránky, byly dosažitelné pro všechny skupiny uživatelů. Abychom dokázali navrhnout skutečně přístupné stránky, musíme znát alespoň základní skupiny handicapovaných uživatelů, kteří budou naši prezentaci navštěvovat.

Handicapovaní uživatelé se rozdělují do následujících skupin:

- se zrakovým postižením
- se sluchovým postižením
- s pohybovým postižením
- s poruchami učení a soustředění
- s alternativními zobrazovacími zařízeními

Do první skupiny patří uživatelé, jejichž zrak je částečně poškozený (snížený barvocit či různé poškození sítnice) a uživatelé jejichž zrak je poškozen úplně, tedy nemohou se na něj spolehnout vůbec. Musíme tedy zajistit, aby byla prezentace plně k dispozici v jiné než grafické podobě, přesněji řečeno, aby každý grafický prvek měl svou textovou alternativu a aby tito uživatelé mohli plně využít pomůcek, které jim kompenzují toto postižení (různé typy čteček apod.).

Druhá skupina uživatelů jsou uživatelé se sluchovým postižením. Protože je většina webových prezentací založena na vizuální podobě, t.j., že prezentace nemá audio charakter, mohli bychom se domnívat, že tito lidé nemají větší problémy s interpretací obsahu. Zdání může klamat. Pokud někdo trpí poškozením sluchu již od útlého dětství, je zde vysoká pravděpodobnost omezení slovní zásoby. Toto omezení může způsobovat problém s porozuměním složitých textů, proto bychom měli naše texty na webových stránkách formulovat co nejjednodušeji.

Třetí skupinou jsou lidé s pohybovým postižením. Do této skupiny můžeme zařadit uživatele, kteří mají problém s koordinaci horních končetin, nebo trpí nějakou formou svalové dystrofie, parkinsonovou nemocí nebo těžkou artritídou. Tito lidé mohou web ovládat jen velmi obtížně. Musíme si uvědomit, že tito lidé mohou mít problémy dokonce i s ovládáním klávesnice. Pro extrémní případy existuje zařízení, které reaguje na dech uživatele.

Do čtvrté skupiny patří uživatelé s poruchami učení a soustředění. Jsou to lidé, kteří mají problém s pochopením významu textu, těžko se jim hledá souvislost mezi jednotlivými informacemi. Pro tyto uživatele je nejdůležitější jasné rozčlenění prezentace (co je hlavička, navigace, obsah dokumentu, patička). Těmto uživatelům může rovněž výrazně pomoci mapa webu, fulltextové vyhledávání či rejstřík.

Do poslední, páté skupiny patří uživatelé, kteří jsou handicapovaní ne z důvodu nějakého jejich vlastního handicapu, ale z důvodu, že používají méně časté zobrazovací zařízení (z tohoto hlediska je úplně jedno, zda se jedná o software nebo hardware), které není majoritně zastoupeno mezi webovými vývojáři. Jedná se především o:

Software

- méně zastoupené webové prohlížeče (Mozilla Firefox, Konqueror, Opera, apod.)
- textové prohlížeče (Lynx, Links apod.)
- méně používané operační systémy (Linux, Solaris, MacOS, FreeBSD, apod.)

Hardware

- monitory různých velikostí, rozlišení a barevné hloubky
- kapesní počítače (PDA) a různé tzv. "chytré telefony"

Proto bychom se měli vyvarovat tvrzení, že používání jiného operačního systému nebo webového prohlížeče je zcela záležitostí uživatele, protože my navrhujeme webové stránky pro nejrozšířenější prohlížeče. Více informací o přístupnosti najdeme v knize *Tvoříme přístupné webové stránky* [8].

# 6.2 Pravidla pro tvorbu přístupného webu

#### Obsah webových stránek je dostupný a čitelný

- 1. Každý netextový prvek nesoucí významové sdělení má svou textovou alternativu.
- 2. Informace sdělované prostřednictvím skriptů, objektů, appletů, kaskádových stylů, obrázků a jiných doplňků na straně uživatele jsou dostupné i bez kteréhokoli z těchto doplňků.
- 3. Informace sdělované barvou jsou dostupné i bez barevného rozlišení.
- 4. Barvy popředí a pozadí jsou dostatečně kontrastní. Na pozadí není vzorek, který snižuje čitelnost.
- 5. Předpisy určující velikost písma nepoužívají absolutní jednotky.
- 6. Předpisy určující typ písma obsahují obecnou rodinu písem.

#### Práci s webovou stránkou řídí uživatel

- 7. Obsah WWW stránky se mění, jen když uživatel aktivuje nějaký prvek.
- 8. Webová stránka bez přímého příkazu uživatele nemanipuluje uživatelským prostředím.
- 9. Nová okna se otevírají jen v odůvodněných případech a uživatel je na to předem upozorněn.
- 10. Na webové stránce nic nebliká rychleji než jednou za sekundu.
- 11. Webová stránka nebrání uživateli posouvat obsahem rámů.
- 12. Obsah ani kód webové stránky nepředpokládá ani nevyžaduje konkrétní způsob použití ani konkrétní výstupní či ovládací zařízení.

#### Informace jsou srozumitelné a přehledné

- 13. Webové stránky sdělují informace jednoduchým jazykem a srozumitelnou formou.
- 14. Úvodní webová stránka jasně popisuje smysl a účel webu. Název webu či jeho provozovatele je zřetelný.
- 15. Webová stránka i jednotlivé prvky textového obsahu uvádějí své hlavní sdělení na svém začátku.
- 16. Rozsáhlé obsahové bloky jsou rozděleny do menších, výstižně nadepsaných celků.
- 17. Informace zveřejňované na základě zákona jsou dostupné jako textový obsah webové stránky
- 18. Na samostatné webové stránce je uveden kontakt na technického správce a prohlášení jasně vymezující míru přístupnosti webu a jeho částí. Na tuto webovou stránku odkazuje každá stránka webu.

#### Ovládání webu je jasné a pochopitelné

- 19. Každá webová stránka má smysluplný název vystihující její obsah.
- 20. Navigační a obsahové informace jsou na webové stránce zřetelně odděleny
- 21. Navigace je srozumitelná a je konzistentní na všech webových stránkách.
- 22. Každá webová stránka (kromě úvodní webové stránky) obsahuje odkaz na vyšší úroveň v hierarchii webu a odkaz na úvodní WWW stránku.
- 23. Všechny webové stránky rozsáhlejšího webu obsahují odkaz na přehlednou mapu webu.
- 24. Obsah ani kód webové stránky nepředpokládá, že uživatel již navštívil jinou stránku.
- 25. Každý formulářový prvek má přiřazen výstižný nadpis.
- 26. Každý rám má vhodné jméno či popis vyjadřující jeho smysl a funkčnost.

#### Odkazy jsou zřetelné a návodné

- 27. Označení každého odkazu výstižně popisuje jeho cíl i bez okolního kontextu.
- 28. Stejně označené odkazy mají stejný cíl.
- 29.0dkazy jsou odlišeny od ostatního textu, a to nikoli pouze barvou.
- 30.Obrázková mapa na straně serveru je použita jen v případě, že nebylo možné pomocí dostupného geometrického tvaru definovat oblasti v obrázkové mapě. V ostatních případech je použita obrázková mapa na straně uživatele. Obrázková mapa na straně serveru je vždy doprovázena alternativními textovými odkazy.
- 31. Uživatel je předem jasně upozorněn, když odkaz vede na obsah jiného typu, než je webová stránka. Takový odkaz je doplněn sdělením o typu a velikosti cílového souboru.

#### Kód je technicky způsobilý a strukturovaný

- 32. Kód webových stránek odpovídá nějaké zveřejněné finální specifikaci jazyka HTML či XHTML. Neobsahuje syntaktické chyby, které je správce webových stránek schopen odstranit.
- 33. V metaznačkách je uvedena použitá znaková sada dokumentu.
- 34. Prvky tvořící nadpisy a seznamy jsou korektně vyznačeny ve zdrojovém kódu. Prvky, které netvoří nadpisy či seznamy, naopak ve zdrojovém kódu takto vyznačeny nejsou.
- 35. Pro popis vzhledu webové stránky jsou upřednostněny stylové předpisy.
- 36. Je-li tabulka použita pro rozvržení obsahu webové stránky, neobsahuje záhlaví řádků ani sloupců. Všechny tabulky zobrazující tabulková data naopak záhlaví řádků a/nebo sloupců obsahují.
- 37. Všechny tabulky dávají smysl čtené po řádcích zleva doprava.

Tyto pravidla a podrobnější informace se nacházejí na stránkách Ministerstva informatiky v dokumentu *Best pracúce - Pravidla pro tvorbu přístupného webu* [9]

# **7 Redakční systém**

Tato kapitola Vás seznámí s funkcemi a ovládáním vytvořeného redakčního systému. Podkapitola 7.1 obsahuje popis administračního prostředí, které slouží pro editaci stránek. Druhá podkapitola popisuje výsledný produkt - vytvoření webové stránky.

# 7.1 Administrační prostředí

Vstup do administrační sekce je podmíněn zadáním správného přihlašovacího jména *(login)* a hesla. Systém ověří přihlášení a vytvoří nové sezení *(session),* po určité době nečinnosti je uživatel automaticky odhlášen a musí se znovu přihlásit. Po úspěšném přihlášení se uživateli objeví administrační prostředí (obr. 15) s informacemi o posledním přihlášení a názvem obce, kterou právě edituje. Pro výběr další akce slouží *roletkové menu.* 

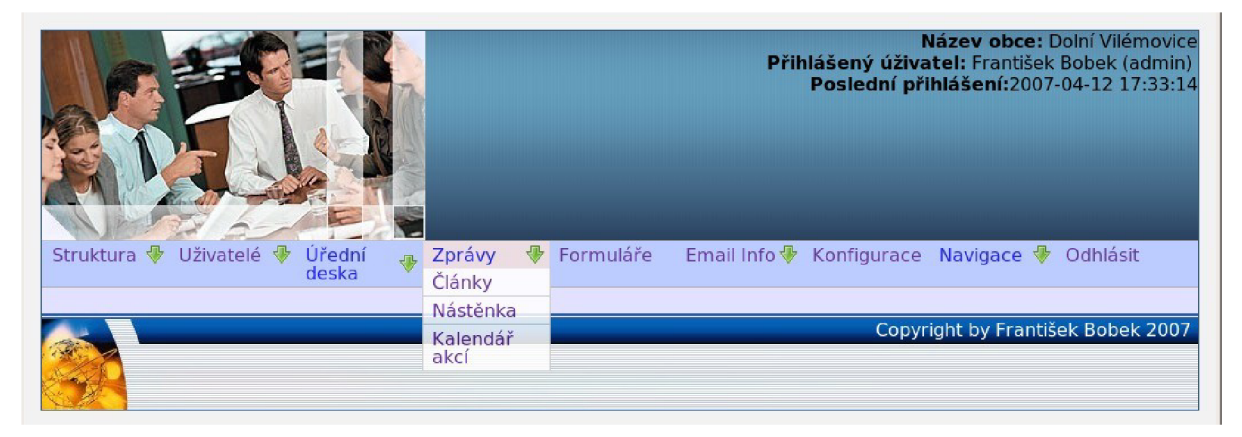

*Obr. 15: Administrační prostředí po přihlášení* 

# 7.1.1 Menu

První položkou v menu *Struktura* je *Menu.* V této sekci lze provádět všechny důležité změny, které se projeví na struktuře výsledných stránek. Jedná se především o vytváření nových položek v menu včetně stránek, změna pozice položek, mazání, zobrazování a skrývání položek, přesunu celých podstromů menu apod. Editace struktury menuje na obr. 16.

Pro pohyb v zanořených položkách lze použít odkaz se znakem + pro rozbalení a = pro sbalení položek. Nová položka menu se vytvoří buď pomocí odkazu *Vytvořit položku hlavního menu,* nebo pomocí ikonky  $\Box$ , která je u každé položky. Vytvoření nové položky je znázorněno na obr. 17. Pro změnu pořadí jednotlivých položek se používají šipky  $\triangle a \blacktriangledown$ . Pro smazání položky slouží ikonka  $\triangleleft$ . Smazat lze pouze položky, které nemají žádné podpoložky, proto je nutné mazat od nejvyššího zanoření. Pokud chceme, aby se některá položka nezobrazovala v menu, použijeme ikonku  $\Omega$ . Pokud provedeme toto skrytí položky, nezobrazí se žádná z podpoložek. Všechny tyto položky se nezobrazí v menu, mapě

webu ani v rejstříku. Skryté položky jsou označeny ikonkou Q . Pokud některá funkce není dostupná, ikonka se zobrazí v šedém provedení. Poslední nezmíněná ikonka *í* slouží jako rychlý odkaz pro editaci konkrétní stránky.

Mezi další dostupné funkce patří přesun položky včetně všech podpoložek na jiné místo ve struktuře menu. Tento přesun se provede pomocí změny v rozbalovací nabídce ve sloupci *Přesun* u přesouvané položky. Sloupec *Skupina* slouží pro přidělení oprávnění editovat danou stránku, včetně podpoložek, pro vybranou skupinu uživatelů. Ve sloupci *Autor* lze určit zodpovědného uživatele, který se bude o danou sekci starat. Pro editaci položky menu slouží odkaz ve sloupci *Položka.* 

| Menu                         |            | Struktura ♥ Uživatelé ♥<br>Úřední<br>deska |              | Jil         |                    | Zprávy               |          | ⊕            | Formuláře       |                        | Email Info ♥ Konfigurace Navigace ♥ Odhlásit |                      |
|------------------------------|------------|--------------------------------------------|--------------|-------------|--------------------|----------------------|----------|--------------|-----------------|------------------------|----------------------------------------------|----------------------|
|                              | Stránky VI |                                            |              |             |                    |                      |          |              |                 |                        |                                              |                      |
|                              |            | Vytvořit položku hlavního menu             |              |             |                    |                      |          |              |                 |                        |                                              |                      |
|                              |            | Položka                                    |              |             |                    | <b>Akce</b>          |          |              | <b>Přesun</b>   |                        | <b>Skupina</b>                               | <b>Autor</b>         |
|                              |            | <b>O</b> Úvodní stránka                    |              | $\ell$ 4    | 4                  |                      |          |              | Nejvyšší úroveň | 킈                      |                                              |                      |
| $\qquad \qquad \blacksquare$ | O obci     |                                            |              |             | $\triangle$        | ⊕                    | $\Theta$ | $\circ$      | Nejvyšší úroveň | $\vert$                | $\vert$                                      | -<br>Petra Sedlakova |
|                              |            | Základní údaje                             | $\mathbf{z}$ | $\sqrt{1}$  | 44                 | ⊕                    | $\Theta$ | Q            | O obci          | ᅬ                      | ᅬ                                            | ⊻                    |
|                              | 4          | Heraldická výprava                         | $\mathbf{r}$ | $\sqrt{1}$  | 伞                  | ⊕                    | 8        | $\circ$      | O obci          | $\left  \cdot \right $ | 회                                            | $\mathbf{r}$         |
|                              |            | Farnost Valeč                              | Ł.           | $\sqrt{-1}$ | 4 <sup>2</sup>     |                      | $\Theta$ | $\mathbf{Q}$ | O obci          | ⊣                      | ᅬ                                            | $\mathbf{r}$         |
|                              |            | Mapa obce                                  |              | $\sqrt{1}$  | $\curvearrowright$ | $\ddot{\phantom{1}}$ | 0        | Q            | O obci          | $\cdot$                | 회                                            | $\mathbf{r}$         |
|                              |            | Počasí                                     | z.           | $\sqrt{-1}$ | 全                  | 一得                   | $\Theta$ | $\circ$      | O obci          | ᆀ                      | ᅬ                                            | $\mathbf{r}$         |
|                              |            | Podnikání v obci                           |              |             | $\triangle$        | $\ddot{\phantom{1}}$ | $\Theta$ | ୍ତ           | Nejvyšší úroveň | ᅬ                      | 회                                            | $\mathbf{r}$         |
| 루                            |            | Úřední deska                               | £.           | 伞           | 母                  | Q                    |          |              | Nejvyšší úroveň | ᅱ                      |                                              |                      |
|                              |            | <b>Fotogalerie</b>                         | Ł            |             |                    | Q                    |          |              | Nejvyšší úroveň | ᅱ                      |                                              |                      |
| 옵                            |            | Navigace                                   | ı            | $\sqrt{1}$  | ♠                  | 要                    | 8        | Q            | Nejvyšší úroveň | ⊣                      | $\vert \cdot \vert$                          | František Bobek<br>⊻ |

*Obr. 16: Editace struktury menu* 

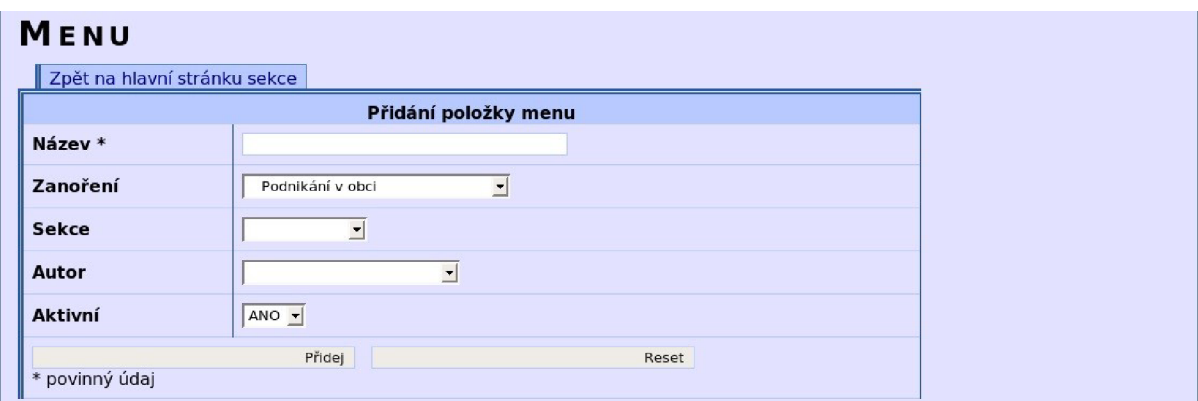

*Obr. 17: Vytvoření nové položky menu* 

# 7.1.2 Stránky

Zatímco položka Struktura → Menu slouží pro editaci struktury celého webu, pro editaci jeho obsahu se používá položka *Struktura → Editace*. Tato sekce je zobrazena na obr. 18. V této sekci se zobrazí podobná tabulka jako v sekci *Menu,* ale má jinou funkci. V této sekci lze upravovat obsah stránek, nastavovat přesměrování stránky na jinou stránku z celého webu a nastavovat skupiny článků, které se zobrazí pod stránkou.

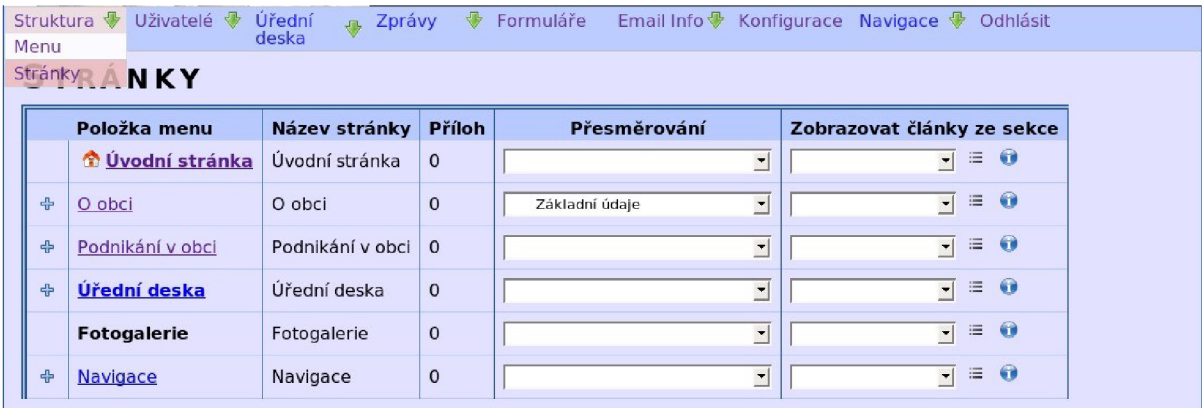

#### *Obr. 18: Stránky*

V tabulce je uveden název *položky menu* (takto se zobrazí v menu) a *název stránky, který se* použije pro titulek. Oba názvy se mohou lišit a lze je v této sekci změnit. Další sloupec *Příloh* označuje, kolik souborů a obrázků je připojeno ke stránce jako příloha. Pomocí dalšího sloupce *Přesměrování* lze provést přesměrování na jinou stránku z webu, např. pro přesměrování na první položku podmenu. Poslední sloupec obsahuje nastavení pro zobrazování skupin článků na konci stránky. Toto se dá s výhodou použít pro upozornění na články související se stránkou. Pro způsob zobrazení lze vybrat jeden ze dvou typů: pomocí tabulky (ikonka ≡) a pomocí upoutávek včetně úvodu článku (ikonka ■). Poslední ikonka *v* v tomto sloupci slouží pro odeslání informačního emailu s upozorněním na případnou změnu registrovaným čtenářům.

Pro editaci obsahu stránky se použije odkaz – název stránky ve sloupci Položka menu. Editace stránky je zobrazena na obr. 19. Mezi zajímavé položky této stránky patří *Klíčová slova pro rejstřík,* která se použijí jednak pro vytvoření rejstříku, jednak pro zobrazení mezi klíčovými slovy pro vyhledávače. Položka *Popisek stránky* slouží pro podrobnější popis, který se zobrazí v mapě webu. V části *Nové přílohy* se po kliknutí na odkaz *přidat* nebo *odebrat* zobrazí potřebný počet položek pro přiložené přílohy. Lze zde nahrát jak obrázky, tak soubory. Všechny přílohy se zobrazí pod stránkou, soubory jako seznam příloh a obrázky se zobrazují jako fotogalerie s miniaturami. V poslední části je WYSIWYG editor pro editaci obsahu stránky. Uložení provedené práce se provede po kliknutí na ikonku diskety v editoru nebo pomocí tlačítka *ulož.* V případě, že jsou u stránky nahrané nějaké přílohy, lze je v této sekci editovat a mazat.

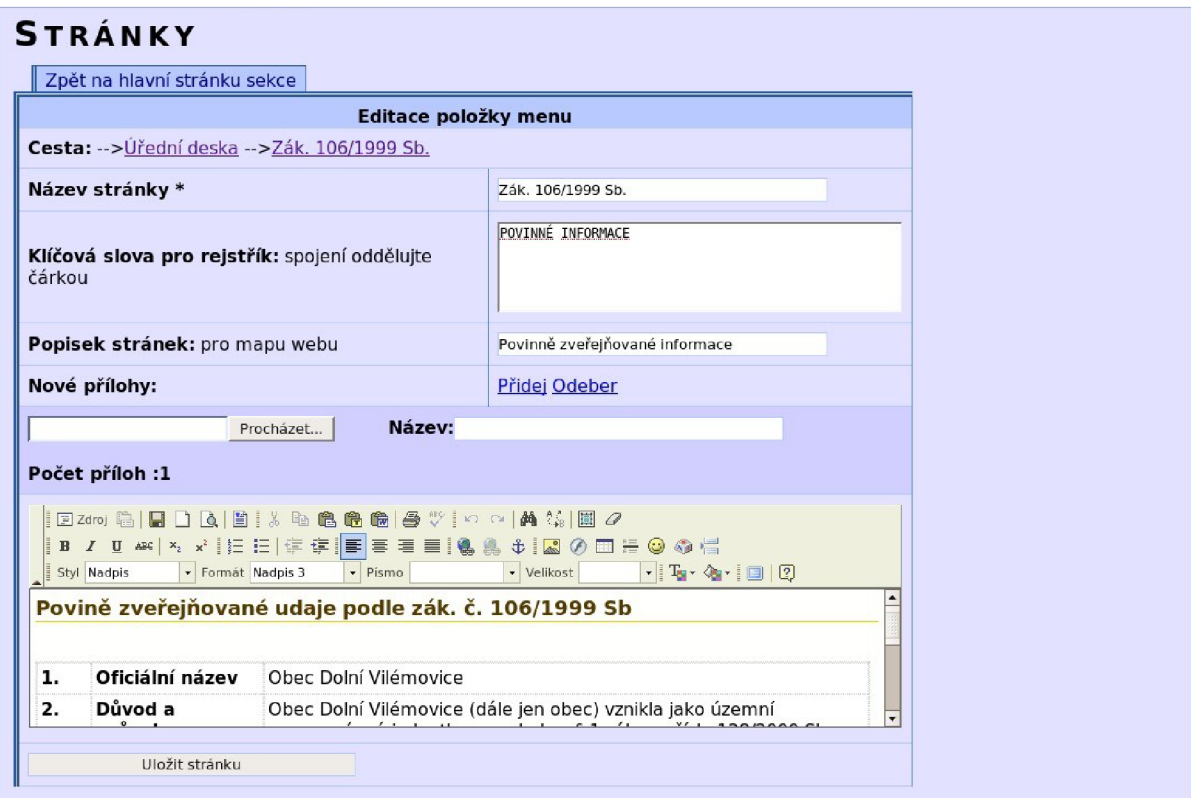

*Obr. 19: Editace obsahu stránky* 

# 7.1.3 Autoři

Další skupina sekcí slouží pro editaci uživatelů - *Autoři, Skupiny uživatelů* a *Podnikatelé.* Na obr. 20 je znázorněna první sekce - *Autoři.* Obsahuje seznam všech uživatelů a také je zde uveden datum jejich posledního přihlášení. Pomocí ikony  $\blacksquare$  lze uživatele smazat. I když je uživatel smazán, zůstane po něm jeho dílo - stránky, články, přílohy atp. Po kliknutí na *login* uživatele se objeví stránka, kde je možné

| Struktura ·       | Uživatelé ·<br>Autoři          | Úřední<br>deska           | 一 | Zprávy | Formuláře<br>⊕        | Email Info ♥ Konfigurace Navigace ♥ |                |              |      | Odhlásit |  |
|-------------------|--------------------------------|---------------------------|---|--------|-----------------------|-------------------------------------|----------------|--------------|------|----------|--|
| UŽIV              | Skupiny<br>uživatelů           |                           |   |        |                       |                                     |                |              |      |          |  |
|                   | Přidat no Podnikatelé<br>Práva |                           |   |        |                       |                                     |                |              |      |          |  |
| Login $\triangle$ |                                | "néno <sup>"</sup>        |   |        | Poslední přihlášení * | $\overline{\phantom{a}}$            | <b>Typ</b>     | Aktivní      | Akce |          |  |
| admin             |                                | František Bobek           |   |        | 2007-04-18 13:38:10   |                                     | $\overline{2}$ | 1            | G    |          |  |
| novy              | Petr Nový                      |                           |   |        | 0000-00-00 00:00:00   |                                     | $\Omega$       |              | 6    |          |  |
| sedlakova         |                                | Petra Sedlakova           |   |        | 2007-04-11 13:38:00   |                                     | $\Omega$       | 1            | G    |          |  |
| davidkova         |                                | Martina Davidkova         |   |        | 2007-03-30 15:40:35   |                                     | $\Omega$       | 1            | 0    |          |  |
| brett             |                                | Martina Brettschneiderova |   |        | 0000-00-00 00:00:00   |                                     | $\Omega$       | 1            | 0    |          |  |
| bru               |                                | Daniela Bruhova           |   |        | 0000-00-00 00:00:00   |                                     | $\Omega$       | $\mathbf{1}$ | G    |          |  |
| Milda             | <b>Milos Capek</b>             |                           |   |        | 0000-00-00 00:00:00   |                                     | $\Omega$       | 1            | 8    |          |  |
| Karel             | Karel Plachý                   |                           |   |        | 2007-01-28 11:10:29   |                                     | 0              | 1            | 8    |          |  |

*Obr. 20: Sekce pro editaci uživatelů* 

editovat jeho oprávnění - viz obr. 21. Na této stránce je možné změnit kontaktní údaje, heslo uživatele a oprávnění. Význam jednotlivých práv je uveden v kapitole 4.1.

| Zpět na hlavní stránku sekce |                                              |                             |       |                              |  |
|------------------------------|----------------------------------------------|-----------------------------|-------|------------------------------|--|
|                              |                                              | Editace uživatele           |       |                              |  |
| Login *                      | admin                                        |                             |       |                              |  |
| Příjmení Jméno *             | František Bobek                              |                             |       |                              |  |
| Email *                      | franta.dv@centrum.cz                         |                             |       |                              |  |
| URL                          | www.dolnivilemovice.cz                       |                             |       |                              |  |
|                              |                                              | Nastavení přístupových práv |       |                              |  |
| <b>Název</b>                 | Oprávnění                                    | <b>Název</b>                |       | Oprávnění                    |  |
| Editace uživatelů            | Cano Che                                     | Editace hesla ostatním      |       | $C$ and $C$ ne               |  |
| Editace menu                 | Cano Cne                                     | Může vytvářet submenu       |       | Cano Cne                     |  |
| Editace stránek              | $C$ ano $C$ ne                               | Editace skupin uživatelů    |       | $C$ ano $C$ ne               |  |
| <b>ADMINISTRATOR</b>         | $C$ and $C$ ne                               | Editace stránek - přílohy   |       | $\epsilon$ and $\epsilon$ ne |  |
| Editace článků               | $C$ and $C$ ne                               | Kategorie dokumentů         |       | $C$ and $C$ ne               |  |
| Sklad dokumentů              | $C$ and $C$ ne                               | Nástěnka                    |       | $\epsilon$ and $\epsilon$ ne |  |
| Kalendář akcí                | $C$ ano $C$ ne                               | Editace Podnikatelů         |       | $C$ ano $C$ ne               |  |
| Podnikatel                   | Cano Che                                     | Emailové informace          |       | Cano Cne                     |  |
| Formuláře                    | $C$ and $C$ ne                               | Konfigurace systému         |       | $\epsilon$ and $\epsilon$ ne |  |
|                              | Nastavení nového hesla pro uživatele "admin" |                             |       |                              |  |
| Nové heslo**                 |                                              |                             |       |                              |  |
|                              |                                              | <b>Uložení nastavení</b>    |       |                              |  |
| * povinný údaj               | Ulož                                         |                             | Reset |                              |  |

*Obr. 21: Editace uživatele* 

# 7.1.4 Skupiny uživatelů

Další sekcí pro práci s uživateli je *Skupiny uživatelů.* Tato sekce současně slouží jak pro definici skupin uživatelů, tak pro definování tématických okruhů pro články. Seznam vytvořených skupin je na obr. 22. Na této stránce lze skupinu vytvořit, nebo zrušit. Přidání skupiny se provádí pomocí odkazu *Vytvořit novou* sekci. Editace se opět prování na základě kliknutí na odkaz s názvem skupiny - viz obr. 23.

|    |                 | Struktura ₩ Uživatelé ₩<br>Autoři                          | Úřední<br>deska | Zprávy     | $\Psi$ Formuláře | Email Info V Konfigurace Navigace V Odhlásit |  |  |
|----|-----------------|------------------------------------------------------------|-----------------|------------|------------------|----------------------------------------------|--|--|
|    |                 | $S$ KUP $\frac{\text{Skupiny}}{\text{UZ/Vate}}$ U ŽIVATELŮ |                 |            |                  |                                              |  |  |
|    |                 | Vytvořit Podnikatelé                                       |                 |            |                  |                                              |  |  |
| ID |                 | Práva<br>------                                            | Akce            |            |                  | <b>Uživatelé</b>                             |  |  |
|    |                 |                                                            | 6               |            |                  |                                              |  |  |
| 21 | <b>Historie</b> |                                                            |                 | Petr Nový, |                  |                                              |  |  |

*Obr. 22: Skupiny uživatelů (témata)* 

Mimo názvu skupiny je zde možné zadat ilustrační obrázek a jeho popis, který se případně použije pro ilustraci článků. V další části je výběr uživatelů, kteří patří do této skupiny.

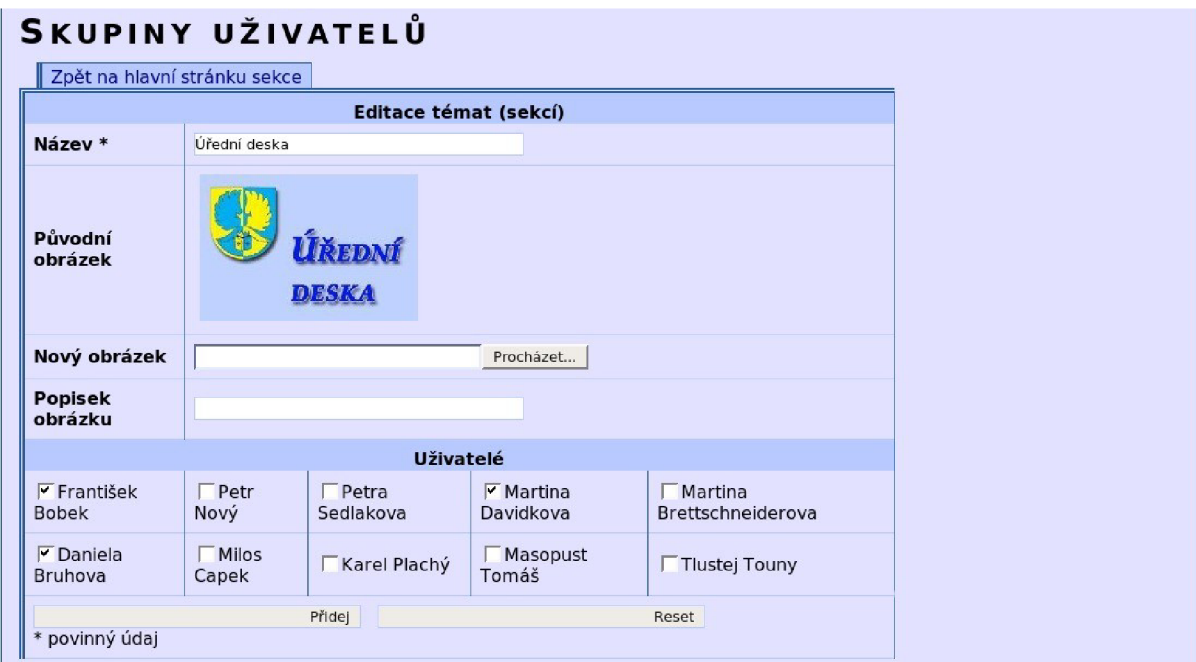

*Obr. 23: Editace skupiny uživatelů* 

# 7.1.5 Podnikatelé

Další skupinou uživatelů jsou podnikatelé. Každý podnikatel, kterému byl vytvořen účet, si může vytvořit jednoduchou informační vizitku o své firmě. Může tak učinit v sekci *Uživatelé -> Podnikatelé.*  Seznam podnikatelů je zobrazen na obr. 24. Mimo sloupce *Odpovídá* je zde možné vybrat odkaz na osobní stránku v rámci tohoto webu. Pomocí ikonky  $\blacksquare$  je možné podnikatelovu vizitku smazat a pomocí ikonky <sup>o</sup> vizitku skrýt. Takto vytvořené vizitky se zobrazují na stránce, která je nastavena v sekci

*Konfigurace -> ID stránky s podnikateli.* 

| $\cdot$ $\cdot$ $\cdot$ $\cdot$ |                                               |       |             |        |                 |                                                        |                        |      |              |
|---------------------------------|-----------------------------------------------|-------|-------------|--------|-----------------|--------------------------------------------------------|------------------------|------|--------------|
|                                 | Struktura · Uživatelé · Úřední                |       | $\sqrt{10}$ | Zprávy |                 | Shormuláře Email Info Konfigurace Navigace Shormulášit |                        |      |              |
|                                 | Autoři                                        | deska |             |        |                 |                                                        |                        |      |              |
|                                 | <b>PODN</b> Skupiny $E$ <b>LÉ</b>             |       |             |        |                 |                                                        |                        |      |              |
|                                 | Přidat no Podnikatelé tele                    |       |             |        |                 |                                                        |                        |      |              |
|                                 | Práva                                         | zev   |             |        | Odpovídá        | Os.stránka                                             |                        | Akce |              |
|                                 | Hana Bulová - suché vazby                     |       |             |        | František Bobek |                                                        |                        | 6    | $\mathbf{Q}$ |
|                                 | Hostinec na Kopci                             |       |             |        | Daniela Bruhova |                                                        |                        | 0    | $\circ$      |
|                                 | Radka Fialová - maloobchod se smíšeným zbožím |       |             |        | Karel Plachý    |                                                        | $\left  \cdot \right $ | 6    | Q            |

# *Obr. 24: Seznam podnikatelů*

Stránka pro editaci podnikatele se opět zobrazí po kliknutí na odkaz s názvem podnikatele. Editace je zobrazena na obr. 25. Zde je možné editovat položky, které se zobrazují v podnikatelově vizitce -

jako jsou kontakt a otevírací doba. Zde je nutné předepsané údaje pouze měnit, aby byl zaručen ilustrační obrázek, stručný popis činnosti a hlavní text. V této položce se editují standardní informace, jednotný vzhled pro všechny

| Název podnikatele *<br>Zodpovídá *<br>Ilustrační obrázek ₩<br>Činnost<br>$B I \equiv H \quad \text{and} \quad B$<br>Návrh, design a aranžování suchých květin<br>Hlavní text - Změňte požadované údaje | <b>Editace podnikatele</b><br>Hana Bulová - suché vazby<br>František Bobek<br>$\vert$ |
|----------------------------------------------------------------------------------------------------|---------------------------------------------------------------------------------------|
|                                                                                                    |                                                                                       |
|                                                                                                    |                                                                                       |
|                                                                                                    |                                                                                       |
|                                                                                                    |                                                                                       |
|                                                                                                    |                                                                                       |
|                                                                                                    |                                                                                       |
|                                                                                                    |                                                                                       |
|                                                                                                    |                                                                                       |
|                                                                                                    |                                                                                       |
| Informace<br>Sídlo provozovny<br>· Dolní Vilémovice 3<br>· p. Lipník<br>• 67552                                                                                                    |                                                                                       |
|                                                                                                    |                                                                                       |

*Obr. 25: Editace podnikatele* 

# 7.1.6 Kategorie dokumentů

Další skupina sekcí souvisí s *úřední deskou* - je to *kategorie dokumentů, dokumenty* a *články* s tématikou úřední desky. První z těchto sekcí – kategorie dokumentů slouží pro roztřídění dokumentového skladu do souvisejících celků, např. *zápisy z jednání zastupitelstva.* Na obr. 26 jsou tyto kategorie uvedeny. Pro tuto sekci jsou opět dostupné některé akce. Podobně jako v sekci *Menu* i zde lze použít změnu pořadí, mazání položek a jejich skrývání - ikonky zde mají stejný význam. Editace se zde provádí kliknutím na jméno kategorie. Při editaci se zadává pouze název kategorie a po vytvoření lze změnit pořadí zobrazení. Pokud je kategorie skryta, nezobrazí se ani kategorie, ani dokumenty v ní obsažené. Kategorie včetně jejich dokumentů se zobrazují na speciální stránce *Dokumenty.* Tato položka nelze v *Menu* smazat, ale lze ji pouze přesunout nebo skrýt (podobně jako mapa webu, rejstřík, nebo fotogalerie).

| Úřední<br>Struktura · Uživatelé ·<br><b>♦ Formuláře</b><br><b>E</b> Zprávy<br>Dokumenty<br>Články <b>KUMENTŮ</b><br><b>KATEGORIE</b> | Email Info + Konfigurace Navigace + Odhlásit     |
|----------------------------------------------------------------------------------------------------|--------------------------------------------------|
| Kategorie<br>dokumentu<br>Přidat novou kategorii                                                                                     |                                                  |
| <b>Název</b>                                                                                                    | Akce                                             |
| Záměry                                                                                                    | $\mathbf{G}$<br>金<br>⊕                           |
| Vyhlášky                                                                                                    | $\circ$<br>⊕<br>$\spadesuit$                     |
| Zápis zastupitelstva                                                                                                    | <b>8 9</b><br>$\ddot{\mathbf{v}}$<br>$\bigoplus$ |
| Rozpočty                                                                                                    | $\Theta$<br>$\mathbf{\Phi}$<br>$\triangle$       |
| Kraj Vysočina                                                                                                    | $\Theta$ $\Omega$<br>⊕<br>$\bigoplus$            |
| Finanční úřad Třebíč                                                                                                    | $\mathbf{a}$<br>合业                               |

*Obr. 26: Kategorie dokumentů* 

# *7.1.7* Dokumenty

Tato sekce, která je umístěna v Úřední deska → Dokumenty slouží jako úložiště dokumentů, neboli dokumentový sklad, a je zobrazena na obr. 27. Jsou zde zobrazeny všechny *kategorie dokumentů,* které

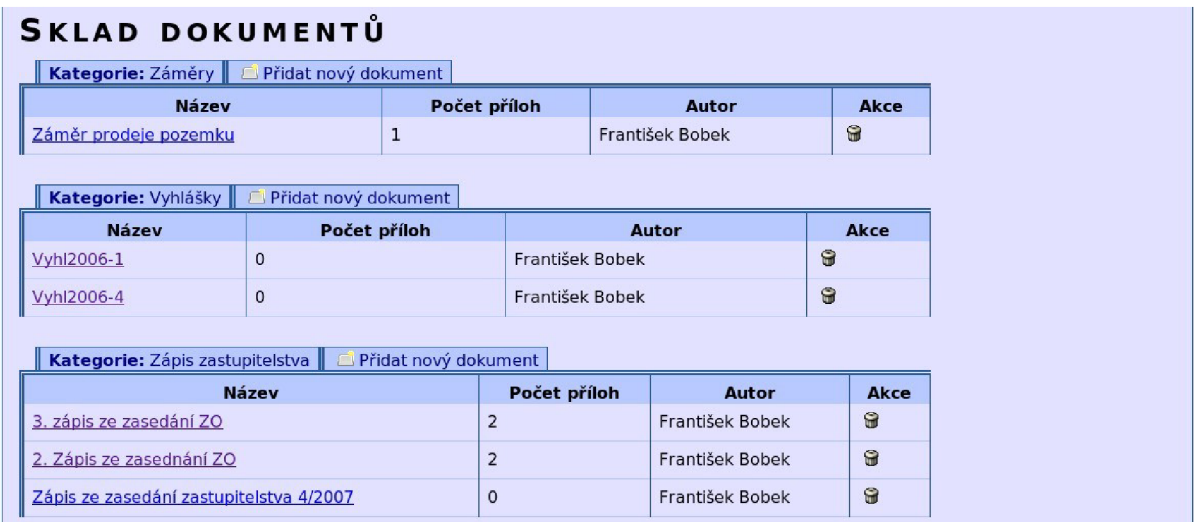

# *Obr. 27: Dokumentový sklad*

nejsou skryty. Nad tabulkou v "záložce" je název kategorie a pomocí druhé záložky s názvem Přidat *nový dokument* lze do vybrané kategorie přidat další dokument. Smazání dokumentu se provede pomocí standardní ikonky  $\blacksquare$ . Případné změny se opět provádí kliknutím na název dokumentu. Editace je zobrazena na obr. 28. Při editaci lze změnit umístění dokumentu pomocí položky *Kategorie.* Dále jsou zde vypsány všechny přílohy, které lze buď smazat, nebo přidat nové. Přidávání políček pro nahrání nových příloh se provádí opět pomocí odkazů *přidej* a *odeber.* 

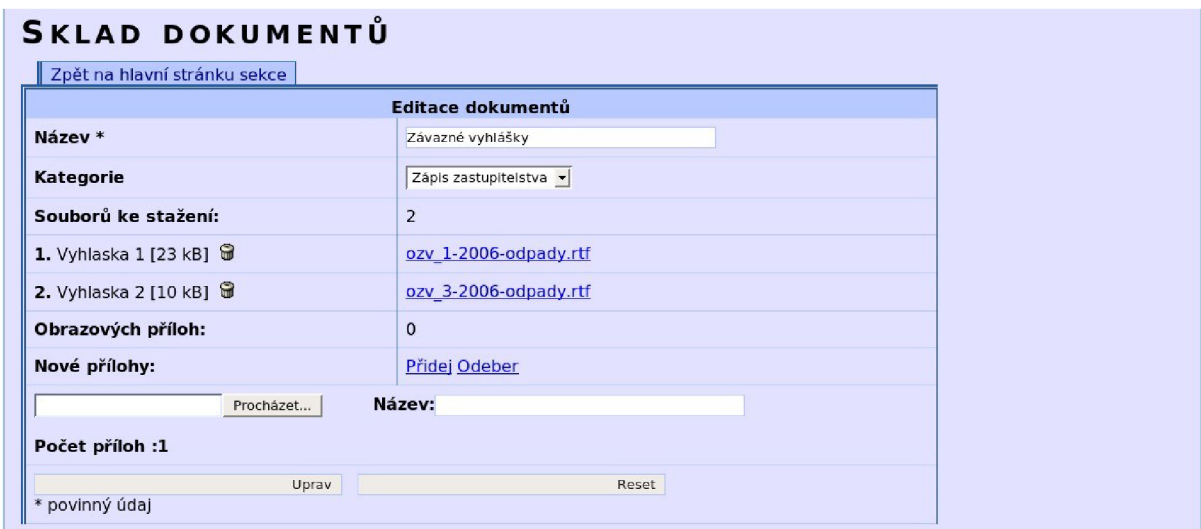

*Obr. 28: Editace dokumentu* 

# 7.1.8 Články na úřední desce

Dvě výše uvedené kapitoly pojednávaly o *skladu dokumentu* – zde se ukládají dokumenty, které je nutné zveřejnit dlouhou dobu a je třeba provést jejich kategorizaci. Pomocí článků lze na úřední desce zveřejnit dokument, který má omezenou dobu vyvěšení, ale pouze se archivuje. Takovýto druh článku lze vytvořit buď pomocí sekce *Úřední deska -> Články,* nebo pomocí *Zprávy -> Články* (viz následující kapitola). Postup je stejný, s tím rozdílem, že se v položce *Téma* vybere *Úřední deska.* Popis veškerých akcí uvedu v další kapitole.

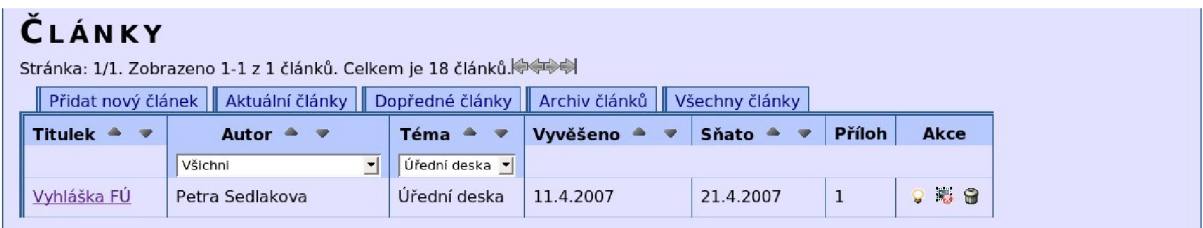

*Obr. 29: Články na úřední desce* 

# 7.1.9 Články

Pro zveřejňování různých tématických zpráv s omezenou dobou platnosti slouží modul články, který je dostupný v sekci *zprávy -> články.* Aktuální články, které se zobrazují, jsou na obr. 30. Nad touto tabulkou je několik "záložek" - Přidat nový článek, pomocí kterého se přidá další článek, Aktuální *články* zobrazí články, které jsou momentálně zveřejněny bez ohledu na téma, *Dopředně články* zobrazí články, které jsou již vytvořeny, ale nenastal ještě čas pro jejich vydání, *Archiv článků* obsahuje staré články, které nebyly ještě smazané a *všechny články,* kde jsou všechny předchozí články.

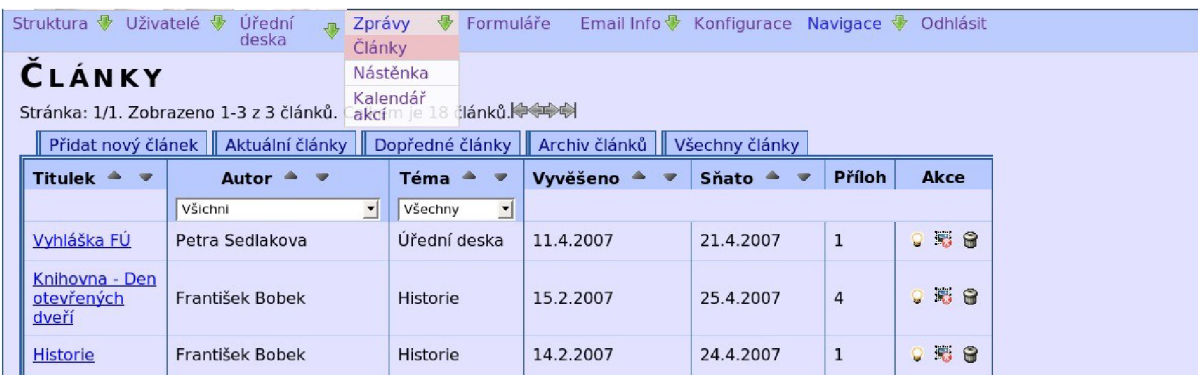

#### *Obr. 30: Články*

Editace se opět provádí pomocí kliknutí na titulek článku a je zobrazena na obr. 31. V dalším sloupci tabulky je uveden autor a téma, kam byl článek zařazen. Pomocí výběrového pole lze filtrovat články pouze některého autora nebo téma a pomocí šipek ( $\bullet$  a  $\bullet$ ) lze řadit články vzestupně nebo sestupně podle zvoleného sloupce. Další sloupce určují datum vyvěšení a sejmutí a zobrazují počet příloh u článku. Poslední sloupec obsahuje dostupné operace s články. První ikonka <sup>o</sup> označuje, že článek je zobrazen, další ikonka **M** označuje, že u článku nebude zobrazen ilustrační obrázek, naopak ikonka značí, že obrázek bude zobrazen. Poslední ikonka  $\blacksquare$  opět umožňuje smazat daný článek.

Při editaci článku je nutné určit, kdy bude článek vydán – pokud se zadá datum, které ještě nenastalo, článek se zobrazí až po tomto datu. Položka *Sňato* určuje, kdy se článek přestane zobrazovat. *Téma* určuje, do jakého tématického okruhu článek patří - např. *úřední deska.* Pomocí položky *priorita* 

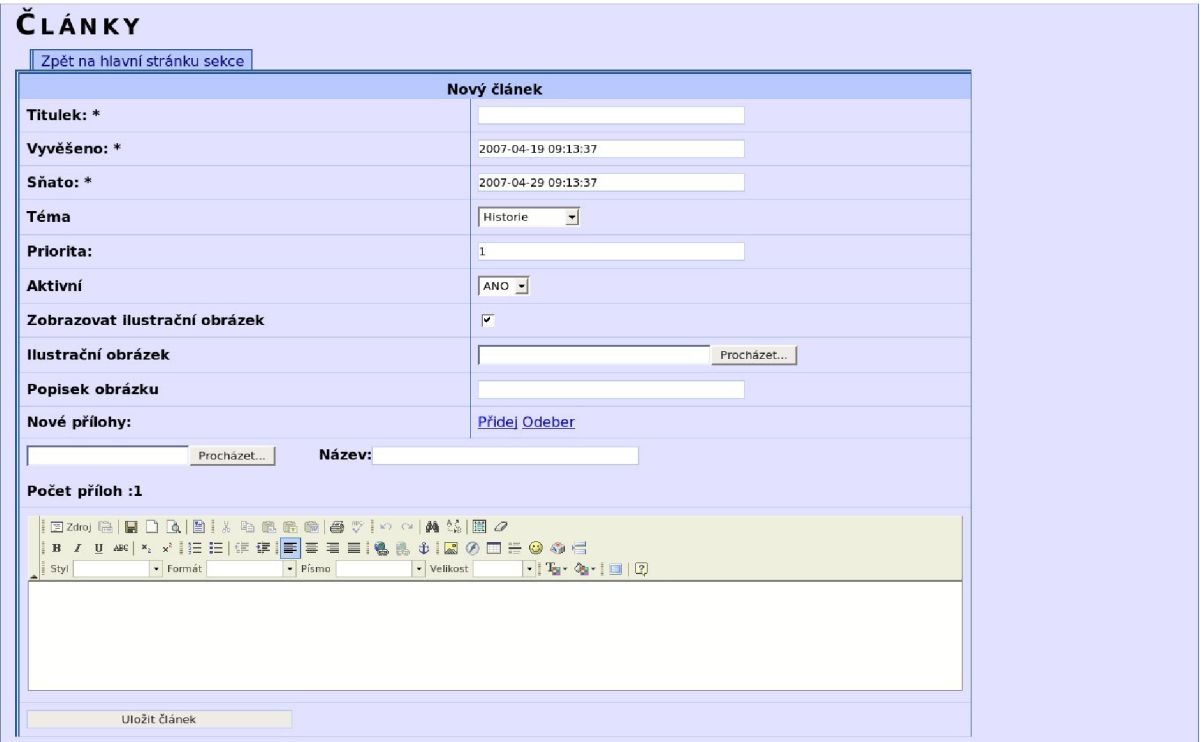

*Obr. 31: Editace článků* 

lze článek upřednostnit oproti ostatním článkům s novějším datem. Položka *Zobrazovat ilustrační obrázek* určuje, zda se bude zobrazovat buď standardní obrázek (který byl přidán při vytváření skupiny uživatelů), nebo ten, který se nahraje pomocí níže uvedených políček. Poté následuje skupina políček pro nahrání příloh - jejich počet lze regulovat pomocí *přidej* a *odeber.* Poslední položka je WYSIWYG editor pro editaci obsahu článku. Článek se uloží buď pomocí ikonky diskety, nebo pomocí tlačítka *ulož článek.* 

# 7.1.10 Nástěnka

Nástěnka je další modul, který slouží k rychlému informování občanů pomocí krátkých zpráv. Zobrazuje se na titulní stránce v levém sloupci. V administračním prostředí je editace *nástěnky* v sekci zprávy → nástěnka. Na obr. 32 jsou všechny zprávy, které jsou na nástěnce. Zprávy, u kterých je

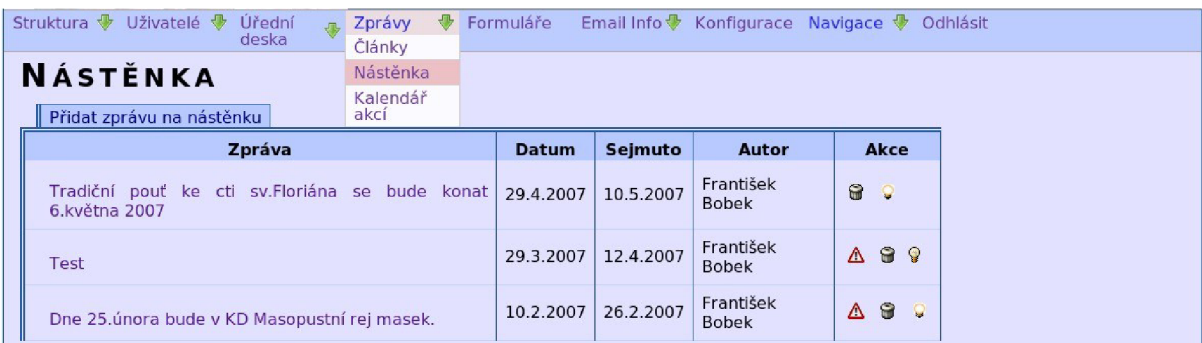

# *Obr. 32: Nástenka*

ikonka  $\triangle$ , byly sejmuty a lze je smazat. Ostatní ikonky a sloupce mají stejný význam jako v předchozích kapitolách. Editace zprávy je zobrazena na obr. 33 a pro editaci textu zprávy je zde zjednodušená verze WYSIWYG editoru. Po úspěšném přidání zprávy se zobrazí dialog pro odeslání informace registrovaným čtenářům.

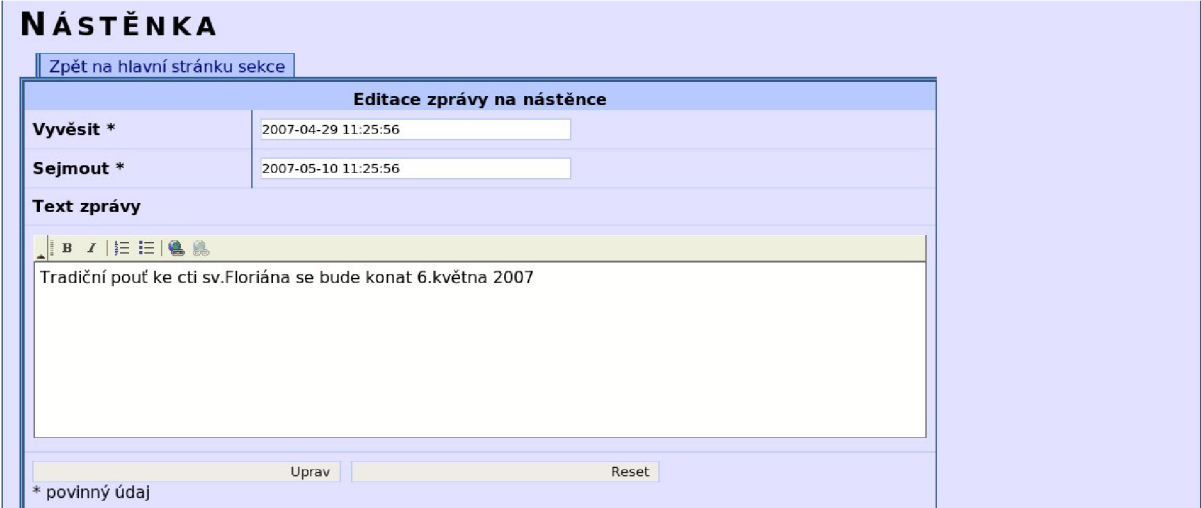

*Obr. 33: Editace informace na nástěnce* 

# **7.1.11 Kalendář akcí**

Kalendář akcí je poslední sekce z kategorie *zprávy.* Na titulní stránce se zobrazuje ve zvláštním modulu podobně jako *nástěnka.* Tento kalendář snadno a rychle informuje návštěvníky o připravovaných akcích v obci. Na obr. 34 vidíme seznam zveřejněných akcí. Ovládání je podobné jako v modulu *nástěnka.*  Rozdíl je pouze v editaci, kde přibyla položka *název akce.* 

| Struktura →<br>Uživatelé ·<br>Úřední<br>deska | ⊕<br>Zprávy<br>Články        | Formuláře      | Email Info $\mathcal$ Konfigurace Navigace $\mathcal$ |                          | Odhlásit |
|-----------------------------------------------|------------------------------|----------------|-------------------------------------------------------|--------------------------|----------|
| <b>KALENDÁŘ AKCÍ</b><br>Přidat akci           | Nástěnka<br>Kalendář<br>akcí |                |                                                       |                          |          |
| Název akce                                    | <b>Datum</b>                 | <b>Sejmuto</b> | Autor                                                 | Akce                     |          |
| Den otevřených dveří v knihovně               | 20.3.2007                    | 12.7.2007      | František Bobek                                       | 0<br>- 9                 |          |
| Divadelní představení                         | 5.3.2007                     | 5.4.2007       | František Bobek                                       | $\mathbf{G}$<br>Δ<br>- 9 |          |

*Obr. 34: Kalendář akcí* 

# **7.1.12 Formuláře**

Pro snadné a pohodlné vytváření online formulářů slouží sekce *formuláře.* Na obr. 35 je zobrazen seznam vytvořených formulářů. V této tabulce je sloupec *umístění,* který určuje, na které stránce z webu se daný formulář zobrazí. Další ikonky slouží pro smazání formuláře a pro jeho skrytí. Na každé stránce může být pouze jeden formulář.

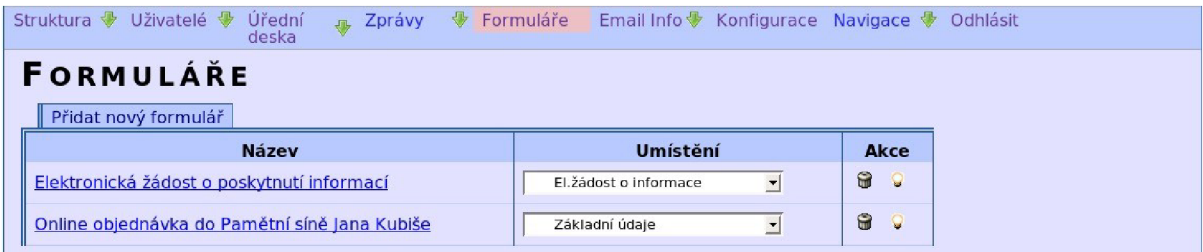

#### *Obr. 35: Seznam formulářů*

Na obr. 36 je zobrazena editace formuláře žádosti o informaci. Při vytváření formuláře je nutné zadat jeho název, dále stručně popsat, k čemu vlastně formulář slouží - k tomuto účelu je zde jednoduchý editor. Potom je třeba vytvořit jednotlivé položky formuláře. U každé položky je nutné uvést její název a typ - na výběr je zde *text, html* a *soubor.* Pro jednoduché položky s krátkým obsahem je vhodné použít typ *text,* pro více popisné položky je možné vybrat typ *html* - ve formuláři se zobrazí jednoduchý WYSIWYG editor. Pro odesílání přílohy slouží typ *soubor.* Poslední důležitá část formuláře jsou příjemci emailů. Pomocí této stránky je možné přidat více příjemců - tyto emaily se na stránce nikde nezobrazují a použijí se pouze pro odeslání emailů. Tyto emaily jsou zasílány pomocí knihovny phpMailer viz kap. 5.10.

| FORMULÁŘE<br>Zpět na hlavní stránku sekce |                                                                  |                                            |
|-------------------------------------------|------------------------------------------------------------------|--------------------------------------------|
|                                           | <b>Editace formuláře</b>                                         |                                            |
| Název formuláře *                         |                                                                  | Elektronická žádost o poskytnutí informací |
| Popis formuláře                           |                                                                  |                                            |
| $B$ $I$ $E$ $E$ $Q$ $R$                   |                                                                  |                                            |
|                                           |                                                                  |                                            |
|                                           |                                                                  |                                            |
|                                           |                                                                  |                                            |
|                                           |                                                                  |                                            |
|                                           |                                                                  |                                            |
|                                           | Položky formuláře:                                               | Typ                                        |
| 1. Žadatel                                | 8                                                                | Text<br>$\vert \cdot \vert$                |
| 2.Adresa                                  | 留                                                                | Text<br>$\vert \cdot \vert$                |
| 3. Telefon                                | 6                                                                | Text<br>$\vert \cdot \vert$                |
| 4.Email                                   | 帘                                                                | Text -                                     |
| 5. Text žádosti                           | 是<br>6<br>合                                                      | HTML -                                     |
|                                           | Nové položky formuláře:                                          | Přidej Odeber                              |
|                                           | Kliknutím přídáte nebo odeberete políčko pro výběr typu položky. |                                            |
|                                           | Příjemci:                                                        | email                                      |
| 1. starosta                               | 命                                                                | starosta@dolnivilemovice.cz                |
|                                           | Noví příjemci emailů:                                            | Přidej Odeber                              |
|                                           |                                                                  |                                            |
|                                           | Kliknutím přídáte nebo odeberete políčko pro příjemce.           |                                            |

*Obr. 36: Editace formuláře* 

# 7.1.13 Emailové informace - odběratelé

Další skupina sekcí pro informování občanů jsou *Emailové informace.* V sekci *odběratelé* je možné zobrazit registrované odběratele. Registrace čtenářů je možná pomocí modulu na titulní stránce, neboje zde možné uživatele přidat ručně. V případě, že uživatel projeví přání, aby byl z databáze odstraněn, je možné v této sekci daného uživatele odstranit.

|                   | Struktura ♥ Uživatelé ♥ Úřední deska Zprávy<br>$\oplus$<br>Formuláře | Email Info V Konfigurace Navigace V Odhlásit |      |
|-------------------|----------------------------------------------------------------------|----------------------------------------------|------|
|                   |                                                                      | Odběratelé                                   |      |
|                   | <b>EMAILOVÉ INFORMACE - ODB</b> Hromadné LE                          |                                              |      |
| Přidat odběratele |                                                                      |                                              |      |
| <b>Jméno</b>      | <b>Email</b>                                                         | Datum registrace                             | Akce |
| <b>Starosta</b>   | starosta@dolnivilemovice.cz                                          | 2007-03-28 10:43:46                          | ₩    |
| Franta            | franta.dv@centrum.cz                                                 | 2007-03-30 15:19:49                          | 0    |
| Earl              | earl@dolnivilemovice.cz                                              | 2007-03-30 15:22:02                          | G    |
| František Bobek   | xbobek01@stud.fit.vutbr.cz                                           | 2007-03-30 15:22:58                          | 0    |

*Obr. 37: Registrovaní odběratelé emailových informací* 

# 7.1.14 Hromadné odeslání informací

Po kliknutí na položku *Hromadné info* se odešle všem registrovaným odběratelům souhrnný email, který obsahuje všechny změny, které se na stránkách staly od posledního odeslaného emailu. Výsledný email je uveden v příloze B - *Email o provedených změnách* na straně 76. Tuto funkci je vhodné umístit do *CRONu<sup>41</sup> ,* který zajistí její pravidelné spouštění.

# **7.1.15 Konfigurace**

Poslední důležitou sekcí administračního prostředí je *konfigurace* celého systému, která je zobrazena na obr. 38. Zde se nastavují všechny důležité globální proměnné.

| Proměnná                              | Hodnota                            | <b>Příklad</b>                            |
|---------------------------------------|------------------------------------|-------------------------------------------|
| Název obce                            | Dolni Vilémovice                   |                                           |
| Adresa webu                           | http://www.kappanet.net/rs/        | http://www.doinivilemovice.cz             |
| Email do redakce                      | admin@dolnivilemovice.cz           | redakce@dolnivilemovice.cz                |
|                                       | Články                             |                                           |
| Kolik je článků na stránce            | 10                                 | 10                                        |
| Kolik je článků na stránce - uvodních | $\overline{2}$                     | $\overline{\phantom{a}}$                  |
|                                       | Odesílání emailů                   |                                           |
| Mail - SMTP server                    | smtp.cesky-hosting.cz              | smtp.VasSmtpServer.cz                     |
| Mail - usemame                        | brana@kappanet.net                 | brana@VasSmtpServer.cz                    |
| Mail - passw                          | -                                  | Pokud nebudete měnit heslo tak nechte --- |
| Mail - autorizace                     | $ANO \rightarrow$                  |                                           |
|                                       | <b>Moduly</b>                      |                                           |
| ID Úřední desky                       | Úřední deska                       | Vyberte téma úřední desky                 |
| Počet položek v modulu Úřední deska   | $\overline{3}$                     | 5                                         |
| Jak má být dlouho vyvěšeno na ÚD      | 14                                 | 14                                        |
| Počet akcí v modulu                   | 3                                  | 5                                         |
|                                       | Menu                               |                                           |
| Typ menu                              | Horní a boční v                    | Vyberte si typ menu                       |
| Rozbalovací menu                      | Rozbalovaci -                      | Vyberte si typ menu                       |
|                                       | Miniatury - velikost               |                                           |
| Šířka náhledu                         | 150                                | 150                                       |
| Výška náhledu                         | 112                                | 112                                       |
| Kvalita náhledu                       | 80                                 | 80                                        |
|                                       | Podnikatelé                        |                                           |
| ID stránky s podnikately              | $\overline{ }$<br>Podnikání v obci | Vyberte na které stránce jsou podnikatelé |
| Šířka ilustračního obrázku            | 300                                | 300                                       |
| Výška ilustračního obrázku            | 225                                | 225                                       |
|                                       | Ulož konfiguraci                   | Reset                                     |

Struktura v Uživatelé v Úřední JI. Zprávy v Formuláře Email Info konfigurace Navigace v Odhlásit

#### *Obr. 38: Konfigurace systému*

První položka je *název obce* - zobrazuje se v každém titulku, používá se v podpisové části ve vygenerovaných emailech apod. Další položka je *adresa webu -* tato adresa se používá v případě, že je web umístěn v nějakém adresáři, a také se odesílá jako část titulku v emailu. Položka *email do redakce*  se uvádí v případě automatického odeslání emailu jako odesílatel tohoto emailu.

Další část nastavení se týká článků. *Kolik je článků na stránce* označuje počet článků v tabulce a při překročení tohoto počtu se aktivuje stránkování výsledku. *Kolik je článků na stránce - úvodních*  označuje počet článků na stránce, které se zobrazují včetně úvodu (viz kap. 7.1.2.). Další nastavení se

<sup>&</sup>lt;sup>41</sup> *Jak na démona Cron:* [<http://interval.cz/clanky/jak-na-demona-cron>](http://interval.cz/clanky/jak-na-demona-cron)

#### *7.1.15 KONFIGURACE*

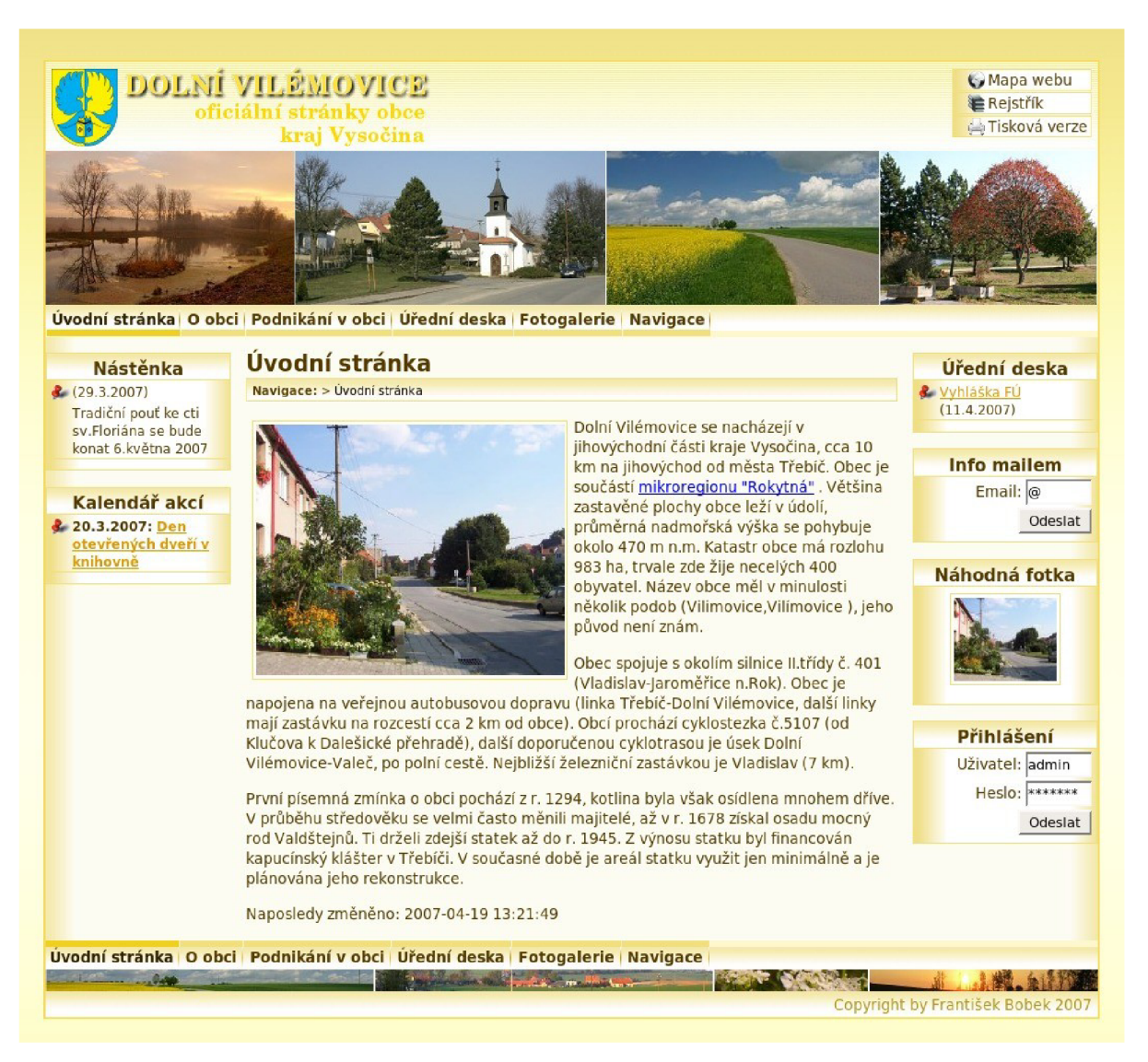

#### *Obr. 39: Výsledné stránky - úvodní stránka*

vztahuje ke způsobu odesílání emailů. Je zde nutné nastavit odchozí *SMTP* server, a v případě, že server vyžaduje autorizaci, je nutné také zadat přihlašovací jméno a heslo a označit možnost *Mail-autorizace.* 

Další nastavení se týká modulů, které se zobrazují po stranách na titulní stránce. V položce *ID úřední desky* je nutné vybrat, který tématický okruh je považován za úřední desku – slouží pro zobrazení článků, které mají téma *úřední deska. Počet položek v modulu Úřední deska* - určuje, kolik posledních dokumentů a článků se zobrazí v modulu *úřední deska.* Další položka označuje maximální dobu zobrazení dokumentu v tomto modulu. Poslední položka z této skupiny určuje, kolik akcí se zobrazí v modulu *Kalendář akcí.* 

Další skupina určuje, jak se bude chovat menu - jestli bude pouze jedno menu vlevo nebo jestli bude nej vyšší úroveň menu nahoře pod obrázkem a další úrovně se budou postupně zobrazovat v levém sloupci. Druhá položka z této skupiny určuje, jestli bude menu trvale rozbalené nebo zda se bude rozbalovat podle aktuální potřeby.

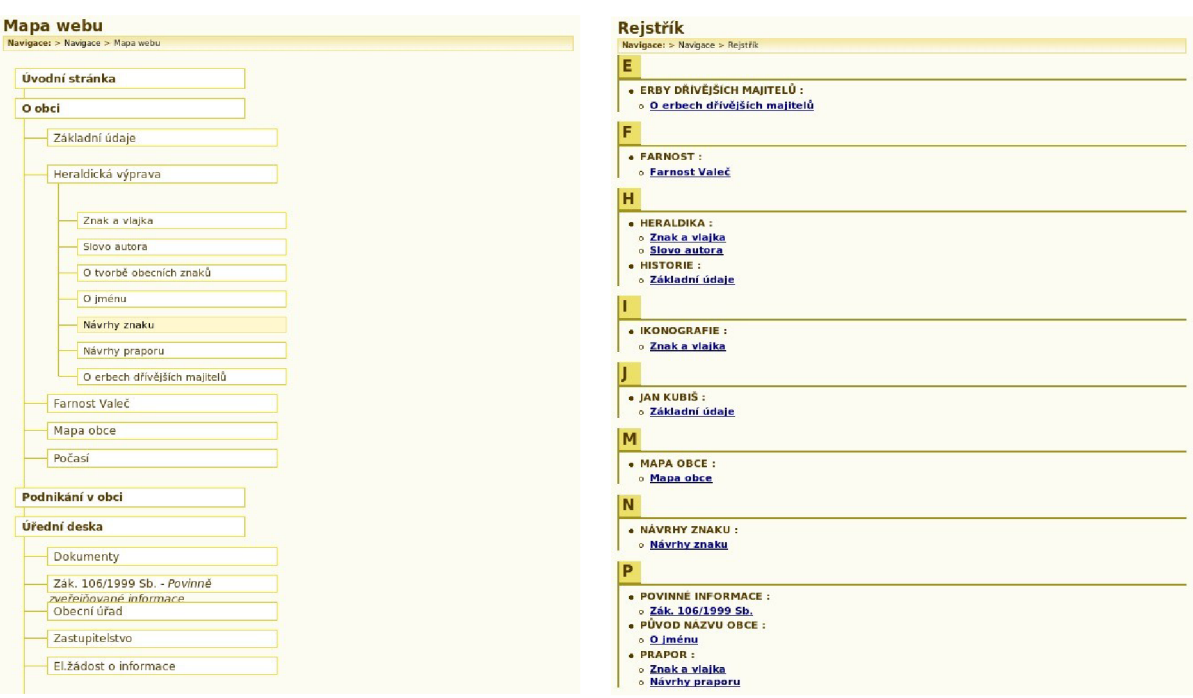

# *Obr. 40: Mapa webu Obr. 41: Rejstřík*

Poslední dvě sekce určují velikost generovaných miniatur. První skupina nastavení se používá pro El.žádost o informace

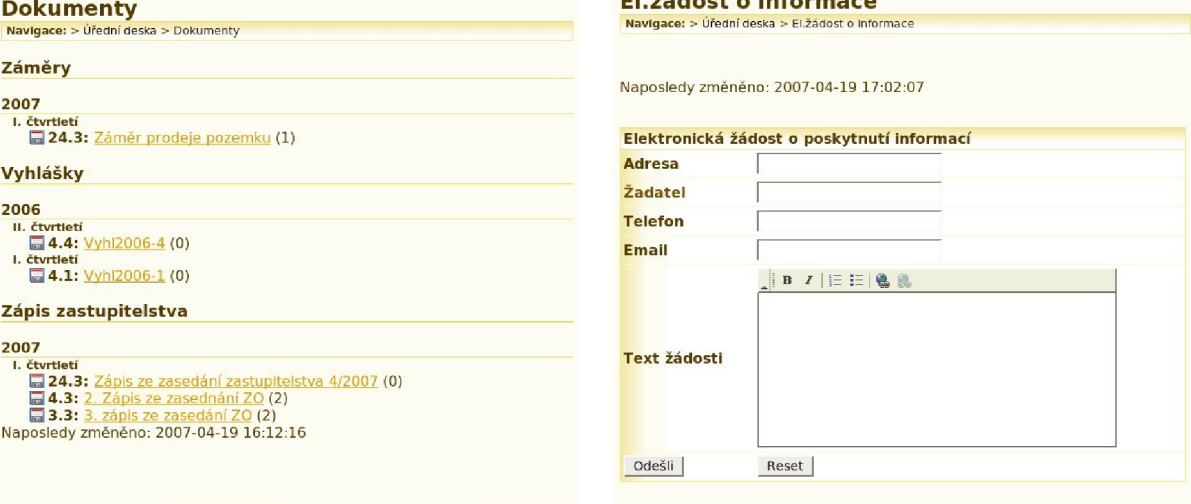

*Obr. 42: Sklad dokumentů Obr. 43: Vygenerovaný formulář* 

generování miniatur pro články a stránky. Lze zde také nastavit kvalitu náhledu. Druhá skupina určuje, jak bude velký ilustrační obrázek ve vizitkách podnikatelů. Poslední nevysvětlená položka je *ID stránky s podnikateli,* která slouží k výběru stránky, na níž se budou tyto vizitky podnikatelů zobrazovat.

# **7.2 Výsledný produkt**

V této kapitole bych Vás rád seznámil s podobou výsledného produktu, tedy webové stránky generované pomocí tohoto redakčního a publikačního systému. Na obr. 39 je snímek titulní stránky obce. V tomto případě je zde použité menu, kde nejvyšší úroveň je pod hlavičkou a vedlejší menu zde není zobrazeno, protože titulní stránka nemá žádné podpoložky. V levé části stránek jsou zobrazeny moduly *Nástěnka* a *Kalendář akcí.* Pod nadpisem stránky je zobrazena *drobečková navigace,* která určuje polohu každé stránky v hierarchii webu. Velice zajímavá studie ohledně tohoto typu navigace je na webových stránkách *[interval.cz.](http://interval.cz.42)<sup>42</sup>*

#### **7.2.1 Mapa webu a rejstřík**

V pravém horním rohu každé stránky jsou odkazy na další způsoby navigace - *mapa webu* a *rejstřík.* Tento způsob navigace je poslední dobou velice rozšířený a používaný. Mapa webu se generuje automaticky po každé změně, která zasáhne do struktury webu. V této mapě se také zobrazují odkazy do fotogalerie - jsou zde odkazy jak na kategorie fotografii, tak i na jednotlivá alba, včetně počtu snímků. Mapa webu není jen vhodným doplňkem pro tápajícího návštěvníka, ale má také velký význam pro vyhledávače, které automaticky procházejí stránky. Na mapě webu jsou totiž odkazy na všechny obsažené stránky. Mapa webu je zobrazena na obr. 40. Na tomto obrázku je také zobrazený druhý způsob menu, kde je celé menu pouze vlevo. Na dalším obrázku (obr. 41) je zobrazen *rejstřík,* zde lze najít hledanou stránku pomocí klíčových slov - podobně jako v knize.

#### **7.2.2 Ostatní**

Na dalším obrázku (obr. 42) je zobrazena část stránky, kde se zobrazuje *sklad dokumentů.* Tato stránka se také generuje automaticky po změně ve *skladu dokumentů* tzn. po přidání, smazání, skrytí a změně pořadí kategorie dokumentů. Dokumenty jsou zobrazovány ve skupinách podle roku a čtvrtletí vyvěšení. V závorce je uveden počet příloh.

Na posledním obrázku (obr. 43) je zachycen formulář, který je vytvořen pomocí tohoto RS. V tomto formuláři jsou použity položky typu *text* a *html,* ale systém umí pracovat i s přílohami.

 $42$ *Drobečková navigace na webu* [online]. 2006 Dostupný z WWW: [<http://interval.cz/clanky/drobeckov](http://interval.cz/clanky/drobeckova-navigace-na-webu)a[navigace-na-webu>.](http://interval.cz/clanky/drobeckova-navigace-na-webu)

# **8 Závěr**

V této diplomové práci jsem se zabýval webovými technologiemi, přesněji redakčními a publikačními systémy pro menší samosprávné celky. Shrnul jsem zde výsledky průzkumu, který pravidelně provádí ČSÚ, zabývající se úrovní webových stránek měst a obcí (viz kap. 2.3). Dále jsem popsal různé dostupné redakční systémy (komerční i nekomerční) a jejich vhodnost pro tvorbu obecních stránek. Uvedl jsem myšlenky a techniky týmové práce před návrhem. V páté kapitole jsem seznámil čtenáře s použitými technologiemi a s open source aplikacemi, které jsem zaintegroval do výsledného redakčního systému. Vyzdvihl jsem zde důležitost přístupného webu pro handicapované spoluobčany. V předposlední kapitola jsem seznámil čtenáře se způsobem ovládání vytvořeného redakčního systému.

# **8.1 Zhodnocení výsledků**

V tomto projektu se mi podařilo navrhnout a vytvořit nový redakční systém, který umožňuje počítačovému laikovy vytvořit kompletní webové stránky obce. Projekt je navržen a vytvořen obecným způsobem, takže dokáže spravovat jakékoliv webové stránky Umožňuje vytvořit složitou strukturu webu a jednoduchým způsobem ji modifikovat. Vytvořený systém obsahuje mnoho doplňků pro snadnou navigaci - mapu webu, rejstřík, drobečkovou navigaci. Pomocí tohoto systému lze vytvářet různé online formuláře - od jednoduché zpětné vazby až po elektronické podání. Podařilo se mi propojit tento projekt s webovou fotogalerii Coppermine - na úrovni mapy webu a zajistit konzistentní vzhled obou aplikací. Pomocí tohoto systému jsem kompletně vytvořil funkční část webové prezentace obce Dolní Vilémovice. Stránky budou uvedeny do zkušebního provozu koncem června 2007.

# **8.2 Další vývoj projektu**

Tento projekt chci i nadále vyvíjet pro zlepšení jeho použitelnosti a zvýšení užitné hodnoty Mezi vyvíjené funkce bude určitě patřit fulltextové vyhledávání v obsahu a vytvoření jazykových mutací. Dále bych chtěl vytvořit speciální modul pro komunikaci občanů s vedením obce na úrovni modulu pro upozorňování na nedostatky v obci. Tato služba by určitě napomohla zvelebovat obec. Na tuto myšlenku mě přivedla elektronická služba *Lokální MMS-ing<sup>43</sup> ,* kterou provozuje Praha 6. O kvalitě této myšlenky svědčí i fakt, že služba vyhrála celostátní kolo soutěže webových stránek měst a obcí *Zlatý erb 2007<sup>44</sup>* v kategorii *Elektronická služba.* 

*<sup>43</sup> Lokální MMS-ing:* [<http://www.praha6.cz/mms>](http://www.praha6.cz/mms) 

*<sup>44</sup> Zlatý erb: [<http://zlatyerb.obce.cz>](http://zlatyerb.obce.cz)* 

Mezi další zajímavé náměty patří spolupráce s certifikační autoritou na úrovni vytváření *ověřeného snímku* stránek a použití elektronického podpisu při odesílání formuláře. Mezi další významné moduly, které bych chtěl vytvořit, patří *elektronická kronika.* Tento modul by umožňoval postupně zveřejňovat obecní kroniku (v autentické podobě), dále ji kategorizovat a pomocí klíčových slov umožnit i vyhledávání.

# **Literatura**

- [I] *Průzkum obsahu webových stránek* [online]. 2006 [cit. 2006-10-12]. Dostupný z WWW: [<http://www.czso.cz/csu/redakce.nsf/i/pruzkum\\_obsahu^](http://www.czso.cz/csu/redakce.nsf/i/pruzkum_obsahu%5e)
- [2] *Internetové redakční a publikační systémy* [online]. c2003 [cit. 2006-12-12]. Dostupný z WWW: [<http://ariga.cz/analyzy/redakcnisystemy.pdf>](http://ariga.cz/analyzy/redakcnisystemy.pdf).
- [3] *Weby pro města a obce* [online]. 2006 [cit. 2006-12-10]. Dostupný z WWW: <httrj://[www.webhouse.cz/vismo/dokumenty2.asp?id\\_org=699999&id=1002&pl=52>](http://www.webhouse.cz/vismo/dokumenty2.asp?id_org=699999&id=1002&pl=52).
- [4] BOBEK, František. *Redakční a publikační systém pro základní školy.* Brno, 2005. 38 s. FIT VUT v Brně. Vedoucí ročníkového projektu Ing. Michal Strach.
- [5] TIŠNOVSKÝ, Pavel. *Nástroje pro tvorbu UML diagramů* [online]. 2005 [cit. 2006-12-20]. Dostupný z WWW: <[http://www.root.cz/clanky/nastroje-pro-tvorbu-uml-diagramu/>](http://www.root.cz/clanky/nastroje-pro-tvorbu-uml-diagramu/).
- [6] TIŠNOVSKÝ, Pavel. *Myšlenkové mapy a aplikace FreeMind -1* [online]. 2005 [cit. 2006-12-20]. Dostupný z WWW: <[http://www.abclinuxu.cz/clanky/recenze/myslenkove-mapy-a-aplikace](http://www.abclinuxu.cz/clanky/recenze/myslenkove-mapy-a-aplikace-)freemind-l>.
- [7] Talmud : sbírka židovských etických a náboženských výroků [online]. 2007 [cit. 2007-04-15]. Dostupný z WWW: [<http://cs.wikiquote.org/wiki/Talmud>](http://cs.wikiquote.org/wiki/Talmud).
- [8] SPINAR, David. Tvoříme přístupné webové stránky. Brno : Zoner Press, 2004. 360 s. ISBN 80-86815-11-0.
- [9] Best practice Pravidla pro tvorbu přístupného webu: <http://www.micr.cz/files/1510/mi-FINAL-BP web pristupnost-20040722.pdf>

#### **Další materiály, které jsem použil pro vytvoření tohoto redakčního systému**

- [10] FIALA, Jan. *Obecní projekty s využitím týmu.* Dolní Vilémovice, 2003. 21 s. Obecní projektový tým Dolní Vilémovice.
- [II] NEMETH, Evi, SNYDER, Garth, HEIN, Trent R. *Linux Kompletní příručka administrátora.*  Brno : Computer Press, 2004. 828 s. ISBN 80-722-6919-4.
- [12] MASLAKOWSKI, Mark. *Naučte se My SQL za 21 dní.* Praha : Computer Press, 2001. 478 s. ISBN 80-7226-448-6.
- [13] MEYER, Eric. *Eric Meyer o CSS ovládněte kaskádové styly!.* Brno : Zoner Press, 2004. 318 s. ISBN 80-86815-03-X
- [14] MEYER, Eric. *Eric Meyer o CSS pokračujeme s kaskádovými styly PROFESIONÁLNĚ!.* Brno : Zoner Press, 2005. 284 s. ISBN 80-86815-17-X
- [15] MIKLE, Pavol. *XCSS, úplná přesná referenční příručka.* Brno : Zoner Press, 2004. 231 s. ISBN 80-86815-13-7
- [16] SAVICKÝ, Jan. *Tvorba internetových stránek obcí.* Jihlava : Česká vydavatelská pro internet, 2003. 44 s.
- [17] SPAINHOUR, Stephen, ECKSTEIN, Robert. *Webmaster v kostce.* Praha : Computer Press, 1999. 504 s. ISBN 80-7226-450-8
- [18] VRÁNA, Jakub. *PHP triky* [online]. 2006. Dostupný z WWW: [<http://php.vrana.cz>.](http://php.vrana.cz)
- [19] WILLIAMS, Hugh, LANE, David. *PHP a MySQL, Vytváříme webové databázové aplikace.*  Praha : Computer Press, 2002. 530 s. ISBN 80-7226-760-4.

# **Seznam použitých zkratek**

#### **CMS** - Content Management systém

Volně přeloženo *"systém pro správu obsahu",* používá se jako anglický výraz pro redakční a publikační systémy

#### **CRON -** *Command Run On*

je Linux/Unix systémový nástroj, který spouští různé programy v předem definovanou dobu a intervalu

#### **CSS -** *Cascading Style Sheets*

Kaskádové styly jsou kolekce metod pro grafickou úpravu webových stránek. Kaskádové, protože se na sebe mohou vrstvit definice stylu.

# **GD Graphics Library**

Grafická knihovna umožňující vytvářet obrázky a zapisovat je v PNG a JPEG. Hodně se používá ve www aplikacích.

#### **GNU -** *je rekurzivní akronym GNU's Not UNIX*

**GNU** je projekt zaměřený na svobodný software. Původní cíl byl vyvinout operační systém se svobodnou licencí, který však neobsahuje žádný kód původního UNIXu.

# **GNU GPL -** *GNU General Public License*

Všeobecná veřejná licence GNU je licence pro svobodný software, která spolu s licencí GFDL tvoří základ celého projektu GNU.

# **HTML -** *HyperText Markup Language*

značkovací jazyk pro hypertext. Je jedním z jazyků pro vytváření stránek v systému Word Wide Web, který umožňuje publikaci stránek na Internetu

#### **ImageMagick**

je název balíku nástrojů určených především pro neinteraktivní zpracování rastrových obrázků.

#### **ISVS -** *Informační systémy veřejné správy*

Informační systémy veřejné správy jsou souborem informačních systémů, které slouží pro výkon veřejné správy.

#### **MMS** *-Multimedia Messaging Service*

Multimediální zprávy. Pomocí *MMS* je možné posílat kromě textu i obrázky, audio a videoklipy, podobně jako e-mailem.

# **MySQL**

Je open source relační databázový systém, používá strukturovaný dotazovací jazyk SQL.

#### **Open source**

nebo také *open-source software* (OSS) je počítačový software s otevřeným zdrojovým kódem.

#### **PHP -** *Hypertext Pre-processor*

PHP je multiplatformní skriptovací jazyk, který se zpracovává na straně serveru.

#### **RS-**Redakční systém

#### **SEO -** *Search Engine Optimization*

Optimalizace pro vyhledávače. Cílem SEO je navrhnout stránku tak, aby byla pro různé dotazy hodnocena jako kvalitní a byla zobrazována na výhodnějších místech

# **SMTP -** *Simple Mail Transfer Protocol*

je internetový protokol určený pro přenos zpráv elektronické pošty mezi stanicemi.

#### **SQL -** *Structured Query Language*

dotazovací jazyk používaný pro práci s daty v relačních databázích.

#### **UML -** *Unified Modeling Language*

je v softwarovém inženýrství grafický jazyk pro vizualizaci, specifikaci, navrhování a dokumentaci programových systémů.

# $WWW = W^3 - World$  *Wide Web*

Někdy je nazýván zkráceně "Web" (česky "Pavučina"). Byl původně vyvinut v Evropském centru pro jaderný výzkum CERN. WWW je aplikace typu client-server, která podporuje hypertextové odkazy v dokumentech. V současnosti je to jedna z nejpoužívanějších služeb Internetu.

# *WYSIWYG — what you see is what you get*

Zkratka volně přeloženo znamená "Co vidíš je to, co dostaneš". Používá se pro editory, se kterými pracují lidé se základní znalostí práce na počítači.
# **Seznam obrázků**

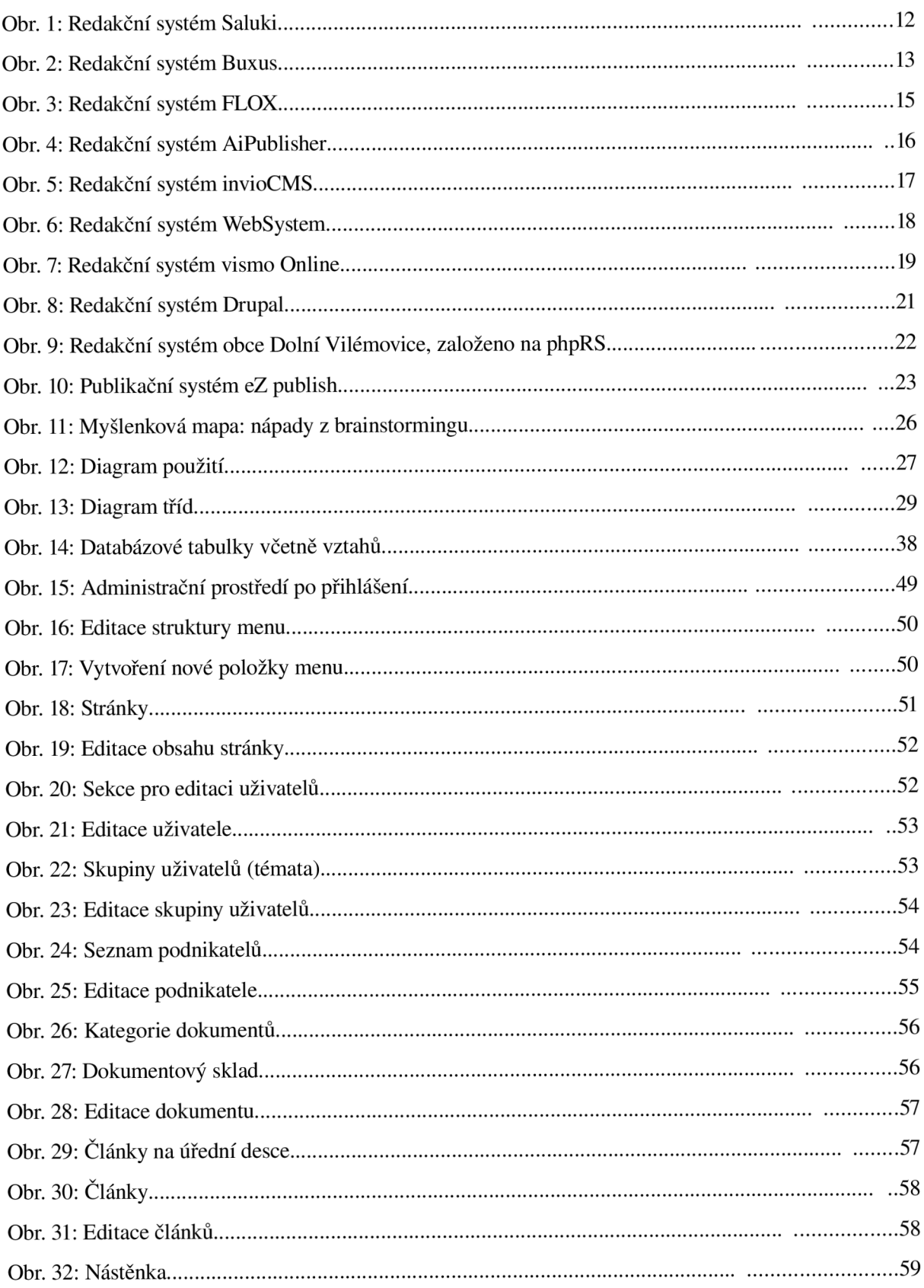

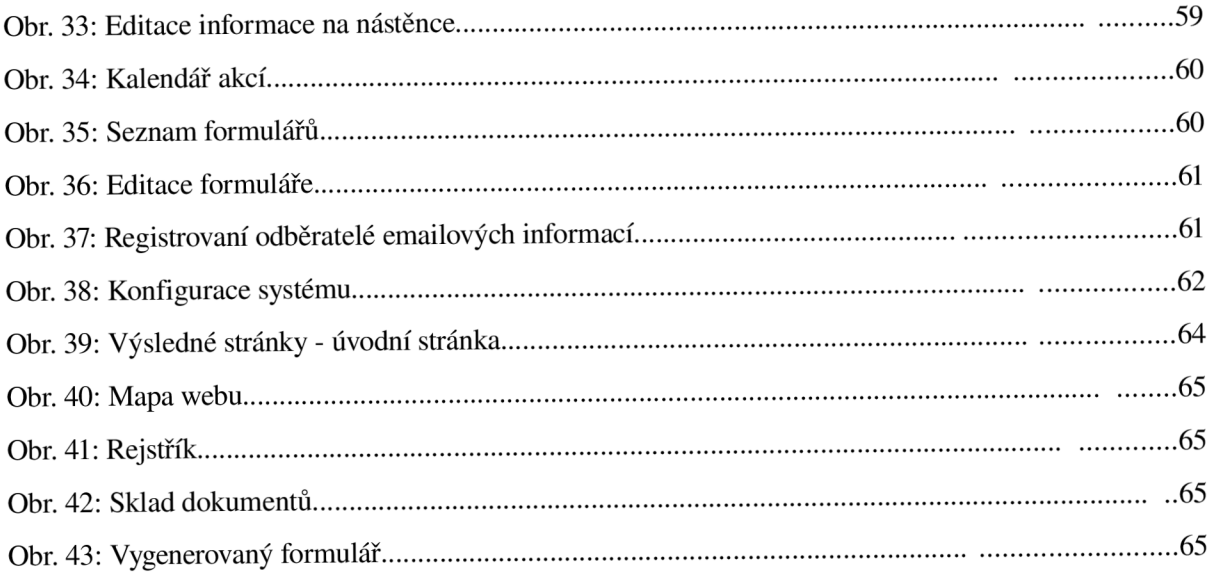

### **Příloha A: Vzorová aplikace na CD**

#### **Obsah CD - adresářová struktura:**

*RS* - adresář se zdrojovými kódy celé aplikace *admin -* obsahuje zdrojové kódy pro administrační prostředí *FCKEditor -* obsahuje zdrojové kódy WYSIWYG editoru *fotogalerie -* zde je uložena fotogalerie *Coppermine Photo Gallery graphic* - obsahuje obrázky, které jsou použity pro výsledné webové stránky *include* - obsahuje soubory pro zobrazení stránek *maily -* je dočasný adresář pro přílohy, které se odesílají pomocí formulářů *modules* - slouží pro ukládání modulů *phpmailer -* obsahuje knihovnu funkcí pro odeslání emailů *prílohy* - slouží pro uložení obrazových a souborových příloh *sql -* zde je uložen instalační skript pro databázi MySQL *styles* - obsahuje různé předpisy kaskádových stylů *userfile* - zde se ukládají obrázky z WYSIWYG editoru *Instalace* - obsahuje návod na instalaci

*Dokumentace* - elektronická verze této diplomové práce

#### **Instalace**

Pro instalaci je nutný webový server Apache, PHP 4.4.2+ a MySQL 4.1.15+.

Obsah adresáře RS nakopírujeme do požadovaného cílového adresáře na webovém serveru. Poté naimportujeme data pro databázi MySQL - např. pomocí *phpMyAdmin<sup>29</sup> .*Instalační skript *install.sql* se nachází v adresáři *RS/sql.* Poté je potřeba nastavit přístupové údaje do databáze. Tyto údaje se nastavují v jednom centrálním souboru - *admin/include/db.php.* 

Pro správnou funkčnost systému je nutné nastavit správné přístupové oprávnění do adresářů, do kterých zapisuje webový server - *userfiles, maily,* všechny podadresáře adresáře *prílohy* a *fotogalerie/alhums/* 

Přístupové údaje do všech sekcí a fotogalerie jsou standardně nastaveny na **login:** admin **heslo:**  admin. Tyto údaje je nutné po instalaci změnit.

## **Příloha B: Email o provedených změnách**

Souhrn událostí na sledovaném serveru **<http://www.kappanet.net/rs/>** ze dne: **2007-04-19 13:59:11** 

*Toto jsou vyžádané informace.* 

*Informace o odhlášení najdete na konci tohoto emailu.* 

**Nové dokumenty na úřední desce:** 

- 1. **Vyhláška** FÚ *(Úřední deska)*
- **Nové stránky na serveru:** 
	- 1. **Název stránky:** Mapa obce **Stránku naleznete v** >Q obci >Mapa obce
	- 2. **Název stránky:** Fotogalerie

**Stránku naleznete v** >Fotogalerie

- 3. **Název stránky:** Počasí **Stránku naleznete v** >Q obci >Počasí
- 4. **Název stránky:** Obecní úřad **Stránku naleznete v** >Úřední deska >Obecní úřad
- 5. **Název stránky:** Zastupitelstvo **Stránku naleznete v** >Úřední deska >Zastupitelstvo
- 6. **Název stránky:** El.žádost o informace **Stránku naleznete v** >Úřední deska >E1. žádost o informace
- **7. Název stránky:** Nový podnikatel Stránku naleznete v >Podnikání v obci >Nový podnikatel

#### **Nové akce:**

1. Den otevřených dveří v knihovně

**S pozdravem:** *František Bobek* 

**email:** [franta.dv@centrum.cz](mailto:franta.dv@centrum.cz)

**web**:[www.dolnivilemovice.cz](http://www.dolnivilemovice.cz)

*Pokud si přejete být vyřazeni z databáze, oznamte prosím tuto skutečnost na mail [admin@dolnivilemovice.c](mailto:admin@dolnivilemovice.cz)z*